# **ARRAY M3500A**

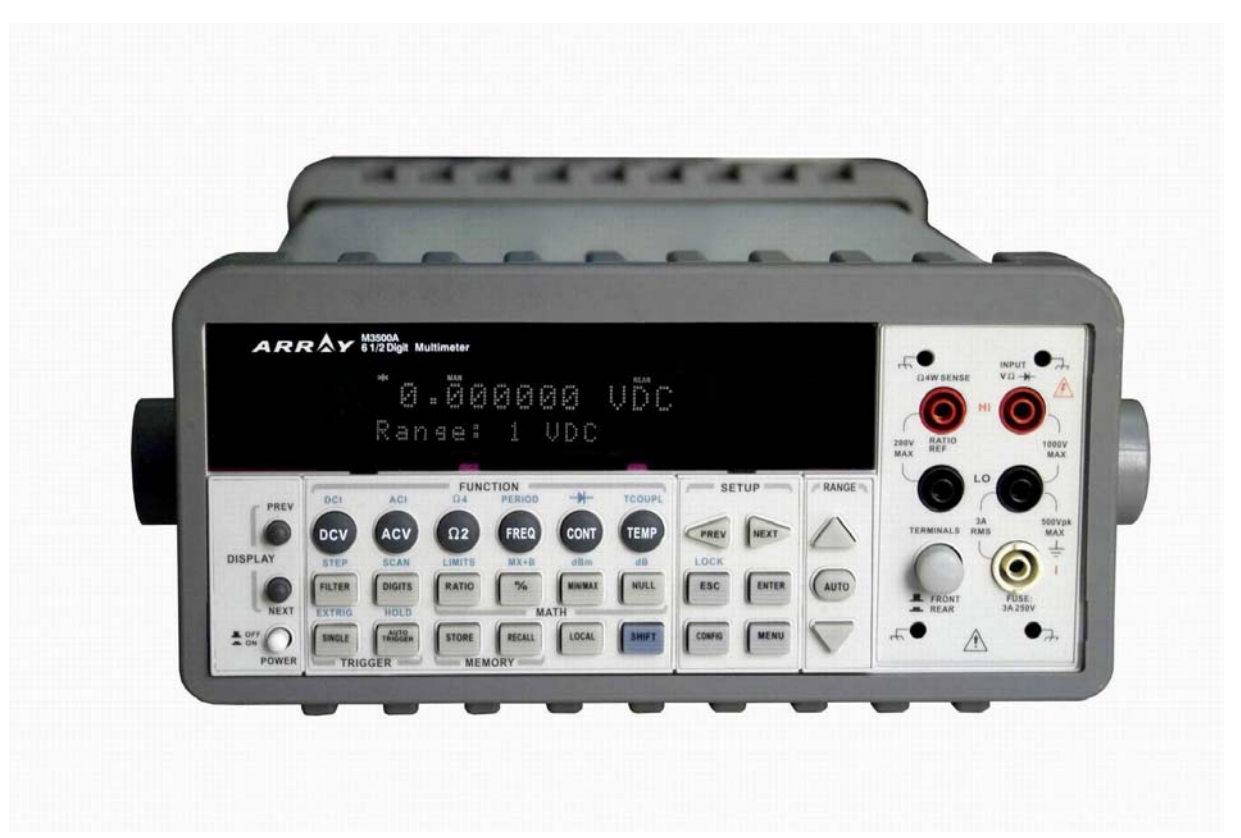

# 六位半數位多功能電表

## 使用手冊

#### **Print date: 08/2010** Version: 1.04

## 目錄

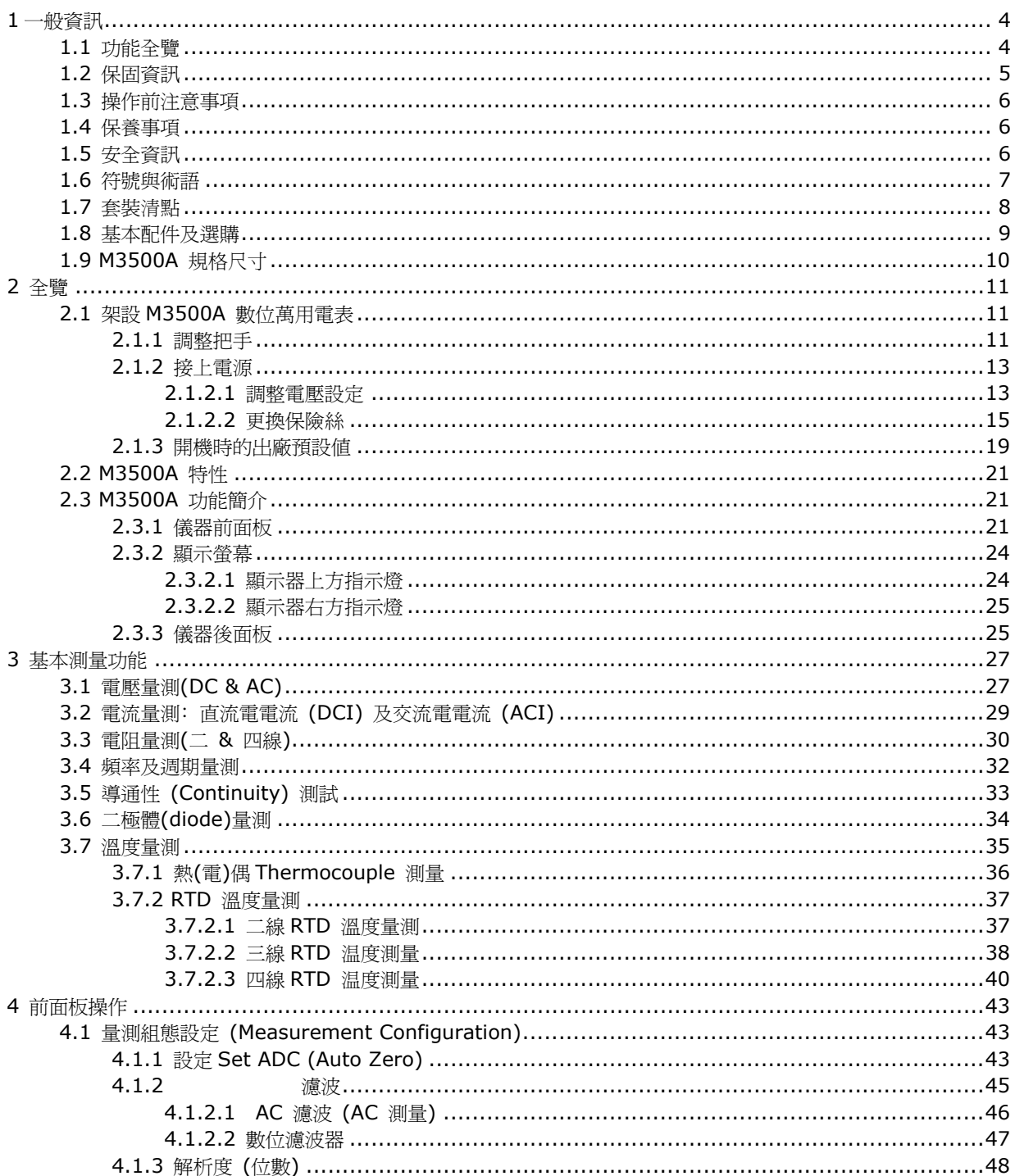

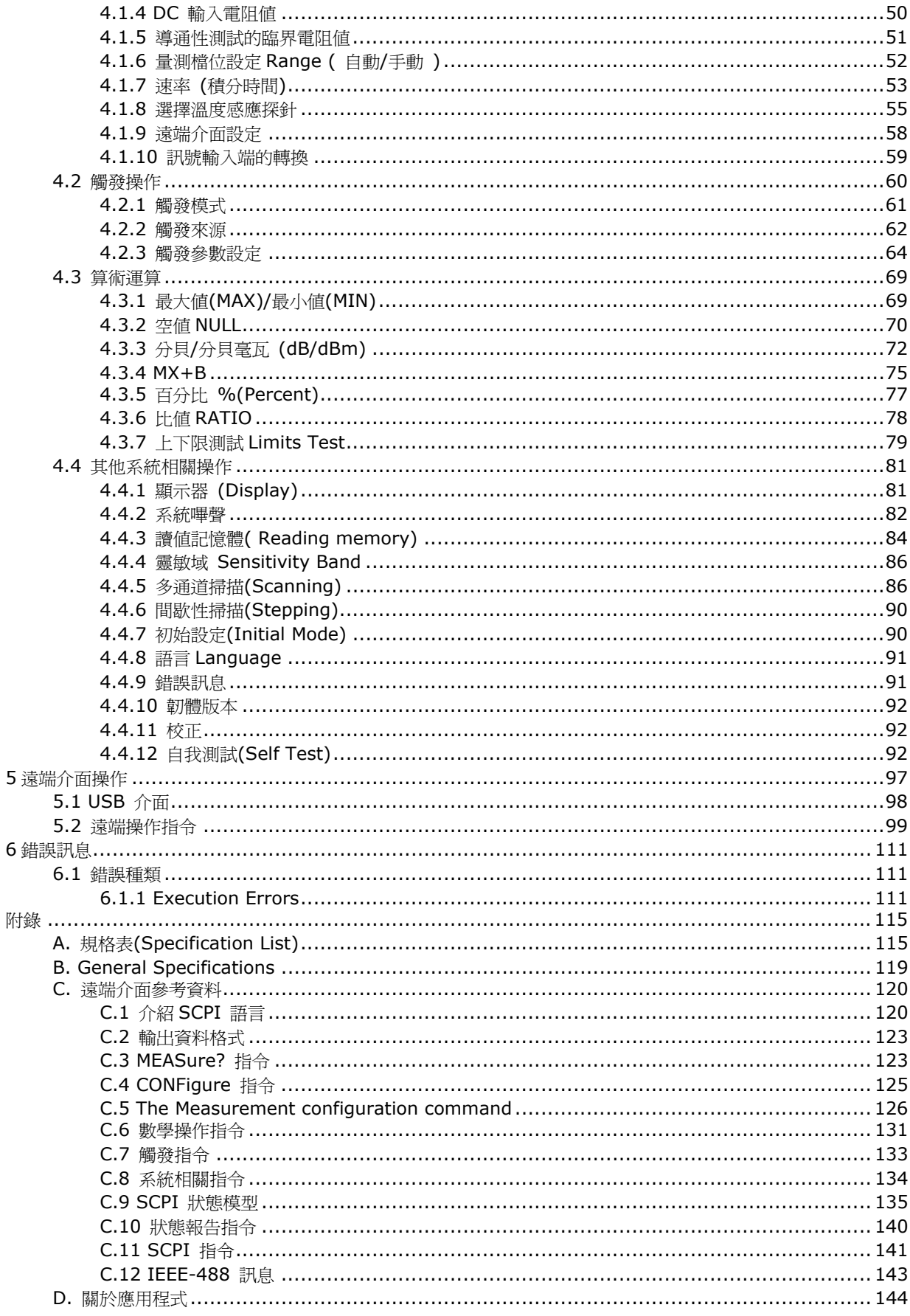

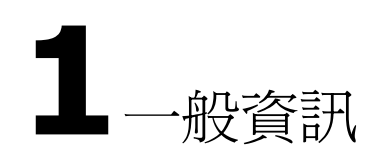

本章節包含了ARRAY M3500A 萬用電表的一般資訊,其內容如下:

- 功能全覽 ● 保固資訊 ● 安全資訊 ● 符號與術語 ● 規格
- Inspection
- 選購配備和零件

如果您在讀完此手冊之後仍有疑問,請與當地業務代表聯繫

## **1.1** 功能全覽

M3500A 是一具六位半數位多功能電表。在24 小時直流電精確度測試時,M3500A 於10 伏 檔位,只有0.0015% 的誤差值,以及在24 小時電阻精確度測試時,M3500A 於10kΩ 檔位, 只有0.002% 的誤差値。當解析度到達最高之六位半時,M3500A 遠端操作可達每秒50 筆的 觸發值。而在快速 4½ 位時,每秒可超越2000 筆讀值。以下為M3500A 測量範圍的選擇:

注意!規格中,24 小時精確度為相對於校正設備之精確度。

- 直流電壓: 0.1V 、1V、10V、100V & 1000V 。
- 交流電壓: 0.1V 、1V、10V、100V & 750V 。
- 直流電流: 10mA 、100mA 、1A & 3A 。
- 交流電流: 1A & 3A 。
- 2 & 4-wire 電阻: 100Ω、1KΩ、10KΩ、100KΩ、1MΩ、10MΩ & 100MΩ。
- 頻率:自 3Hz 到 300kHz 。
- 週期量測功能。
- 二極體量測。
- 導通性量測。
- **熱耦及RTD 溫度測量。**

#### **M3500A** 另有一些額外的功能:

- 完整的數學功能:分貝(dB) 、分貝毫瓦(dBm) 、斜率(MX+B)、比率(Ratio) 、百分比(%)、 最大值/最小值(MAX/MIN) 、歸零補償值(NULL) 及限制(LIMITS)。
- 多點掃描卡(選購):用於外部掃描,支援20 頻道訊號同步掃描, general-purpose card 。
- USB and GPIB/RS-232 (選購) 遠端控制介面。
- 可由遠端透過微軟Office Word 及Excel 抓取或儲存測量值。
- 以自行開發的M3500 應用軟體模擬PC 上實際作測量的情形。

## **1.2** 保固資訊

- 1. 保固**:** ARRAY 公司保證此產品在出廠時通過並符合對外所發表的規格. 在適當的安裝下,本 產品應能正常操作。
- 2. 保固期**:** 本產品自送達日起一年內不應有製造上或是原料上的瑕疵在一年的保固期內若出現 問題ARRAY 均會負責修護。
- 3. 在需要修復或是需要保固服務時,顧客需將本產品退回ARRAY 指定的服務中心,或與服務 人員聯絡。
- 4. 不包括於保固條款中的項目**:**所有消耗性材料(保險絲、測試探棒等、USB 連接線)都不包括 在保固範圍內。也不包括產品因為您不當使用、不依照產品安全規範,或任意改裝而發生的 故障。

#### 備註:

- 上述保固條款是本公司提供唯一正式的保固,並無任何其他明述或隱喻的條款。
- 此處提供的修護為買方唯一的方式。ARRAY 對任何直接、間接、及意外造成的損壞,並不 提供保固。

### 保固範圍

- **1.** 上述保固條款並不包括產品因為您不當使用、不依照產品安全規範, 或任意改裝而發生的故障。
- 2. 除非本文件其他處作有說明,否則本保固條款並不包括保險絲,探針,及其它正常使 用損耗,也不包括因使用不當而造成的損壞。
- 3. 本保固條款不包括任何直接、間接、及意外造成的損壞。
- 4. 上述保固條款是本公司提供唯一正式的保固,並無任何其他明述或隱喻的條款。 ARRAY 對產品商用性,品質滿意度或特定用途適用性項目不提供任何保證。

## **1.3** 操作前注意事項

- 在操作本儀器前請仔細閱讀此手冊。
- 此手冊爲參考之用,如需進一步的協助請與當地服務人員聯繫。
- 本手冊內容可由製浩商隨時修改,不會另行涌知。
- 切勿由非專業人員拆解本設備,否則將可能損壞儀器。
- 儀器出廠前,均經嚴格測試。雖然如此,仍不應在可能產生危險的地方操作。
- 本產品應放置在安全區域以防未經許可人士使用。
- 後方保護輸入端需確實接地,以免觸電。
- 專利和相關文件為ARRAY CORP 所有,不經許可請勿擅自使用。

## **1.4** 保養事項

- 雖然M3500A 耐用,操作時仍需留意。
- **將M3500A 置於乾燥的環境中。**
- 每年均應校正一次,相關資料請與當地服務人員聯繫。
- 如發生不正常的顯示或嗶聲,請立即停止使用本儀器。
- 請勿於揮發性或易燃性氣體附沂操作本儀器。
- 清潔時,請使用乾燥而潔淨的布擦拭儀器表面。

## **1.5** 安全資訊

注意!在使用本產品前,請仔細閱讀下列安全事項以確保產品使用上的安全。

為了避免可能遭受到的觸電危險或傷害,請務必簿守下列注意事項:

- 在取得產品第一時間,請檢查產品是否完整,在運送過程中有無損壞,並 請依照本產品所提供的使用手冊來操作。如果您在任何時間發現本產品機 殼外表已損壞,請立即停止使用並與本公司經銷商取得聯繫,告知服務人 員您的狀況,以方便提供產品的替換服務。
- 請依照本產品所訂規格範圍內進行正常量測,請勿給予過量電流、電壓以 策安全。
- 在量測時電壓如果超過30 V (AC rms) 或 42 V (AC peak) 或60V(DC) 時,請務 必特別小心使用,以避免造成危險或傷害。
- 使用探針時,手指請勿超越保護界限。
- 在測試時,請先連接common 端(黑色)的探棒,再連接 live 端(紅色) 的探棒。在 完成測試取下探棒時,請先取下live 端(紅色)的探棒,再取下common 端(黑色)的 探棒。如此可降低觸電的危險。
- 使用本儀器檢測電阻,導通性,二極體或電容之前,請切斷被檢測物的電源,並確認 其所有的高電壓電容都已放電完畢。
- 請勿任意開啓機殼,必要時請依照指示進行零件的更換。非專業人員請勿進行此動作。
- 保險絲的替換請務必使用同型同級產品,以確保安全。
- 當產品有問題時,請立即停止使用並請您與所屬的經銷商聯絡,以取得維修資訊及服 務。
- 必要時請將產品送回本公司服務部門。

## **1.6** 符號與術語

危險指示,請務必依照說明進行操作。

高電壓,使用不當將造成觸電、傷害或甚至傷亡。

實際接地。

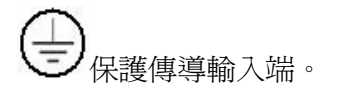

——<br>三 儀錶接地。

表示此產品符合歐洲安全健康環境及消費者保護法規。

注意! M3500A 規格詳見附錄A。

## **1.7** 套裝清點

您的電表套裝應有以下各項:

- 一部 M3500A 萬用電表. (85 (H) x 210 (W) x 350 (D) mm, 約 4.3 Kg )。
- ․ 電源線一條。
- ․ USB 連接線一條。
- ․ 標準測試線。**<sup>1</sup>**
- ․ 光碟片一片(內含產品電子手冊、應用軟體)。
- ․ 您選購之附加配備。(請參考1.8章節 基本配件與選購)

M3500A 提供的標準測試探棒規格如下。**Test Lead** 

#### **Ratings:**

**1**

IEC 61010-031 CAT III Operating Voltage: 1000V DC Current: 10 Ampers UL/CE Rated

#### **Material:**

Probe Body: Outer Insulation-Santoprene Rubber.

Banana Plug: Body Brass, Nickel Plated Spring Beryllium Copper, Nickel Plated.

Insulation: Polypropylene Resin Flasme Retardant Grade 2038. 注意**:** 假如測試探棒任何一部分有損壞,請勿使用及更換新的部件。

注意: 若沒有依照ARRAY Corp.的指示來使用標準測試探棒而損毀將不在保固範圍內。此外請勿使

## **1.8** 基本配件及選購

以下為 M3500A數位電表所屬的基本配備,以及其它可另外選購的配備產品名稱及型號。 請參照圖表**1-1**.

| 配備名稱                                          | 型號          |
|-----------------------------------------------|-------------|
| 多點掃描卡(10-Channel Multi-Point<br>Scanner Card) | M3500-opt01 |
| 溫度測量轉接器(Thermal-measurement<br>adaptor)       | M3500-opt02 |
| BNC對香蕉頭轉換器(BNC to Banana<br>Adapter)          | M3500-opt03 |
| $GPIB$ (GPIB Card)                            | M3500-opt04 |
| RTD探測器(RTD Probe Adapter)                     | M3500-opt05 |
| <b>RS232</b>                                  | M3500-opt06 |
| Kelvin Probe                                  | M3500-opt07 |
| 4-Wire Test Leads                             | M3500-opt08 |
| 20-Channel Multi-point Scanner Card           | M3500-opt09 |
| Shorting Plug                                 | M3500-opt10 |

圖表**1-1**

## **1.9 M3500A** 規格尺寸

M3500A 有以下三種不同的規格尺寸

- 1. 下圖一為不包含前後護套的規格。(LxWxD 213.6x88.6x370 mm)
- 2. 下圖二為包含前後護套及把手的規格。(LxWxD -255x113x373 mm)

3. 下圖三為包含前後護套但不包含把手的規格。(LxWxD - 224x113x373 mm)

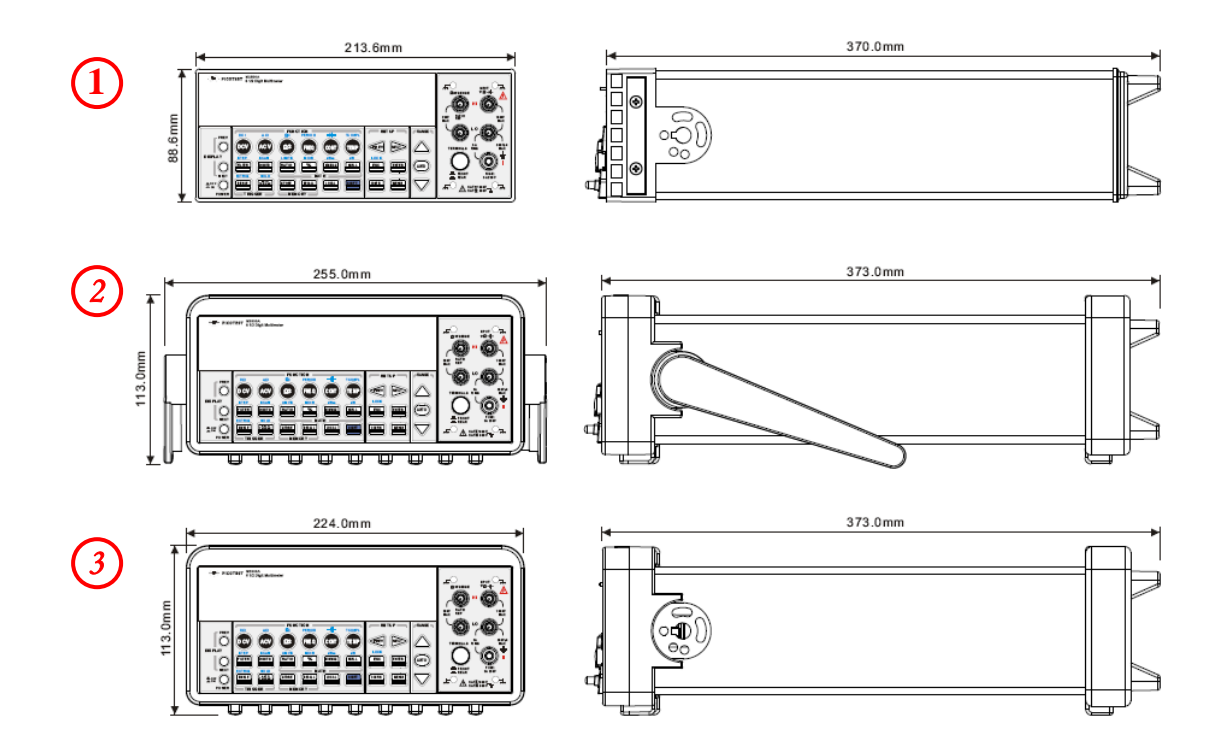

# **2** 全覽

本章節將全覽M3500A 的基本功能,您再閱讀後應能對本儀器有初步的了解。

## **2.1** 架設**M3500A** 數位萬用電表

本章節目的在於讓您知道如何正確的架設、啟用本公司產品。雖然本公司產品在出貨時皆經過嚴 格的品管控制,但是運送過程中難免發生不可控制的因素而導致產品受損,或其他人為疏忽而導 致配備不全,如發生此一狀況,請勿嘗試操作已受損的產品,請您儘速就近與您所屬的地區經銷 商聯絡,以提供您最完善的服務。

## **2.1.1** 調整把手

請依照下列圖示操作來調整電表上的手提把手。

#### **I.** 分離把手﹕

【步驟一】(把手轉向) 將把手向上轉動與儀器成90度垂直(調整前,先將把手向兩側稍微拉出, 才能轉動把手) 。圖 **1-1**.

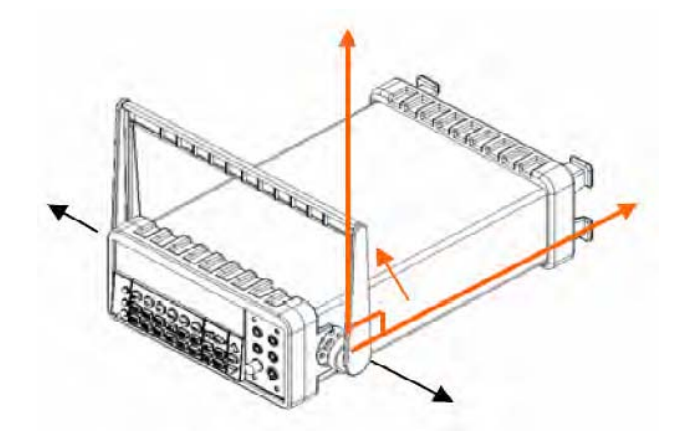

圖 **1-1** 【步驟二】(拉出把手) 將把手向外拉出即可從機體分離。圖 **1-2**.

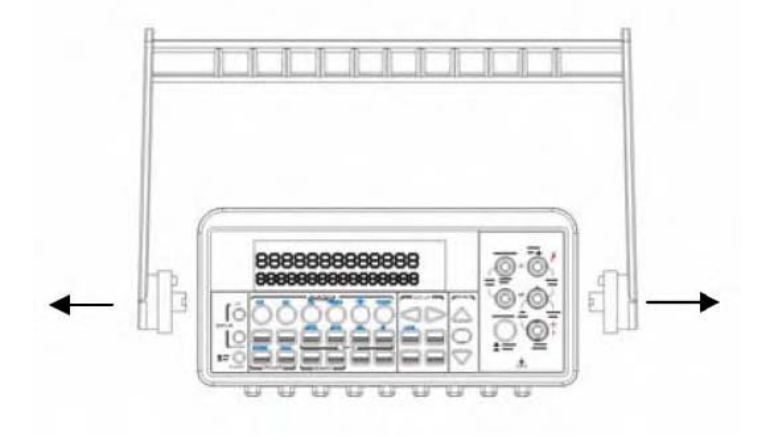

圖 **1-2** 

Ⅱ**.**調整手提把手位置

以下提供數種把手位置以供參考。

【位置 1】把手向下斜放。如圖 **1-3**.

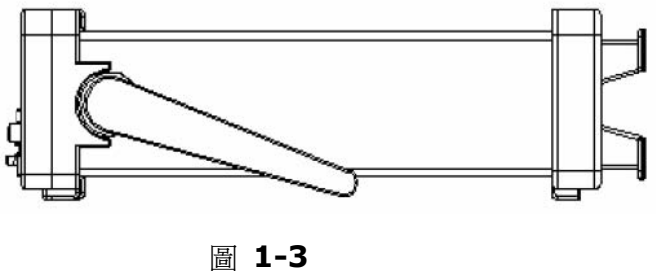

【位置 2】把手向前傾*--*以便於螢幕觀測。如圖**1-4**.

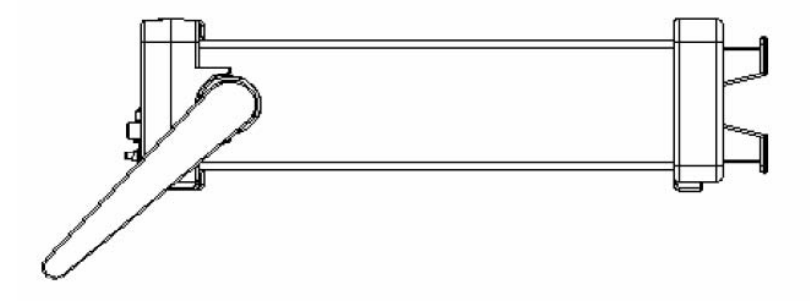

圖 **1-4** 【位置 3】把手向前平放*--*以方便手提。如圖 **1-5**.

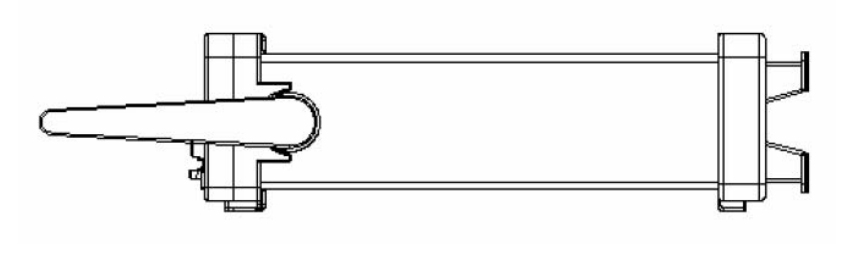

圖 **1-5**

## **2.1.2** 接上電源

首先,請先檢查後面板上之電壓設定,確認是否符合您當地所使用的電壓。如不符合,請將之調 整為符合的正確值。

## **2.1.2.1** 調整電壓設定

注意!一般用電可分為 **110** 伏特及 **220** 伏特兩種,然而部份地區有不同電壓值 **(100/200)** 。請向您當地的電力公司詢問以確認電壓設定。

注意!在調整設定前,請先將電源線拔除,以避免任何可能的損害。電壓值設定錯誤可能導致對 儀器的嚴重損壞。

i!電源線含有另外的接地線。如無適當接地,將可能觸電而造成個人傷害甚至死亡。

假設現在的設定是100伏特而您欲將之轉換為200 伏特. 請依以下步驟完成電壓設定. 【步驟一】將電源線自電表拔除圖 **2-1**.

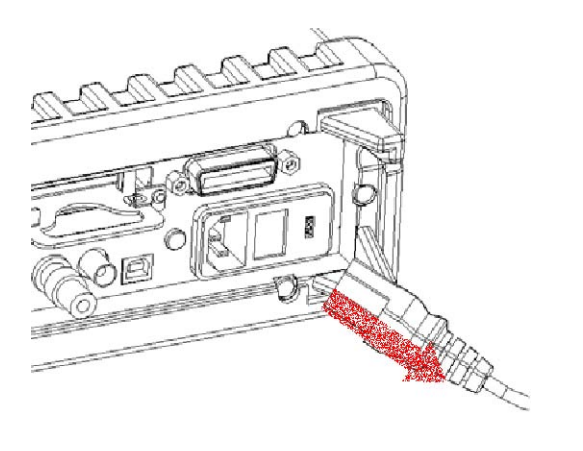

圖 **2-1** 

【步驟二】從原電源線處將電壓調整器的蓋子向外打開。圖 2-2. ( 您可能需要一支鑷子)

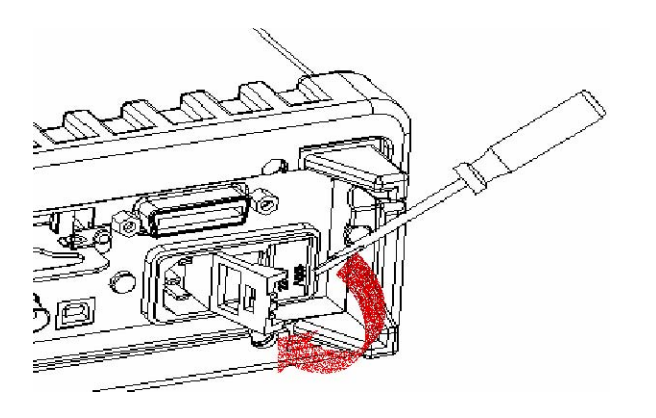

圖 **2-2** 

【步驟三】取出紅色的電壓調整器。圖 2-3**.** 

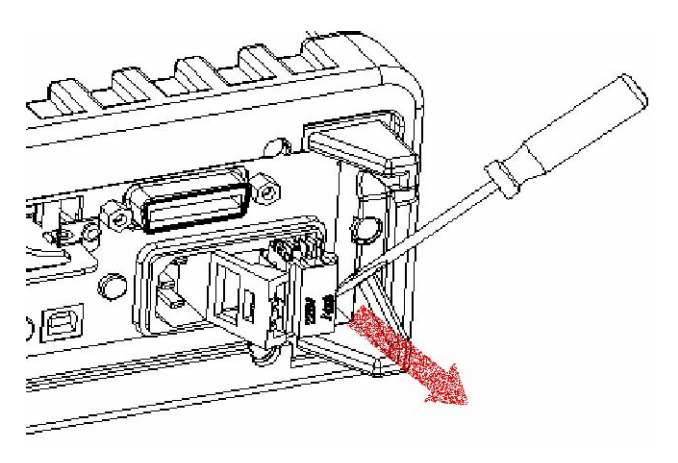

【步驟四】將電壓調整器轉向,調成符合當地電壓值圖 **2-4**.

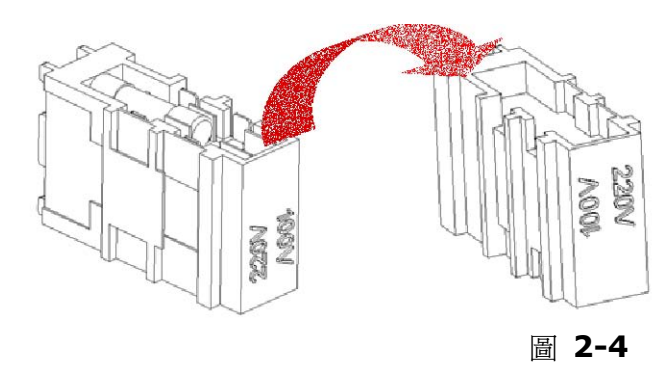

【步驟五】*·*將轉向後的電壓調整器放回,並關上蓋子。 圖 **2-5**.

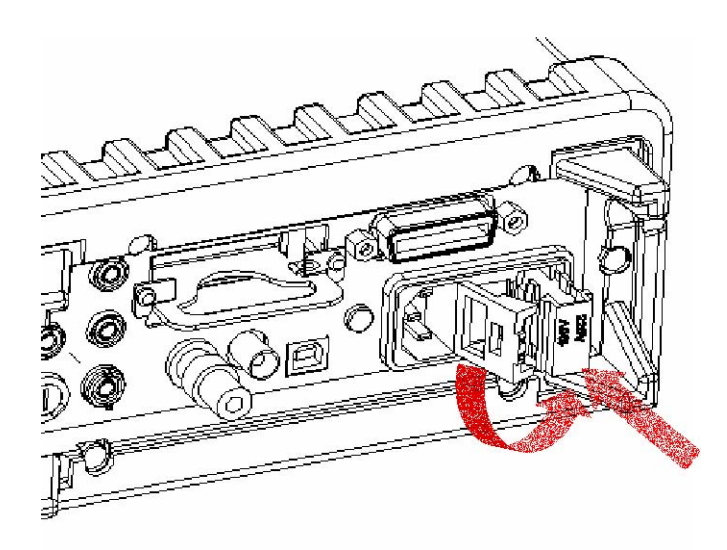

圖 **2-5**

## **2.1.2.2** 更換保險絲

注意!您必須是專業人員以進行此動作。替換保險絲之前,請先將電源線拔除。

注意!保險絲的替換請務必使用同型同級產品,以確保安全。如果保險絲持續燒毀,請務必找出 問題來源。

注意!檢查電源保險絲**(power-line fuse)** 並注意查看是否有損壞。如果保險絲有任何的損 傷,請立即替換該保險絲,以免發生危險。

【步驟一】將電源線自電表拔除。圖 **2-6**.

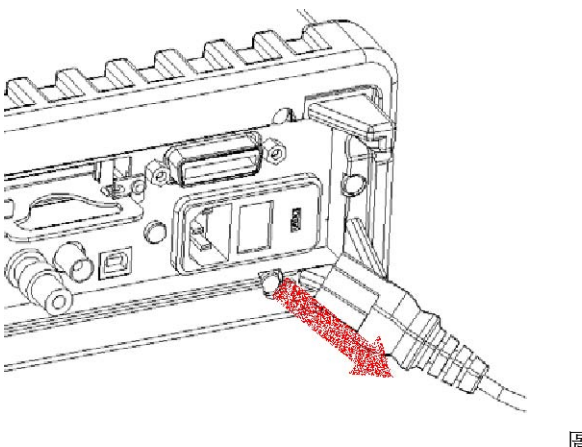

圖 **2-6** 

【步驟二】從原電源線處將電壓調整器的蓋子向外打開。圖 2-7. ( 您可能需要一支鑷子)

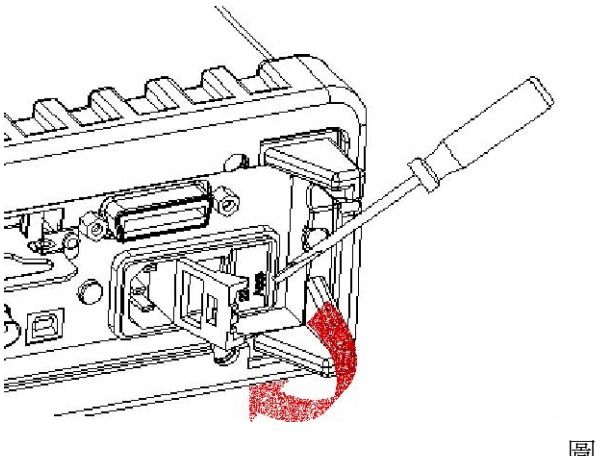

圖 **2-7**

【步驟三】取出紅色的電壓調整器。圖 2-8.

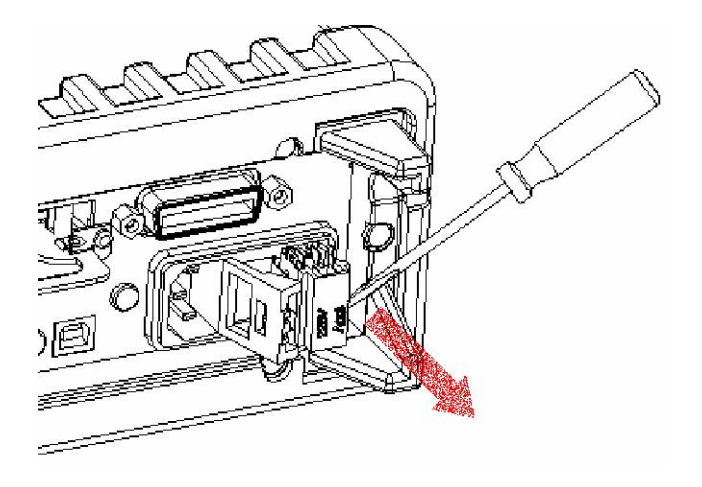

【步驟四】取出電壓調整器中的保險絲。圖 **2-9**.

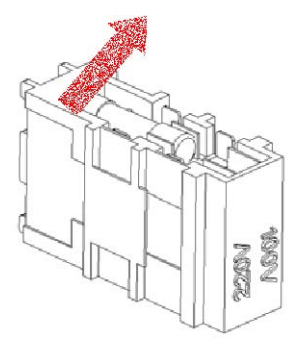

圖 **2-9** 

【步驟五】換上新的保險絲。圖 **2-10**.

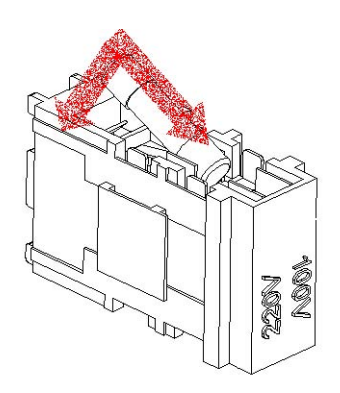

【步驟六】重新放入電壓調整器,並將蓋子蓋上。圖 **2-11**.

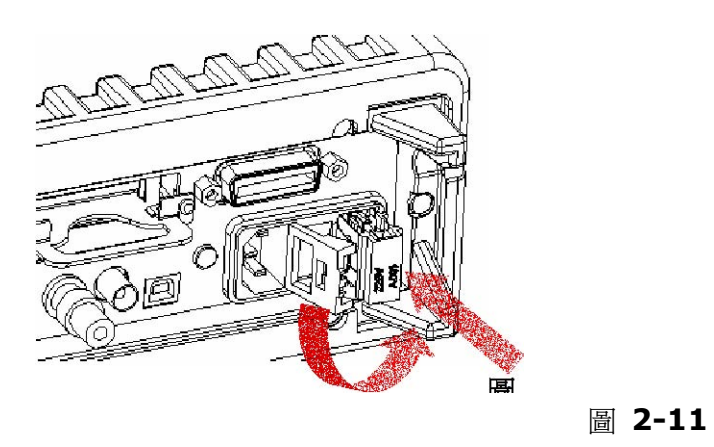

【步驟七】插入電源線前,請先確認前面板上的電源開關為關閉(OFF) 的狀態。圖**2-12**.

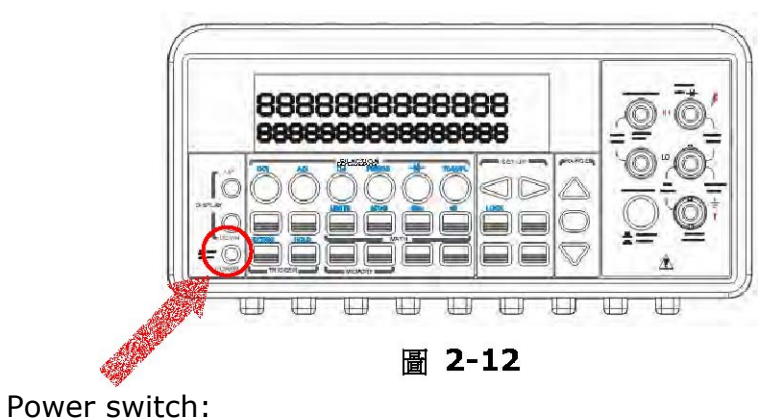

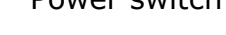

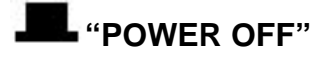

【步驟八】現在您可將電源線插頭插入電源插座。圖 **2-13**.

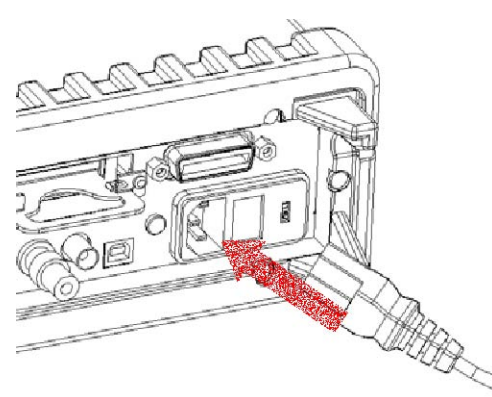

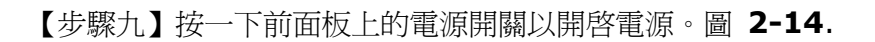

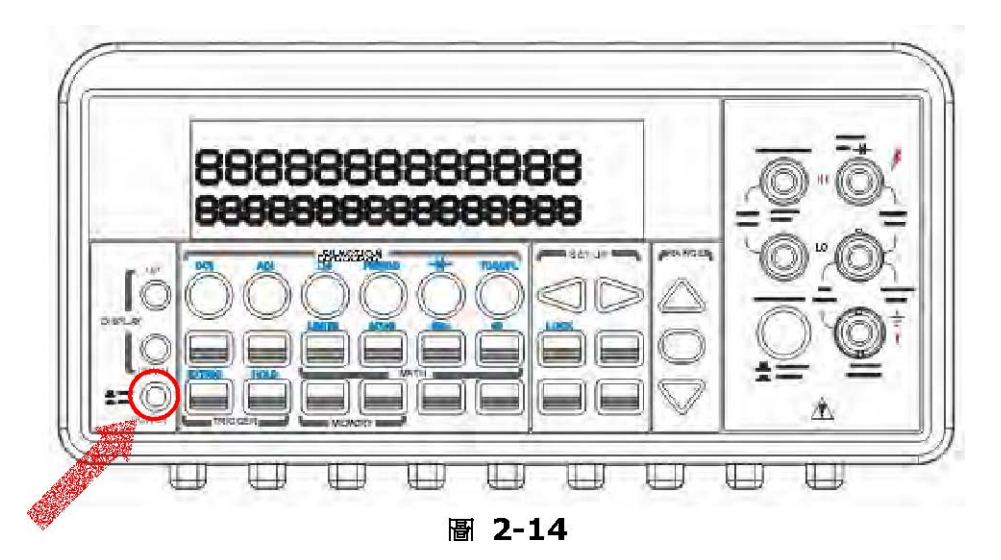

電源開關:

**"POWER ON"**

## **2.1.3** 開機時的出廠預設值

M3500A 出廠預設值列於圖表 2-1:

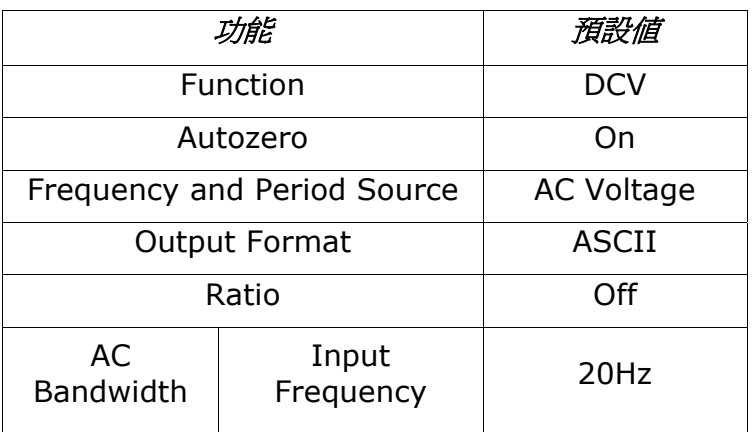

| Voltage                  | <b>AC Digits</b> | 5.5               |
|--------------------------|------------------|-------------------|
|                          | DC digits        | <b>Slow 5.5</b>   |
|                          |                  | $(1$ PLC $)$      |
|                          | Range            | Auto              |
| Current                  | <b>AC Digits</b> | 5.5               |
|                          | <b>DC Digits</b> | <b>Slow 5.5</b>   |
|                          |                  | $(1$ PLC $)$      |
|                          | Range            | Auto              |
| Frequency<br>and Period  | <b>Digits</b>    | 5.5               |
|                          | Range            | <b>AUTO</b>       |
|                          | Rate             | Medium<br>(100ms) |
| Diode Test               | <b>Digits</b>    | 5.5               |
|                          | Range            | 1 <sub>m</sub> A  |
|                          | Rate             | $0.1$ PLC         |
| Resistance<br>$(2-wire)$ | <b>Digits</b>    | <b>Slow 5.5</b>   |
|                          |                  | $(1$ PLC $)$      |
|                          | Range            | Auto              |
| Temperature              | <b>Digits</b>    | <b>Slow 6.5</b>   |
|                          |                  | $(10$ PLC $)$     |
|                          | Thermocouple     | Universal Type    |
| <b>Triggers</b>          | Source           | Immediate         |
|                          | Delay            | Auto              |
| <b>Input Resistance</b>  |                  | 10MΩ              |

圖表**2-1** 

## **2.2 M3500A** 特性

- 解析度: 六位半
- 5\*7點矩陣VFD,雙排顯示及三色指示燈。
- 11種標準量測功能及8種數學運算功能。
- 四個前面板接地端皆與外殼連接。
- 穩定正確和快速,(解析度為4 ½時,每秒2000筆讀值,6 ½ 時,每秒50筆讀值)。
- 多點掃瞄卡:至多20通道 (選購)。
- 易於使用的RTD轉接器 (選購)。
- 內建USB 與 GPIB/RS-232 (選購) 介面。
- 附贈易上手的應用軟體。

## **2.3 M3500A** 功能簡介

本章節會針對本產品的各項功能進行簡短描述,以讓您對本產品的功能有初步的了解。 以下將分成三部份來介紹本產品﹕**2.3.1** 儀器前面板(按鍵、輸入端功能描述),**2.3.2**  螢幕顯示器(各符號、數字所代表的含義),

**2.3.3** 儀器後面板。

## **2.3.1** 儀器前面板

前面板上有各種按鍵和輸入接頭,約略可分為以下數類: (DISPLAY & POWER) 、 (FUNCTION 、MATH 、TRIGGER 、MEMORY 、SETUP 、RANGE 、INPUT TERMINALS), 及 (FILTER 、DIGITS 、LOCAL和SHIFT) 。如圖2-15所示。

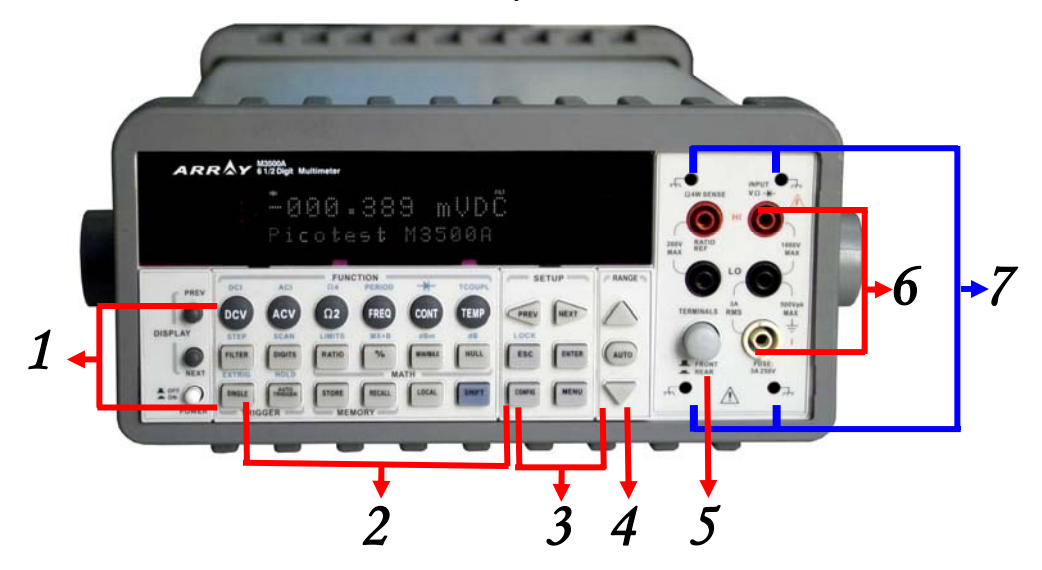

#### **1. Power & Display** 電源及顯示螢幕:

- Power 電源:開啟或關閉萬用電表。
- Display 顯示螢幕:顯示型號,版本及當時狀態。

#### **2.** 第一排按鈕**:**

- DCV:測量直流電壓。
- ACV:測量交流電壓。
- <sup>Ω</sup>2:測量 2-wire 電阻。
- FREQ:測量頻率。
- CONT:啟動導通性測試。
- TEMP: 測量 RTD 溫度。

#### **2-1.** 第一排按鈕藍色印字功能 **(+SHIFT** 鍵**):**

- DCI:測量直流電流。
- ACI:測量交流電流。
- <sup>Ω</sup>4:測量 4-wire 電阻。
- PERIOD : 測量调期。
- - : 測量二極體。
- TCOUPL:測量熱電偶溫度。

#### **2-2.** 第二排按鈕**:**

- FILTER:濾波器開關。
- DIGITS:改變測量解析度。
- RATIO: 開啓dcv:dcv ratio function 。
- %:計算測量値與設定値的百分比。
- MIN/MAX :偵測讀值中的最大最小值。
- NULL:開啟空值功能。

#### **2-3.** 第二排藍色印字功能**(+SHIFT** 鍵**):**

- STEP: 啓動間歇性掃描功能。
- SCAN: 啓動多通道掃描功能。
- LIMITS:用於上下限測試。
- MX+B :用於計算算式。X 為測量讀值。M 及 B 為您指定的常數。
- dBm:計算測量值通過參考電阻所產生的功率相對於一毫瓦的分貝值。
- dB:計算測量值相對於參考電壓的分貝值。

#### **2-4.** 第三排按鈕**:**

- SINGLE:開啟單一觸發模式。
- AUTO TRIGGER :開啓自動觸發模式。
- STORE:開啓讀値儲存模式。
- RECALL:抓取已儲存的讀值。
- LOCAL:取消USB 或 GPIB 遠端介面模式。
- SHIFT (藍色): 啓動藍色印字功能。

#### **2-5.** 第三排藍色印字功能**(+SHIFT** 鍵**):**

- EXTRIG:選取由後面板進行之外部觸發。
- HOLD:固定讀值。

#### **3-1. SETUP** 區第一排

● <1>: 找尋選項或移動位數。

#### **3-2. SETUP** 區第二排**:**

- ESC: 取消選項。
- ENTER:輸入選項。
- LOCK:鎖住現有選項。

#### **3-3. SETUP** 區第三排**:**

- CONFIG:對各項功能作調整或設定。
- MENU:提供與其他前面板按鍵無關的操作設定。

#### **4. RANGE:**

- △:選取數字或解析度。
- ▽:選取數字或解析度。
- AUTO:開啟或關閉自動選取量測單位。

#### **5. Terminals** :選取前或後面板接孔。

#### **6.** 右測插孔與保險絲**:**

- <sup>4</sup>個外殼接地端:隔離雜訊.
- HI & LO:為測量直流及交流電壓及電阻之用。(最大輸入電壓為1000V ;四線

測量時為200V)

- LO & I: 為測量直流及交流電流之用。
- 前端保險絲:防止輸入電流過大而損壞電表的保護裝置。(最大輸入電壓: 3A, 250V) 。

## **2.3.2** 顯示螢幕

為了提供較佳的觀測M3500A 採用五乘七點矩陣之三色白紅黃雙列顯示,每列最多可容納13 個 字元。螢幕上提供雙排顯示,上排顯示讀值及單位,下排顯示測量範圍或設定時之狀況。在螢幕 的右方及上方另有額外的顯示測量的狀態,我們將在以下章節一一介紹。

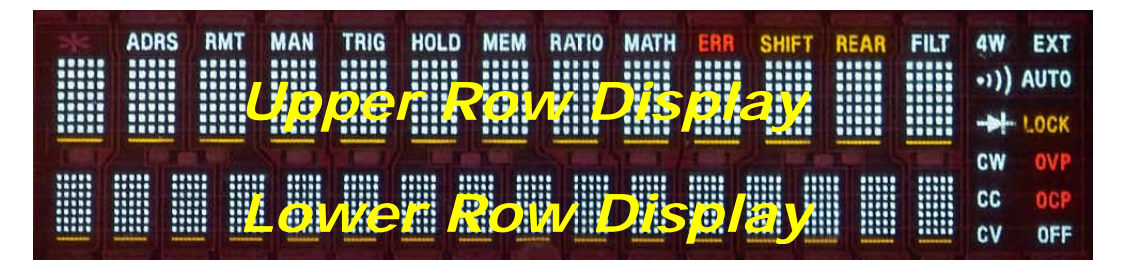

圖 **2-16** 

## **2.3.2.1** 顯示器上方指示燈

ADRS RMT MAN TRIG HOLD MEM RATIO MATH ERR SHIFT REAR FILT 圖 **2-17**

- ADRS:亮起時顯示萬用電表由GPIB 介面控制。
- RMT (REMOTE) :亮起時顯示萬用電表由USB介面控制。
- MAN:亮起時顯示此時為手動控制狀態。
- TRIG:亮起時顯示此時為手動觸發狀態。
- HOLD:亮起時顯示處於讀值穩定功能狀態。
- MEM:亮起時顯示內部記憶體的使用。
- RATIO:亮起時顯示dcv:dcv 比率操作。
- MATH:亮起時顯示數學功能啟用中。
- ERR:亮起時顯示有錯誤發生。
- SHIFT:亮起時顯示 SHIFT 鍵被按下。
- REAR:亮起時顯示後面版接頭被選用。
- FILT:亮起時顯示數位濾波器使用中。

## **2.3.2.2** 顯示器右方指示燈

- 4W:亮起時表示為 4 線電阻量測狀態。
- •))) : 亮起時表示導通性及上下限測試的嗶聲爲開啓狀態。
- :亮起時表示於二極體測試狀態。
- CW: M3500A 無此功能。
- CC: M3500A 無此功能。
- CV: M3500A 無此功能。
- EXT:亮起時表示外部觸發已啟動。
- LOCK:亮起時表示前面板操作於鎖定之狀態。
- OVP: M3500A 無此功能。
- OCP: M3500A 無此功能。
- OFF:亮起時表示顯示器於關閉的狀態。 <br>● OFF:亮起時表示顯示器於關閉的狀態。

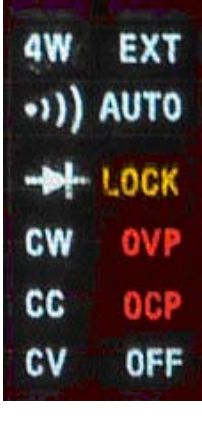

## **2.3.3** 儀器後面板

後面版圖示於圖 2-19 ,您請參照以下說明並與英文略名對照。

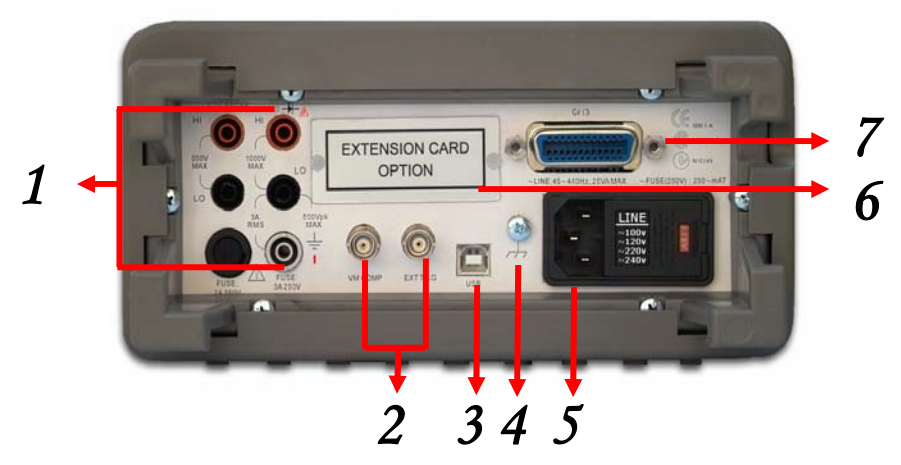

- **1.** 輸入端及保險絲**:**
- **HI & LO**:為測量直流及交流電壓及電阻之用。
- LO & I: 為測量直流及交流電流之用。
- 後端保險絲:防止輸入電流過大而損壞電表的保護裝置。

#### **2. BNC Connections:**

- **VM COMP**:測量完成時訊號輸出口。
- **EXT TRIG**:外部觸發輸入口。遠端控制的脈衝訊號由此輸入。
- **3. USB** 接口**:** 連接遠端電腦作遠端介面操作。
- **4. Chassis Ground:** 用於隔離雜訊。
- **5.** 電力模組:包含交流電插孔,保險絲,電壓設定器。

**6. Extension Card Option**:多點掃描卡插入凹槽。(Model: M3500-OPT01 或 M3500-OPT09)

**7. Option GPIB/IEEE488** 插孔:以IEEE488 纜線或DB-9纜線連接遠端電腦作遠端介面 操作。(Model: M3500-OPT04/M3500-OPT06)

# **3** 基本測量功能

本章將介紹基本測量功能。您將學會如何以萬用電表測量電壓、電流、頻率、週期、溫度、導通 性及二極體。

## **3.1** 電壓量測**(DC & AC)**

本機設計的電壓的量測檔位(ranges) 分別為 100 mV 、1V、10V 、100V 及1000V (DC及 AC V peak) 或是750V AC-Coupled TRMS。以下將分步驟爲您解說如何測量ACV 及DCV 。 電壓量測所需按鈕及訊息顯示位置將圖示於圖 3-1 及 3-2、後面版接頭將圖示於圖 3-3 。

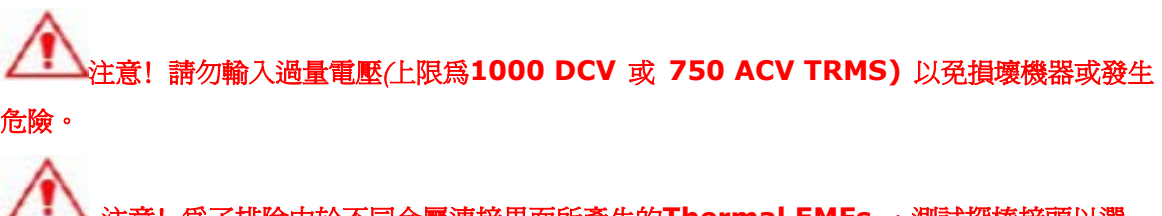

注意! 為了排除由於不同金屬連接界面所產生的Thermal EMFs , 測試探棒接頭以選 擇純銅材料,表層勿有其它材質之電鍍為最佳。

#### 如何量測電壓

- ① 以接頭選取按鈕選擇前面版接頭或後面版接頭。
- ② 連接待測電路,如圖 3-1( 直流) 或圖 3-2 ( 交流) 。
- ③ 直流電壓測量請設定解析度 (參閱4.1.3), 交流電壓測量請設定頻寬(參閱 4.1.2.1) 。如欲使用出廠預設值,可省略此步驟。選取濾波(參閱4.1.2.2).
- ④ 直流電壓測量請按DCV 鈕, 交流電壓測量請按ACV 鈕。
- ⑤ 按下AUTO 鈕選取自動選擇檔位(AUTO RANGE) 的功能。或使用△▽ 鍵選取所想要檔位。
- ⑥ 最後將測試探棒接上待測電路。顯示器將會顯示出所量測電壓。如果待測電壓超出所能量測 範圍之外,顯示器將顯示"OVLD" 字樣。

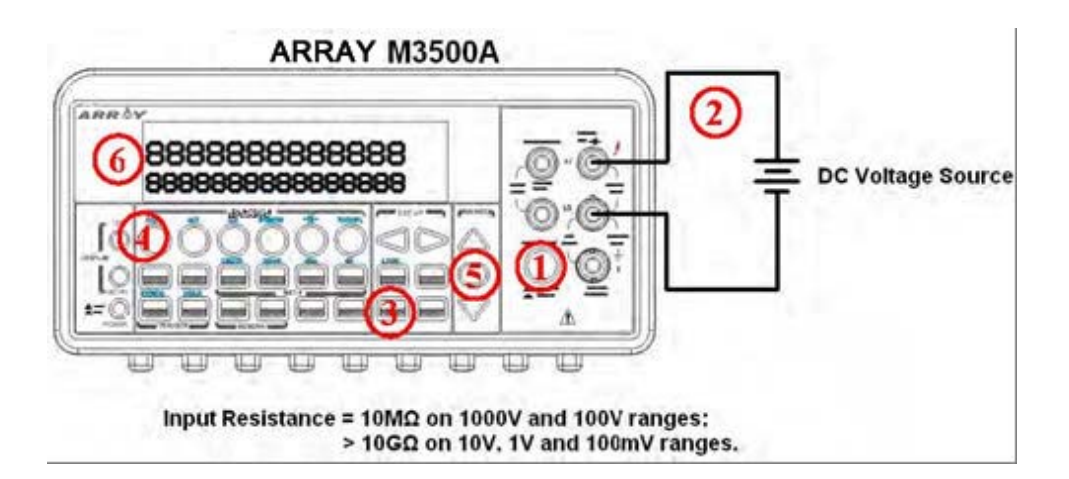

圖 **3-1**

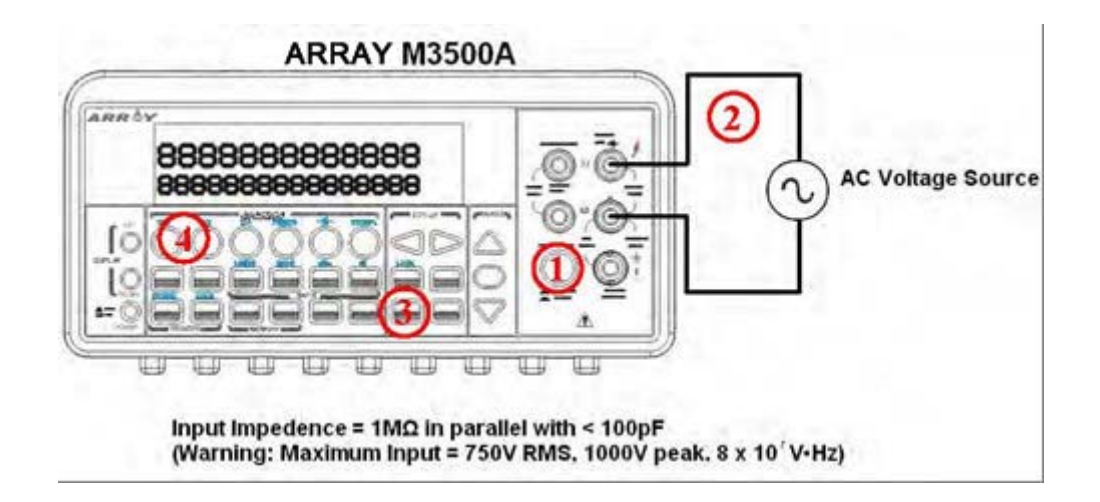

圖 **3-2** 

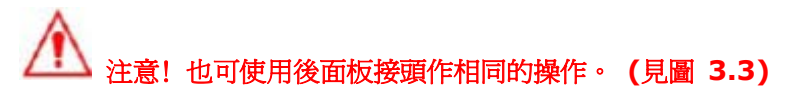

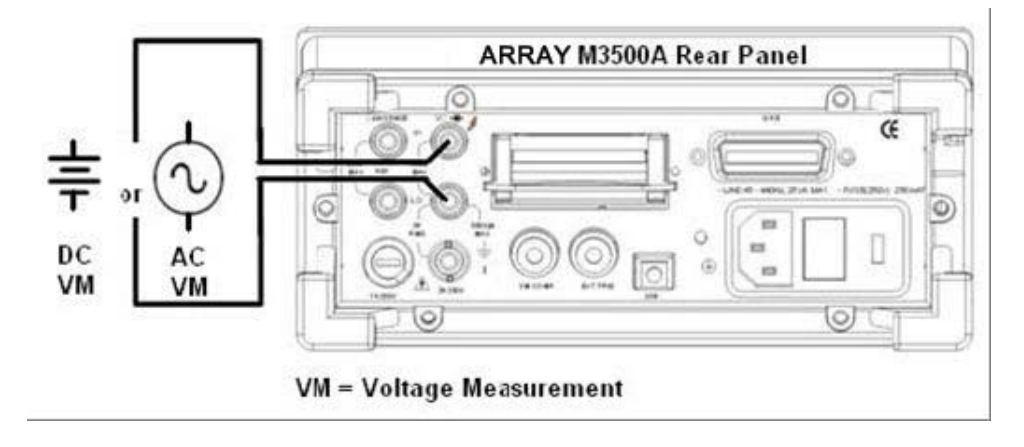

## **3.2** 電流量測﹕直流電電流 (**DCI**) 及交流電電流 (**ACI**)

本節將為您說明如何使用M3500A 來量測電流。本機型的量測直流電流檔位為10mA, 100mA,1A,3A。交流電流檔位則為1A及3A AC-Coupled TRMS, 敏感度分別為1 微安及 10 微安。圖 **3-4** 及**3-5** 將輔助說明量測電流的步驟。

注意﹗可允許最大電流為**3A**,**250V** 。請勿輸入過載電流以免發生危險。

注意!如果電流超載而使保險絲**(AMPS fuse)** 燒斷,請參考**2.1.2.2** 中更換保險絲的部份。

注意!為了排除由於不同金屬連接界面所產生的thermal EMFs,測試探棒接頭以選擇純銅材 料,表層勿有其它材質之電鍍為最佳。

#### 如何量測電流

- ① 以接頭選取按鈕選擇前面板接頭或後面板接頭。
- ② 連接待測電路,如圖3-4 。
- 3 直流電流測量請設定解析度 (參閱4.1.3), 交流電流測量請設定頻寬(參閱 4.1.2.1) 。如欲使用出廠預設值,可省略此步驟。選取濾波(參閱4.1.2.2) 。
- ④ 直流電流測量請按 SHIFT+DCV 或交流電流測量請按SHIFT+ACV 鈕
- ⑤ 按下AUTO 鈕選取自動選擇檔位(AUTO RANGE) 的功能。或使用△ 或▽ 鍵選取所想要檔 位。
- ⑥ 最後將測試探棒接上待測電路。顯示器將會顯示出所量測電流。如果待測電流超出所能量測 範圍之外,顯示器將顯示"OVLD" 字樣。

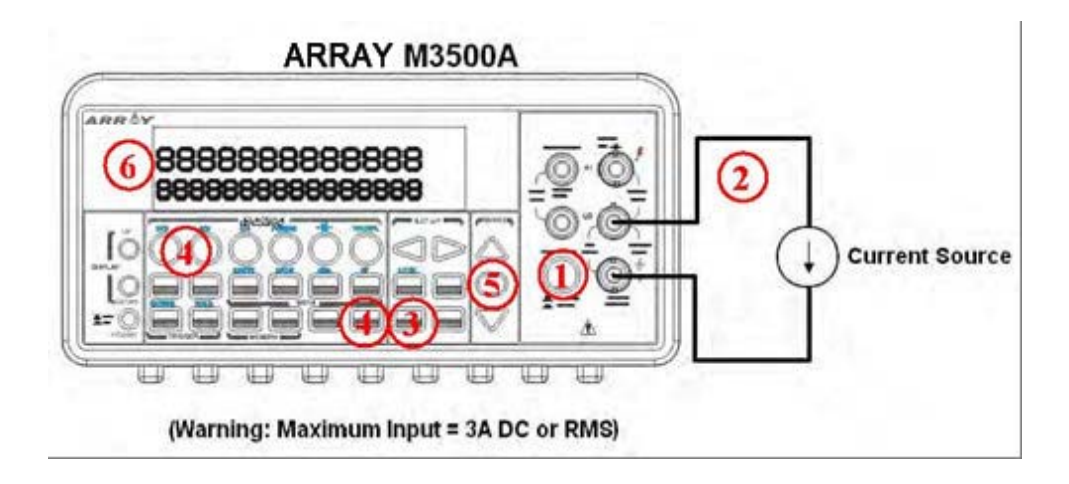

# 注意!也可使用後面板接頭作相同的操作。 **(**見圖 **3.5)**

圖 **3-4**

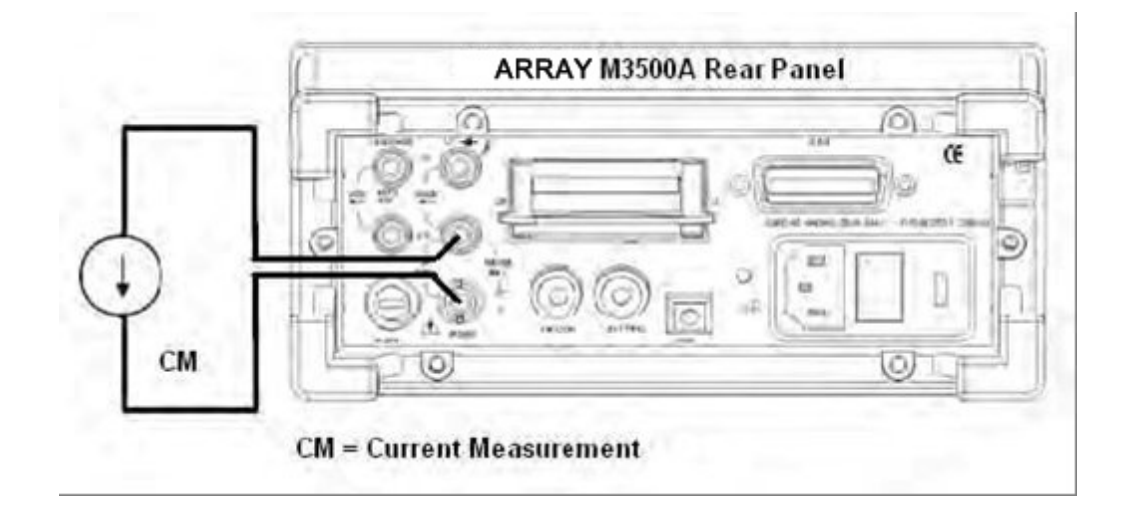

圖 **3-5**

## **3.3** 電阻量測**(**二 **&** 四線**)**

M3500A 的電阻量測檔位分別為100 Ω、1KΩ、10kΩ、100kΩ、1MΩ、10MΩ 及100MΩ, 而其解析度為100 μΩ(當設定為100 Ω 範圍時)。本機型電阻量測有兩種選擇:二線(2W) 或四 線(4W) 量測。其中的差別在於四線量測比較二線量測多了一組測試線路用來作為感應電壓的參 考組。由於多了一組參考組,四線量測用於量測低阻抗性的電路時比二線量測更為準確;相對的, 四線量測所須反應時間也會較長一點。二線量測圖示於圖 3-6,四線量測則圖示於圖3-7 。 圖 3-8 及圖3-9 分別是二線量測及四線量測後面板接線圖。 如何量測電阻

- ① 以接頭選取按鈕選擇前面板接頭或後面板接頭。
- ② 如圖圖 3-6(2 線),或圖 3-7 (4 線)將測試探棒接上萬用電表。
- ③ 選取解析度 (參閱4.1.3) 及率波(參閱4.1.2.2) 如欲使用出廠預設值,可省略此步驟。
- ④ 接下來請選擇您所想要的量測模式:兩線量測,請按"Ω2"﹔四線量測,請先按"SHIFT"鍵然 後再按"Ω2"鍵。
- ⑤ 按下AUTO 鈕選取自動選擇檔位(AUTO RANGE) 的功能。或使用△ 或▽鍵選取所想要檔 位。
- ⑥ 最後將測試探棒接上待測電路。顯示器將會顯示出所量測電阻。如果待測電阻超出所能量測

範圍之外,顯示器將顯示"OVLD" 字樣。

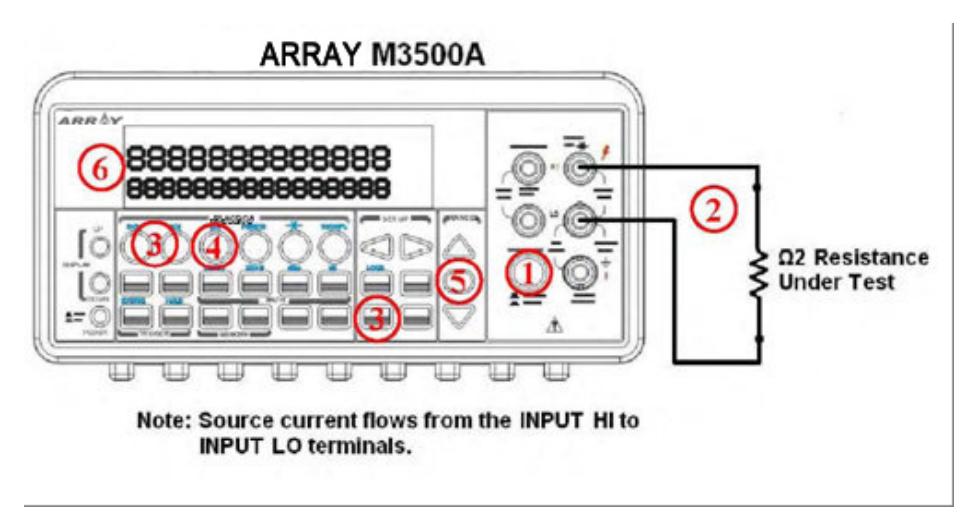

圖**3-6**

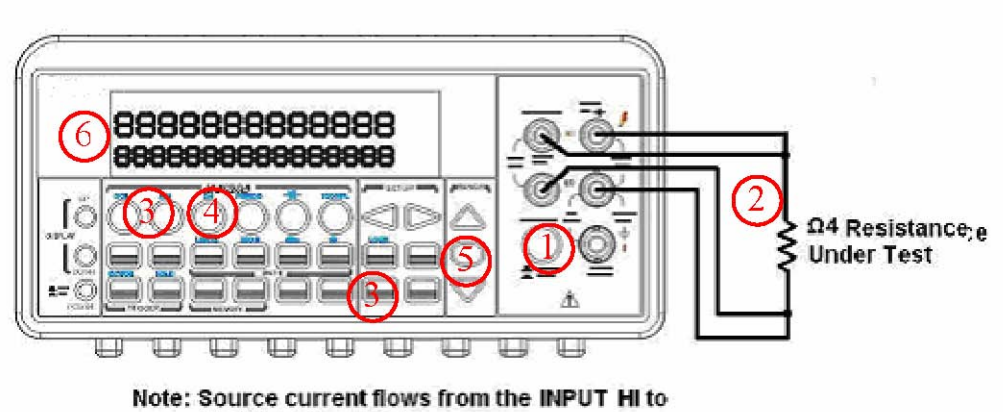

**INPUT LO terminals.** 

圖 **3-7** 

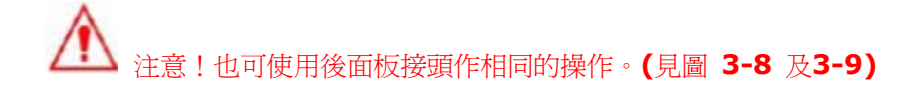

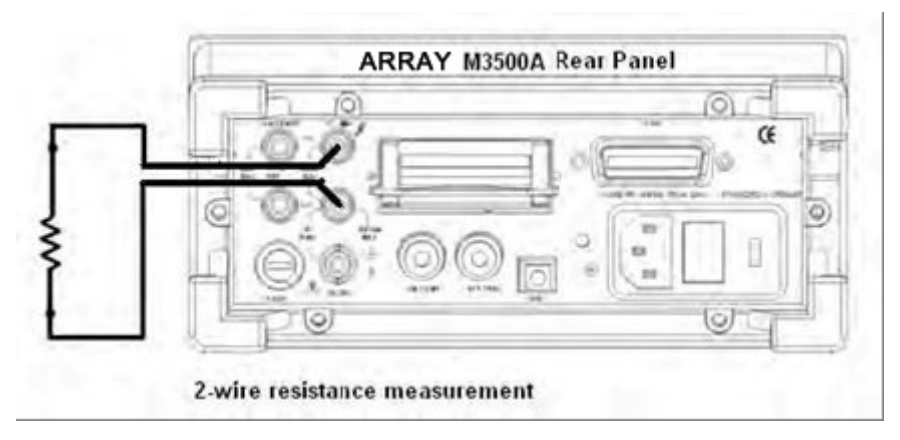

圖 **3-8**

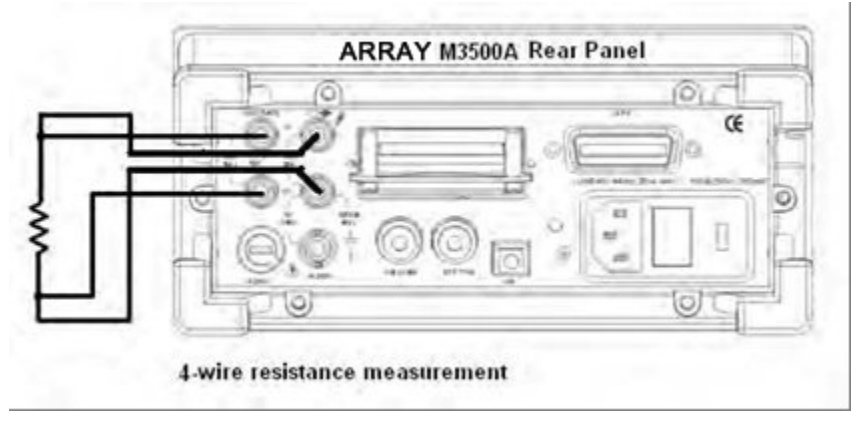

圖 **3-9**

## **3.4** 頻率及週期量測

M3500A 內部使用25 MHz 計數器來測量頻率或週期。其所能量測到的AC 頻率為3Hz ~ 300KHz ( 333ms ~ 3.3 us) , 或電壓範圍從100 mV ~ 750V(AC) 。內定量測檔位爲自動 檔位(AUTO RANGE) ,您亦可利用▲ or ▼按鍵來依個人需求選擇量測檔位。

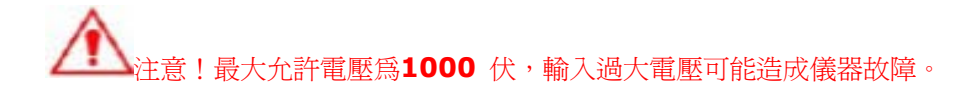

#### 如何測量頻率與周期

- ① 以接頭選取按鈕選擇前面板接頭或後面板接頭。
- ② 如圖3-2 接上待測電路。
- 3 設定解析度(參閱 4.1.1) 及輸入插口。如欲使用出廠預設值,可省略此步驟。
- ④ 測量頻率按FREQ 鍵按或SHIFT + FREQ 鍵選取週期測量。
- ⑤ 按下AUTO 鈕選取自動選擇檔位(AUTO RANGE) 的功能或使用△ 或▽鍵選取所想要檔位。
- ⑥ 最後將測試探棒接上待測電路。顯示器將會顯示出所量測值。如果超出所能量測範圍之外, 顯示器將顯示"OVLD" 字樣。

注意!也可使用後面板接頭作相同的操作。**(**見圖 **3.3)** 

## **3.5** 導通性 **(Continuity)** 測試

M3500A 可用來量測物體的導通性, 其電阻範圍可設在1Ω 到 1 KΩ 之間。如果量測結果讀值 在此範圍內,儀器將會發出嗶聲。臨界電阻值的出廠預設值是10Ω,但您可將之調整至1 Ω 到1 K Ω之間的任意値,您改變之設定值將被存於揮發性暫存器再萬用電表關掉電源時此值將被清 除。M3500A 內部用來量測導通性所使用的電流為1mA 。

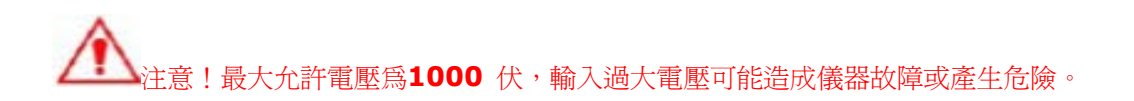

#### 如何量測導通性

- ① 使用terminals 鍵選取前面板接頭或後面板接頭。
- ② 如圖接上待測電路。
- ③ 使用CONFIG + CONT 鍵設定臨界電阻值。 (如欲使用出廠設定值,可跳過此步驟) 設定 完成時,按下 ENTER 鍵。
- ④ 按下CONT 鍵。
- ⑤ 測得電阻值將自動顯示於螢幕上。如果測得值小於臨界電阻值,電表將發出嗶聲。

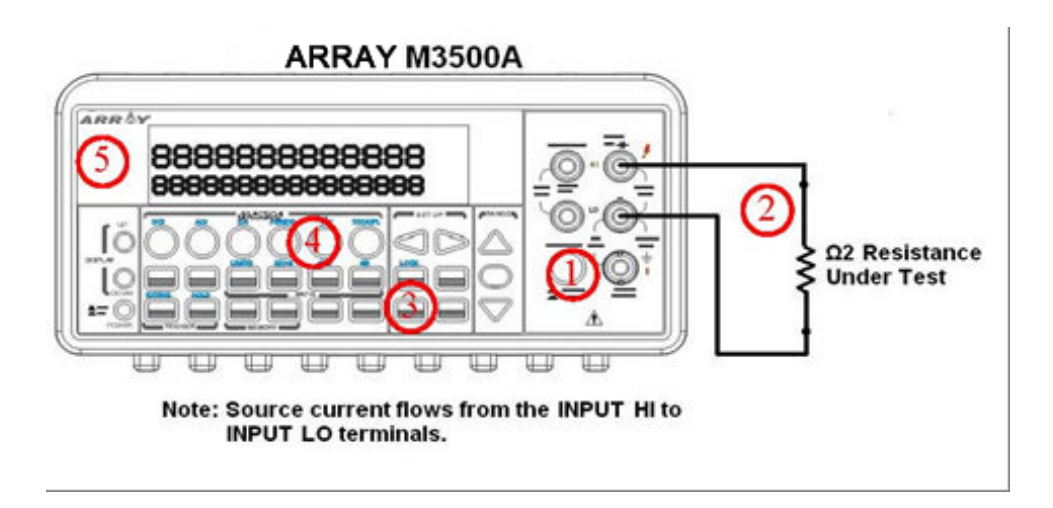

圖 **3-10** 

## **3.6** 二極體**(diode)**量測

M3500A 機型使用 1 mA 的電流來進行二極體的量測。其最大解析度可達100 uV (固定 量測範圍在 1V DC 雷壓)。其出廠預設臨界電壓値在 0.3V 到 0.8V 之間,讀取速度固 定在1 PLC。(此電壓範圍可任意調整至自0.01 伏 到1.2 伏),當量測值落於此範圍內時, 電表發出嗶聲。

注意!待測電源的正端必須接至輸入接頭的**HI**,負端必須接至輸入接頭的**LO**。

#### 如何量測二極體

- ① 使用terminals 鍵選取前面板接頭或後面板接頭。
- ② 將二極體連上接頭。如為正向偏壓量測,將二極體正端接到輸入接頭"HI" ,負端接到輸入接 頭 "LO" 。
- ③ 使用CONFIG + SHIFT + CONT 鍵設定電壓範圍。(如欲使用出廠設定値,可跳過此步驟) 設定完成時, 按下 ENTER 鍵。
- ④ 按下SHIFT + CONT 鍵選擇二極體量測功能並觀測螢幕上的數值。

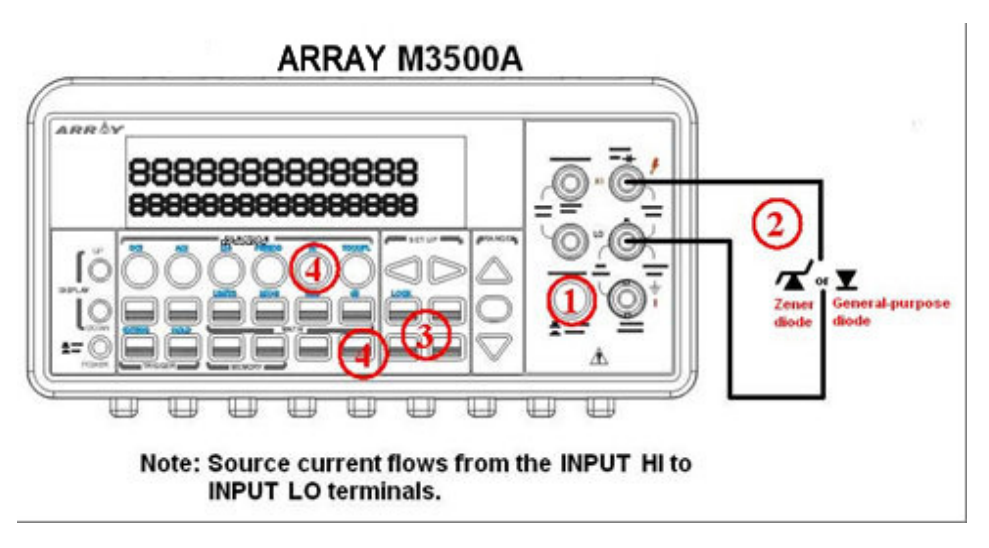

圖 **3-11** 

## **3.7** 溫度量測

M3500A 機型內建功能可支援兩種溫度量測模式,一種為熱(電)偶(thermocouples: B、E、 J、K、N、R、S、T),另一種爲resistance temperature detector (RTD) 。以下表3-2爲各 感應模式量測範圍,僅供您選用時作為參考。請在做溫量測度前確實選取正確的溫度量測模式(參 閱4.1.8)。

一般來說,RTD 的準確度較為精準,並且較為穩定。M3500A 預設的RTD 模式為 PT100 (溫 度範圍: -200~850),而熱(電)偶預設模式為 K。

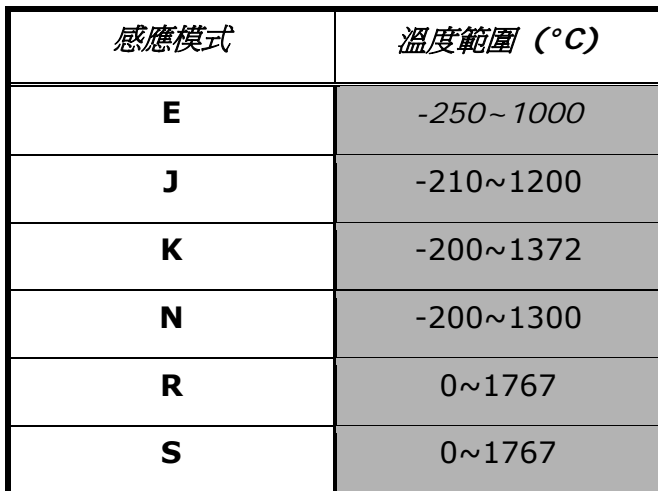

| 感應模式 | 溫度範圍 (°C)     |
|------|---------------|
| F.   | $-250 - 1000$ |
|      | $-210 - 1200$ |
|      | $-250 - 400$  |

圖表 **3-2** 

## **3.7.1** 熱**(**電**)**偶**Thermocouple** 測量

將熱(電)偶轉換器連接到前面板輸入端。此用法適用於各式熱(電)偶,其差別只在測量線接法不 同。

注意! 溫度量測只能透過前面板操作。

## 如何量測熱偶 **thermocouple** 溫度

- ① 以接頭選取按鈕TERMINALS 選擇前面板接頭。
- ② 將轉接器插上前面板輸入端處,並接上測量線(例如: K Type) 至轉接器及待測端,如圖3-12
- ③ 利用CONFIG + SHIFT + TEMP 鍵設定正確的熱(電)偶種類及單位,例如種類K 及攝氏。 設定完成時, 按下 ENTER 鍵。
- ④ 按下SHIFT + TEMP 鍵。
- ⑤ 觀察顯示螢幕上的量測數值。

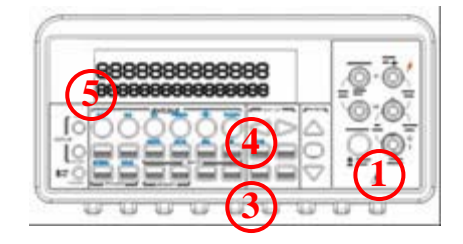

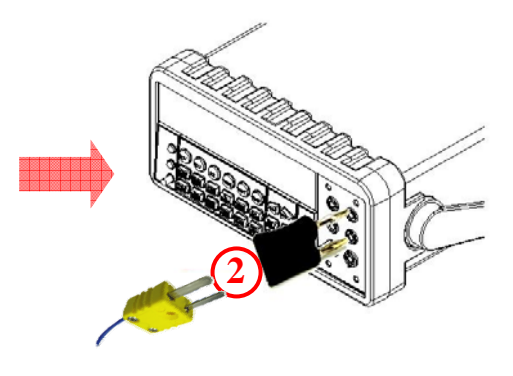
# **3.7.2 RTD** 溫度量測

RTD 溫度量測分兩線、三線和四線。以下章節將詳述以RTD 量測溫度的步驟。

# **3.7.2.1** 二線**RTD** 溫度量測

# 如何以兩線**RTD** 量測溫度

- ① 使用terminals 鍵選取前面板接頭。
- ② 將溫度量測轉換器插入前面板,如圖 **3-13**。再接上測量線至轉換器及待測端。
- 3 利用CONFIG + TEMP 及< 或▷ 鍵設定探針、轉換器(2線RTD 設定)、單位。設定完成 時,按下ENTER 鍵。更多資訊請參考4.1.8 章節。
- ④ 按下TEMP 鍵。
- ⑤ 將RTD 探棒置於欲量測物體上,並紀錄螢幕顯示的數值。

圖 **3-13** 

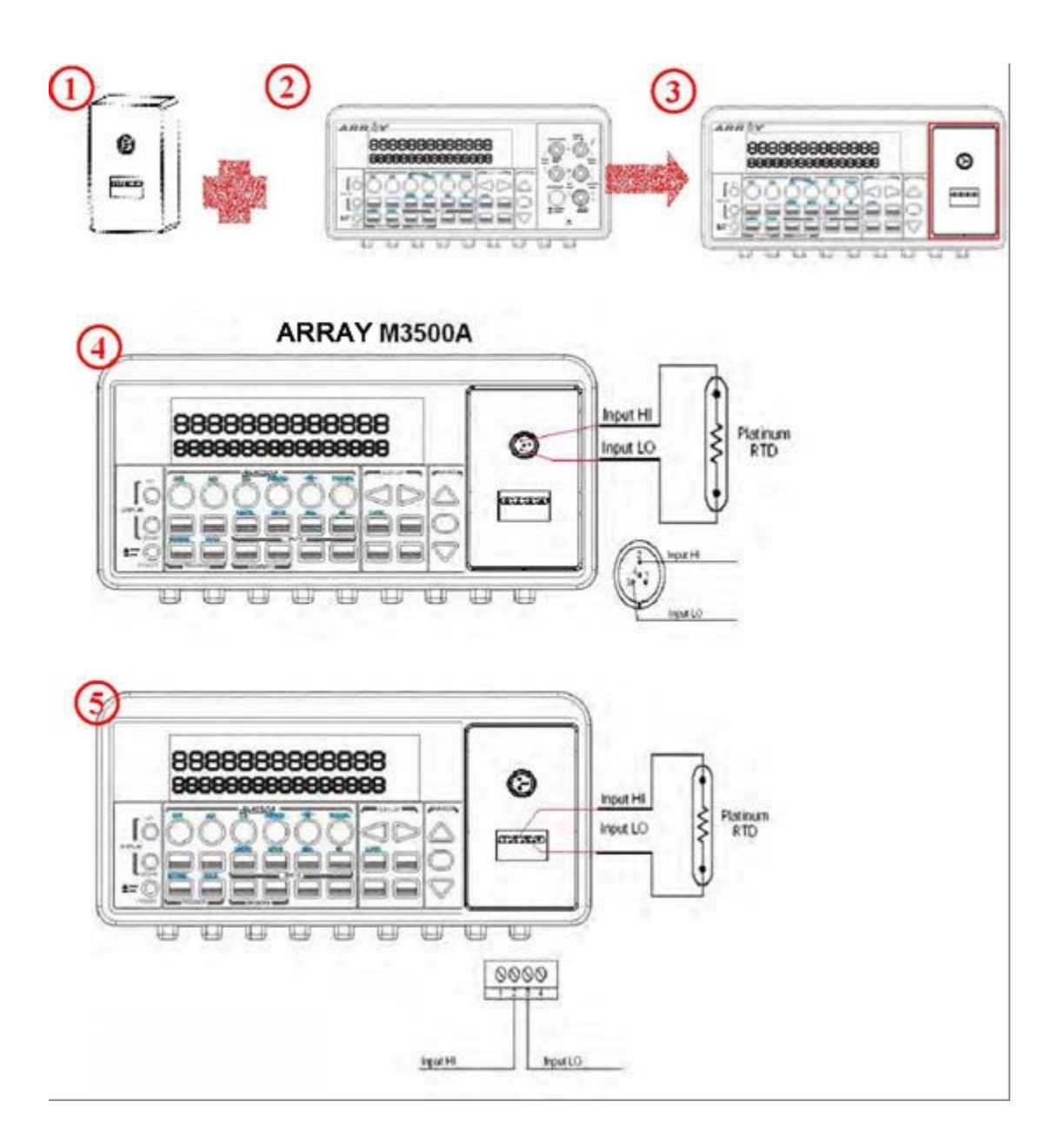

圖 **3-14**

# **3.7.2.2** 三線**RTD** 温度測量

圖 **3-15** 顯示三線RTD 温度測量之接線圖。

## 如何以**3** 線**RTD** 量測溫度

- ① 使用terminals 鍵選取前面板接頭.
- ② 將溫度量測轉換接頭插入前面板,如圖 **3-14**。再接上測量線。
- 3 利用CONFIG + TEMP 及< 或▷ 鍵設定探針、轉換器(請作4 線RTD 的設定)、單位。設 定完成時,按下 ENTER 鍵。更多資訊請參考4.1.8 章節。
- ④ 按下TEMP 鍵。
- ⑤ 將RTD 探棒置於欲量測物體上。並紀錄螢幕顯示的數值。

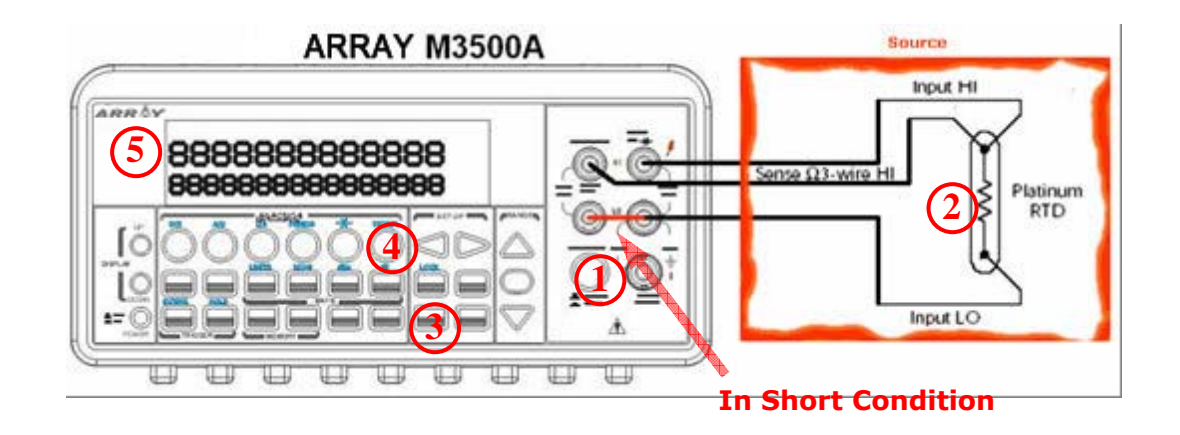

圖 **3-15** 

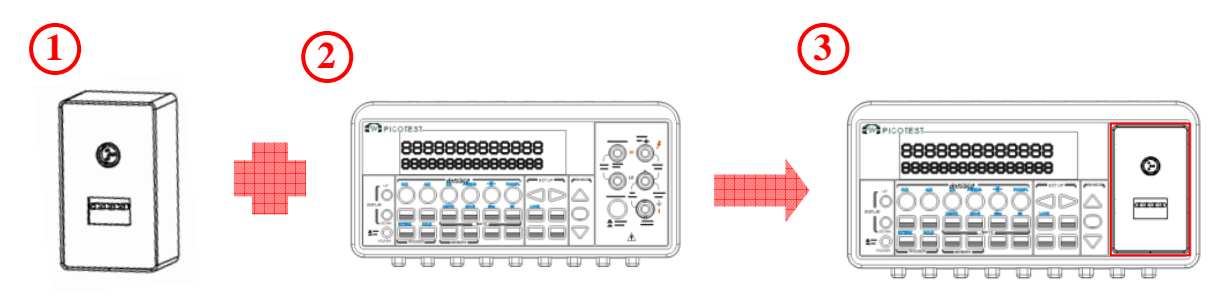

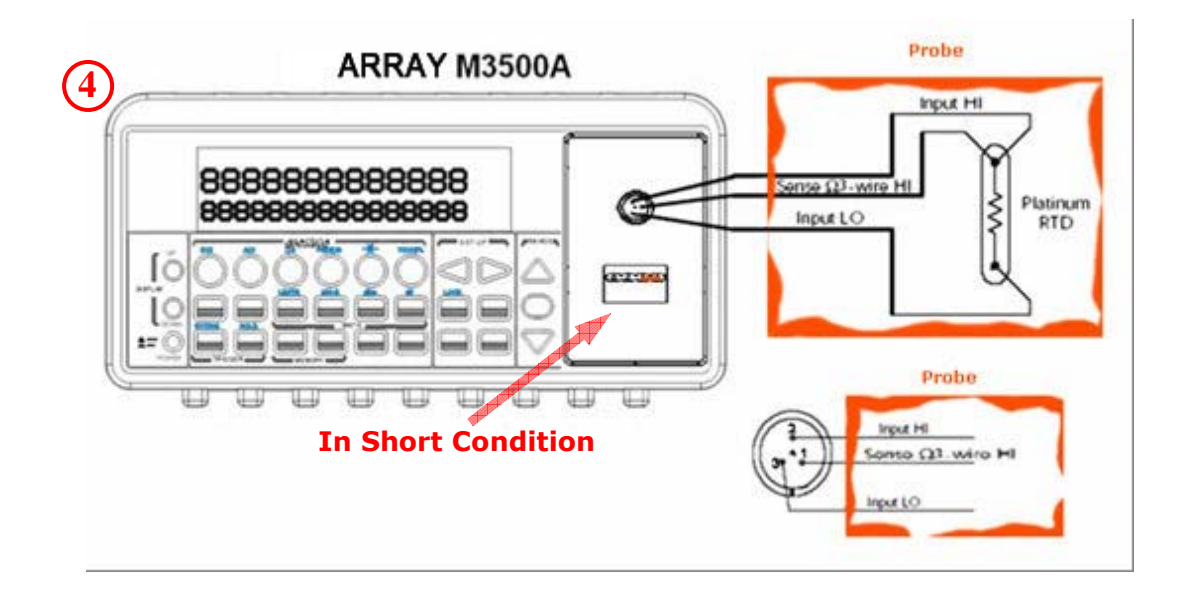

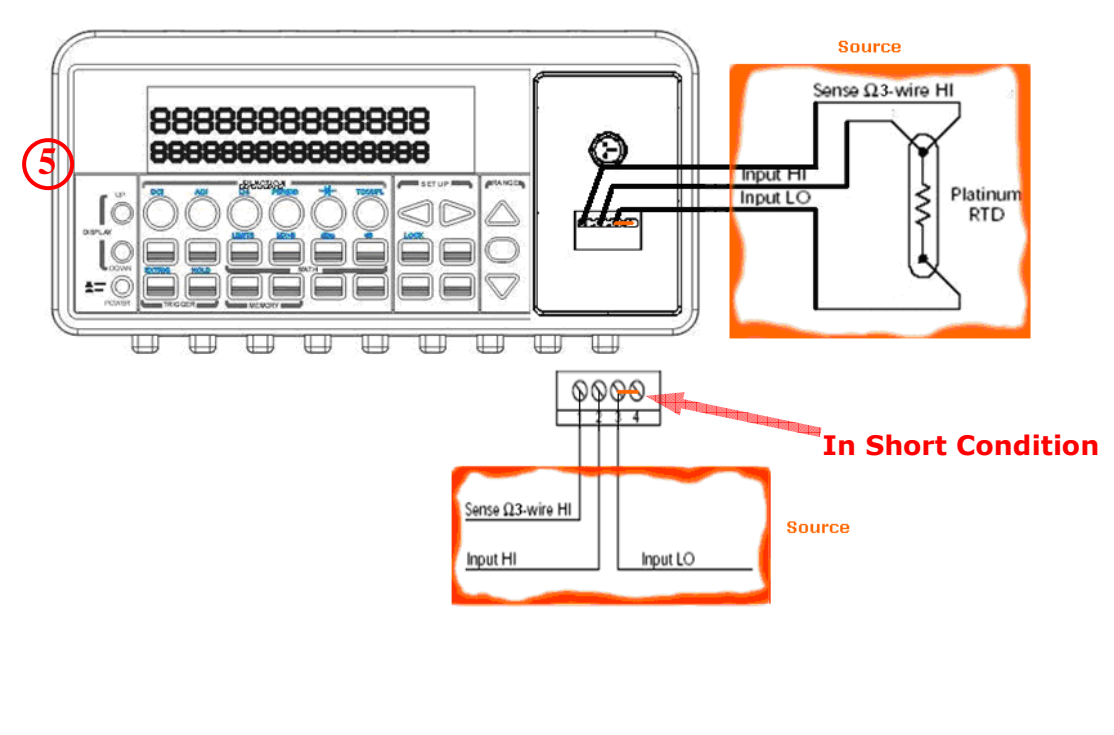

圖 **3-16** 

# **3.7.2.3** 四線**RTD** 温度測量

圖 **3-17** 顯示四線RTD 温度測量之接線圖。

## 如何以**4** 線**RTD** 量測溫度

- 使用terminals 鍵選取前面板接頭.
- 將溫度量測轉換接頭插入前面板,如圖 **3-17**。再接上測量線。
- 3 利用CONFIG + TEMP 及< 或▷ 鍵設定探針、轉換器(4 線RTD 的設定)、單位。設定完 成時,按下 ENTER 鍵。更多資訊請參考4.1.8 章節。
- 按下TEMP 鍵。
- 將RTD 探棒置於欲量測物體上,並紀錄螢幕顯示的數值。

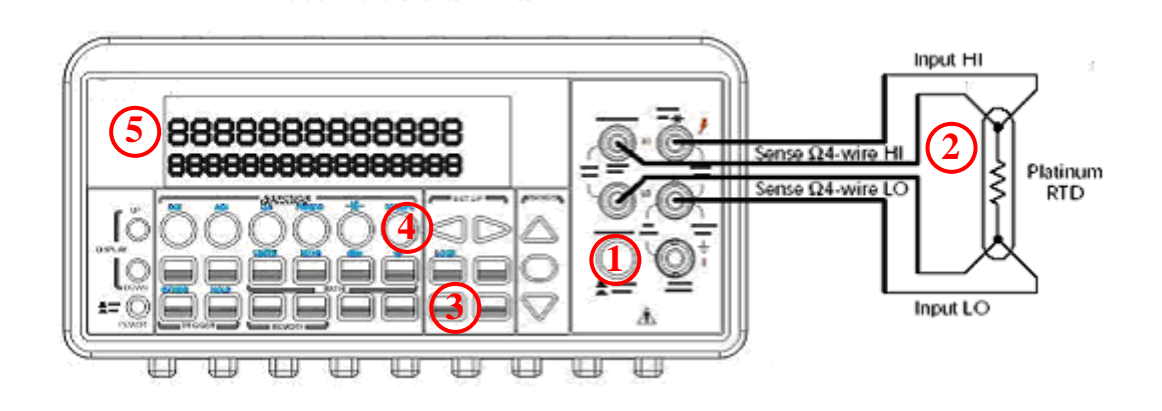

圖 **3-17**

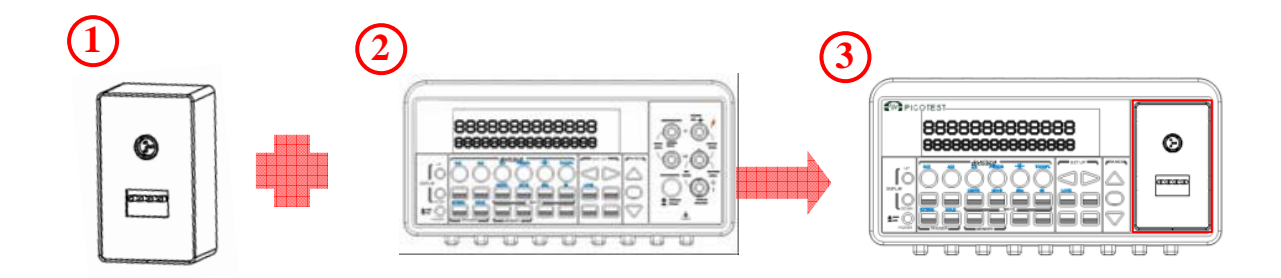

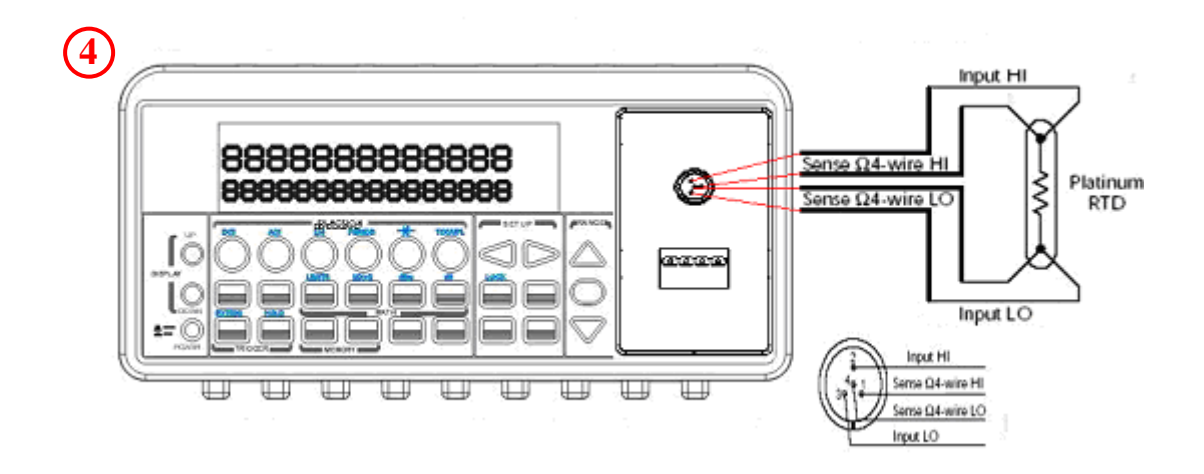

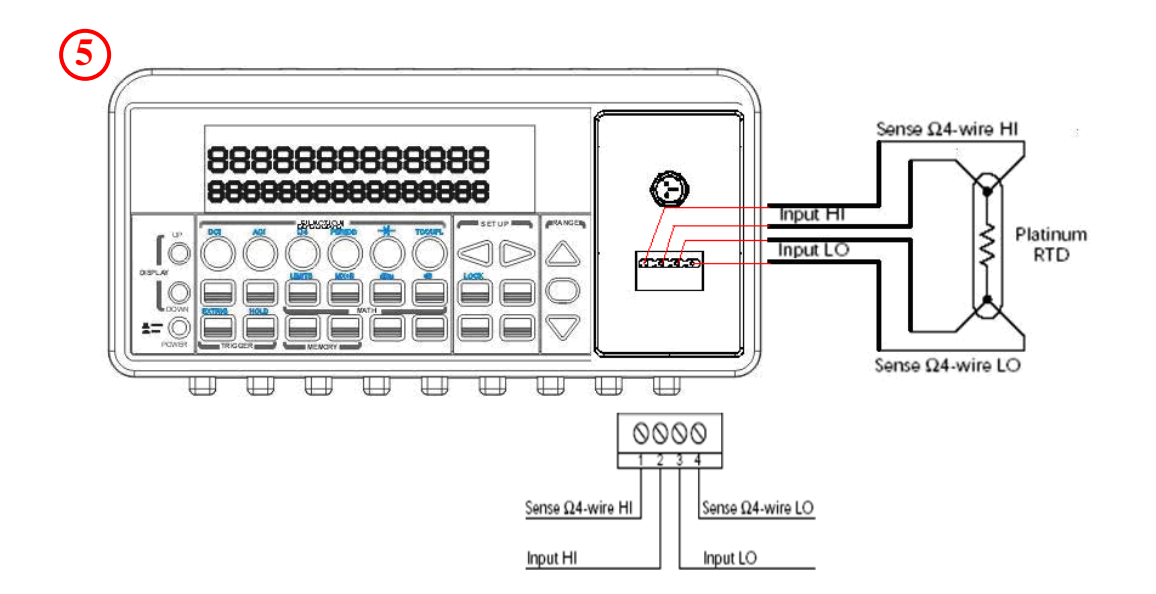

圖 **3-18**

# **4** 前面板操作

本章節將詳細介紹如何操作使用儀器前面板的各種進階功能,並詳述各種測量功能中改變參數值 及其它設定的方法。

# **4.1** 量測組態設定 **(Measurement Configuration)**

以下章節將逐步教導您設定量測組態,量測組態提供您在作測量時,可以任意更改測量時所需要 的參數的機會,包括自動歸零、濾波、解析度、直流輸入電阻、臨界電阻值、積分時間、量測檔 位及輸入接頭選擇鍵。

# **4.1.1** 設定**Set ADC (Auto Zero)**

#### **Zero**

自動歸零功能的目的在於減少偏值對測量值的影響。開啟此功能時,電表將輸入訊號讀值作為基 值,在內部切斷電源,量取偏值。由下式得取螢幕顯示值。

## 螢幕顯示值**=** 基值**–** 偏值

開啓自動歸零時,雷表為每一測量讀取一偏值。而關閉自動歸零時,電表只在改變功能設定時, 讀取一偏值。對於二線及四線電阻及各直流電量測,自動歸零固定為開啓。

#### 預設值

自動歸零功能的預設值為開啟。您改變的設定值則被儲存在暫時性記憶體裡,此暫時性記憶體內 容將隨機器電源關閉而消失,設定亦將被還原至機器出廠的預設值。

#### 如何設定自動歸零

您可透過兩種方式來作此功能的設定:前面板操作,或遠端界面操作。 前面板操作: 必須注意的是,自動歸零和解析度兩者之間的關係是互為因果,只要解析度改變, 自動歸零的設定也會跟著改變;反之亦然。表**4-1** 為解析度與自動歸零設定的關係。

按下 MENU 鍵,然後在"SET ADC" 時按 ENTER 以進入此子目錄。按 ENTER 以選定 ZERO 。在"AUTO ZERO" 時按下 ENTER 鍵以選定 "AUTO ZERO"。再用◁ 及▷ 鍵選擇 "ON" 或 "OFF" ,按下 ENTER 即可。所需按鈕的位置顯示於圖 **4-1**。

Procedures: MENU→SET ADC → ZERO→ AUTO ZERO {ON|OFF}

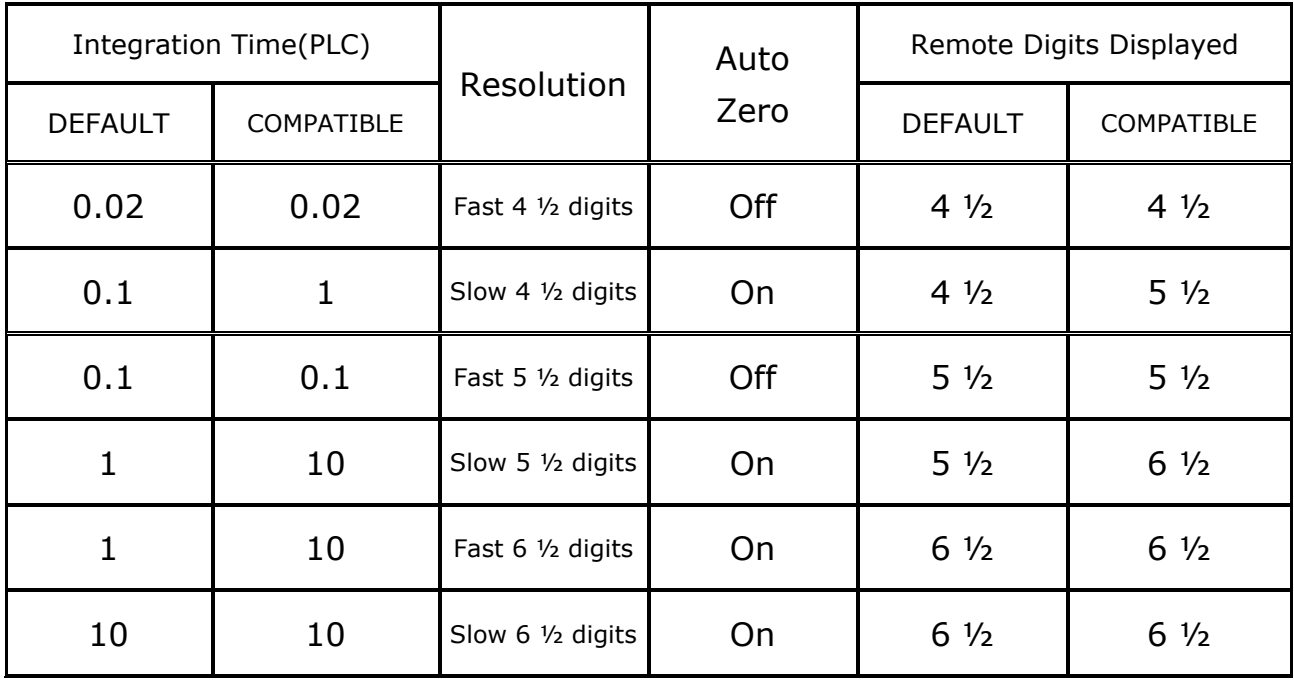

## 圖表 **4-1**

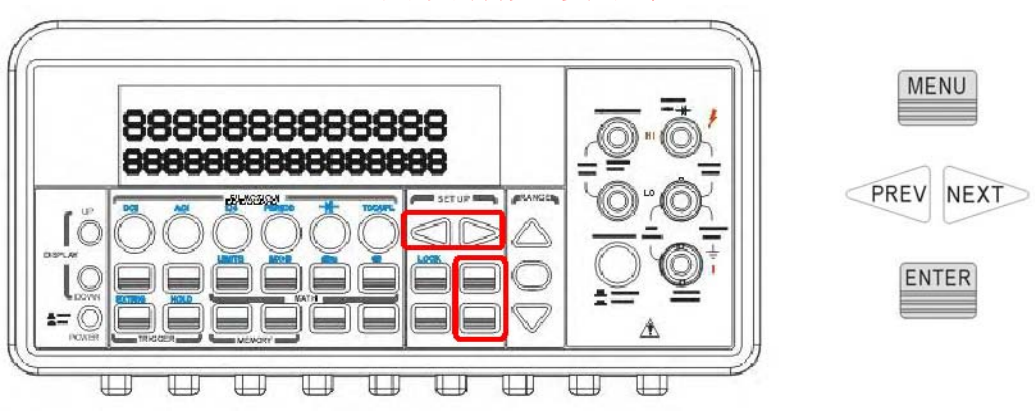

※注意! 欲改變解析度,參閱此章**4.1.3** 。

圖 **4-1** 

# 遠端操作界面:

在個人電腦的遠端界面中輸入下列指令:

## **SENSe:ZERO:AUTO {OFF|ONCE|ON}**

**OFF**- 不執行空偏移值

**ONCE**- 執行一次新讀取的空偏移值

**ON**-每次量測均執行新讀取的空偏移值

當自動歸零(AUTOZERO) 啓動時,電表會為每一次的量測讀取一空偏移值(NULL OFFSET READINGS )。當自動歸零被解除後,電表僅會在每次更改量測功能(measurement function) 設定時才讀取一次空偏移值。

# **4.1.2** 濾波

電表提供AC 濾波器為AC 測量所用。而數位濾波器則為其他測量所用。

# **4.1.2.1 AC** 濾波 **(AC** 測量**)**

定義

AC 濾波功能在於降低量測時的雜訊。在AC 濾波功能中,您有快、中、慢三種 速度選擇,以滿足在測量時對速度或精確度上面的不同要求。越低頻訊號以越慢速 度設定為最佳(精準)。

#### 預設値:

M3500A 的AC 濾波功能的預設値為中速。您亦可自行選擇,您所自行輸 入的值將被儲存在暫時性記憶體,當主機電源關閉時,記憶體的資料亦隨之消失, 設定值會被還原為預設值。

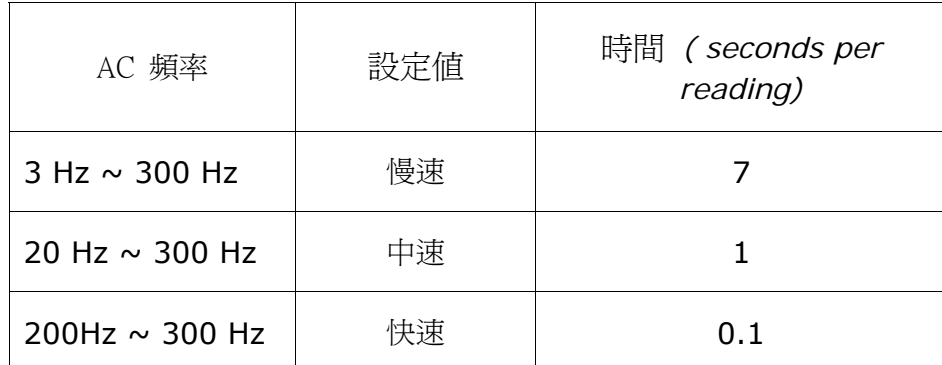

圖表 **4-2** 

## 如何設定AC 濾波器﹕

您有兩種法式來設定AC 濾波器: 透過前面板操作,或透過遠端界面操作。

前面板操作﹕

按下CONFIG + ACV 鍵。使用◁ 及▷ 鍵找尋 "BAND WIDTH"子目錄,再按下 ENTER 進入此子目錄。同樣使用< 及▷ 鍵找尋適合的AC 頻率,再按下ENTER。此 處有三種選擇:3Hz、20Hz 及200Hz 。所需按鈕的位置顯示於圖 **4-2**。

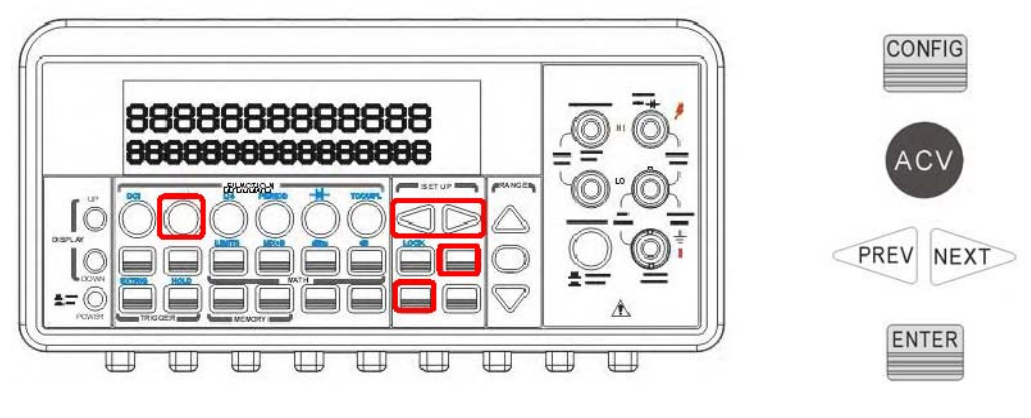

圖 **4-2** 

遠端界面操作: 從您的電腦遠端界面中輸入下列指令:

## **DETector:BANDwidth {3|20|200|MIN|MAX}**

# **4.1.2.2** 數位濾波器

## 定義**:**

M3500A 使用平均式的濾波器來產生讀值。顯示的測量值其實就是1 至 100 個測量值的平均 值。您可在移動平均moving average 和重複平均repeating average 兩種選擇中,選擇符合 自己需求的平均值產生法。移動平均moving average 濾波器是將一定數目的讀值以先進先出 的方式排列,然後以其平均值為新測量值。由於最新測量值產生,取代了最老的測量值,所以在 一定數目的讀值後,移動平均moving average 濾波器即在yields a new reading for every new conversion 。重複平均 repeating averaging 濾波器則是以一定數目的讀值其平均值 為新測量值,然後清除串列裡的資料,重新開始。上述的讀值筆數是可由您指定自1 到 100 的 任意值。

#### 預設值

數位濾波的出廠預設值為關閉狀態,採用移動平均濾波器,並取10 個讀值作平均。

#### 如何啟動數位濾波

按下 FILTER 鍵,螢幕上的"FILT"可顯示數位濾波功能的狀態,亮起時表示此功能為開啓狀 態。

#### 如何設定數位濾波**:**

#### 前面板操作﹕

按下CONFIG 鍵後,再按下您欲作之量測的功能鍵。使用< 及▷ 鍵找尋

"FILTER" 子目錄,並按ENTER 以進入此子目錄。再用◁ 及▷ 鍵找尋"READINGS" 選項, 以選擇您欲作平均的讀值筆數。按ENTER 以進入此子目錄。利用◁ 及▷鍵可將游標在數字間 移動,再利用 $\triangle$  及 $\nabla$ 鍵來增加或減少數値大小,得到所欲數値時,按下 ${\sf ENTER}$  鍵即可。如欲 選擇濾波模式, 重新按下CONFIG 鍵, 再按下您欲作之量測的功能鍵。使用< 及▷ 鍵找尋 "FILTER"子目錄,並按ENTER 以進入此子目錄。再用◁ 及▷ 鍵找尋"MODE"子目錄,按 ENTER 以進入此子目錄。用◁ 和▷ 自兩個選項中選出適合的濾波器,再按ENTER 即可。

#### 遠端界面操作﹕

從您的電腦遠端界面中輸入下列指令以設定數位濾波:

**[SENSe:**] **AVERage**:TCONtrol{MOVing|REAPeat} **AVERage**:TCONtrol? **AVERage**:COUNt{<*value*>|MINimum|MAXimum} **AVERage**:COUNt? [MINimum|MAXimum] **AVERage**:STATe{OFF|ON} **AVERage**:STATe?

# **4.1.3** 解析度 **(**位數**)**

#### 定義

電表上解析度的位數是可見的。針對不同的量測功能,您可設定不同的解析度。解析度可分為﹕ 快4 ½、慢4 ½、快5 ½、慢5 ½、快6 ½ 及慢6 ½ 三種。解析度數位越高,其所得量測結果 亦越進確,但是所需的讀值時間也會較長。在同一量測功能下的解析度設定,亦適用於算術運算 操作。您所選擇的解析度設定值將會被儲存於暫時性記憶體中,當主機電源關閉時,此記憶體內 容亦將消失,而系統預設值將被還原。

## 預設值﹕

系統的解析度預設值為 5 ½位數。此值將在主機電源關閉時被還原。而您設定的解析度只在當 時有效。請參閱23 頁的圖表 **2-1**。

## 如何設定解析度

您可利用兩種方式來設定解析度﹕前面板操作或遠端操作方式。

## 前面板操作**:**

萬用電表提供兩種方式來設定解析度。所需按鈕的位置顯示於圖 **4-3**。

## **A.**

- 首先按選您所需的量測功能。
- 按DIGITS 鍵以選取您所需的解析度。您可重複按選DIGITS 鍵數次,觀 察顯示螢幕上解析度的變化。

注意!利用此法設定解析度時, 電表所提供的選項為**4 ½ (** 慢**)**, **5 ½ (** 慢**) and 6 ½ (**快**)** 。

**B.** 

- 按下 CONFIG 鍵再按選您所需的量測功能鍵。藍字功能需加按SHIFT 鍵。
- 使用◁ 及▷鍵尋找RESOLUTION 子目錄,找到後按下ENTER 即可。
- 使用<1及 ≥ 鍵尋取適當的解析度, 找到後按下ENTER 即可。

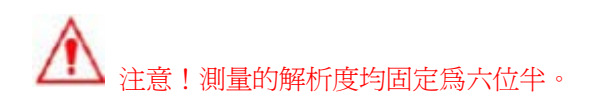

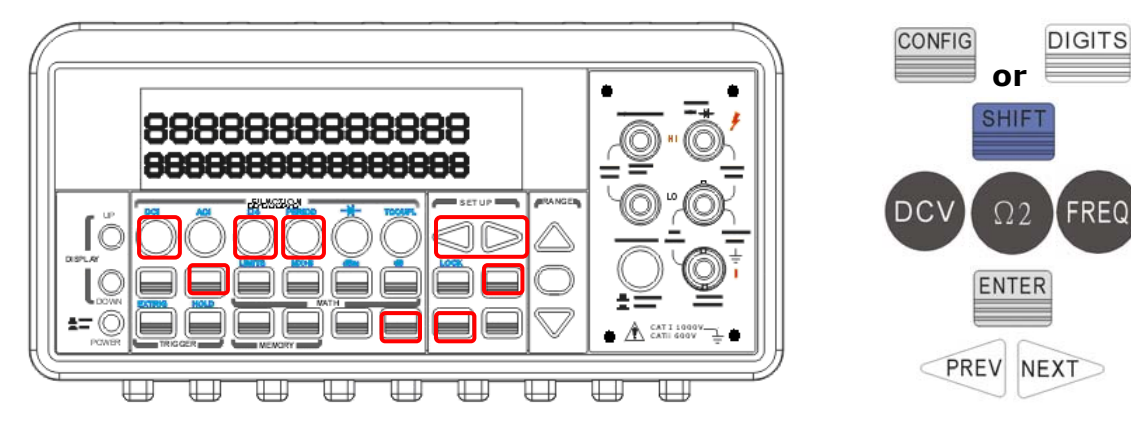

圖 **4-3**

#### 遠端操作方式**:**

請使用下列指令以設定解析度。

#### **CONF:<measurement function> <range>**,**<resolution>**

MEAS:<measurement function>? <range>  $\cdot$  <resolution>

**SENSe:<measurement function>:RES <resolution>** 

您可以使用與量測功能相同的單位來設定解析度而不是以位數,例如量測功能為電壓時解析度單 位為 V,而頻率的解析度單位為 Hz,以下為範例說明。

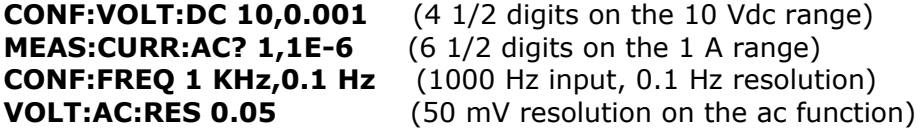

# **4.1.4 DC** 輸入電阻值

#### 定義

此功能在於減低量測時的負載錯誤(loading errors), 其允許您在量測較低(100mV, 1V and 10V) 的DC 電壓時,可選擇一較大(> 10G Ω) 的系統DC 輸入電阻値。此設定只可用於DC 電 壓量測,而不適用於其他的量測功能。

#### 預設值

所有量測功能的DC 輸入電阻值之預設值皆為10 M Ω。 DC 輸入電阻值的更改只能用於DC 電 壓量測,並在於100mV,1V 及10V 的檔位間。至於所有其他量測功能及其他範圍電壓值,DC 輸入電阻值皆固定在10M Ω。您所選擇的DC 輸入電壓值將被儲存於暫時性記憶體裡,當主機 電源關閉時,記憶體內的內容亦將消失,而系統預設值 (10M Ω) 將會被回復。 如何設定**DC** 輸入電阻值﹕ 您可透過前面板操作模式,或遠端操作模式更改DC 輸入電阻。

#### 前面板操作模式**:**

按選 CONFIG + DCV 鍵, 然後以◁ 及▷ 鍵找尋 "INPUT R" 選項。按下ENTER。使用√ or ▷ 鍵選取所要的輸入電阻值(10M Ω 或 > 10G Ω)。再按下ENTER 以設定此值。所需按鈕的 位置顯示於圖 **4-4**。

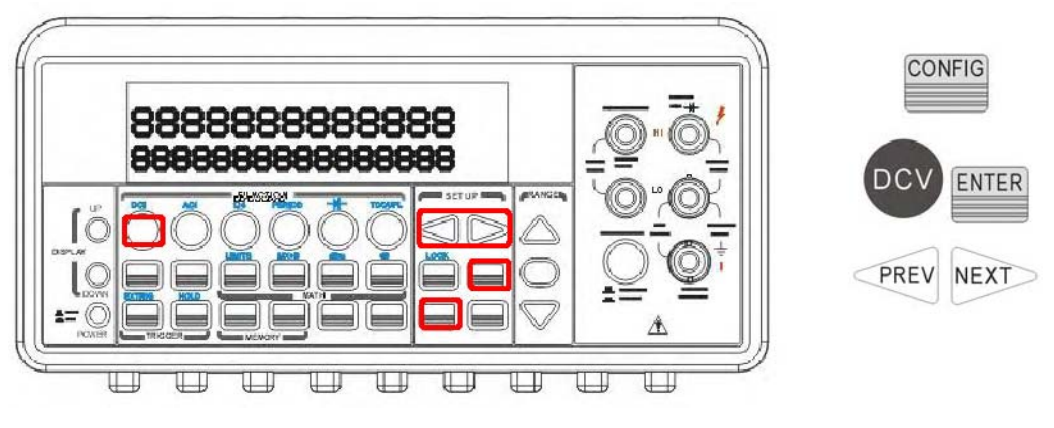

圖 **4-4**

#### 遠端操作模式**:**

在個人電腦的終端界面上輸入下列指令﹕

**INPut:IMPedance:AUTO {OFF | ON}** 

**OFF**:所有檔位的輸入電阻值均為10MΩ 固定值。

**ON**:檔位為100mV,1V and 10V 時輸入電阻值為>10GΩ。

# **4.1.5** 導通性測試的臨界電阻值

## 定義

在測量導通性時,只要被測電路的電阻小於臨界電阻值,機器即發出嗶聲。您可自行將臨界電阻 值設定於自1Ω 到1000Ω 之間的任何值。預設值臨界電阻的出廠預設值為10Ω。您更改過的設 定值被儲存於暫時記憶體中,一旦關閉電源,臨界電阻即回復為出廠預設值。

#### 如何設定臨界電阻值

您只可經由前面板操作設定臨界電阻值。先按 CONFIG 鍵再按 CONT 鍵。利用◁ 及▷鍵可 將游標在數字間移動,再利用 △ 及 ▽ 鍵來增加或減少數值大小,得到所欲臨界電阳值時。按

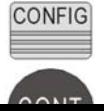

下ENTER 鍵即可。所需按鈕的位置顯示於圖 **4-5**。

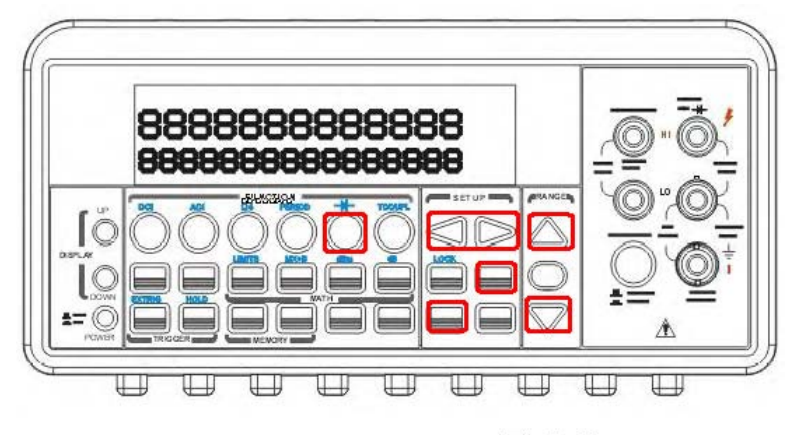

圖 4-5

# **4.1.6** 量測檔位設定**Range** ( 自動/手動 )

#### 定義

量測檔位設定可為機器自動設定。機器自動設定檔位對您而言,可說是相當方便 的方式。而手動檔位設定則可縮短量測所需時間,因為系統不需要為每次的量測界定其量測檔位。

如果輸入訊號超出電表量測範圍,螢幕將會顯示 "OVLD" 的訊息。每個檔位之最大及最小臨界 值為該檔位之120% 及10% 。

#### 預設值

電表內部系統預設值為"自動檔位"。您所選擇設定值將被儲存在暫時記憶體裡,當電源被關閉 時,記憶體內的內容亦會消失,而預設值將會被回復。檔位預設值請參閱第22 頁之圖表 2-1 。

#### 如何設定量測檔位

您可透過兩種方式來設定量測範圍模式:前面板操作模式或遠端操作界面模式。

#### 前面板操作**:**

選擇您所需要的量測功能後,按下AUTO 鍵即可選擇自動檔位設定。或是以△ 及 ▽ 鍵手動選擇檔位。所需按鈕的位置顯示於圖 **4-6**。

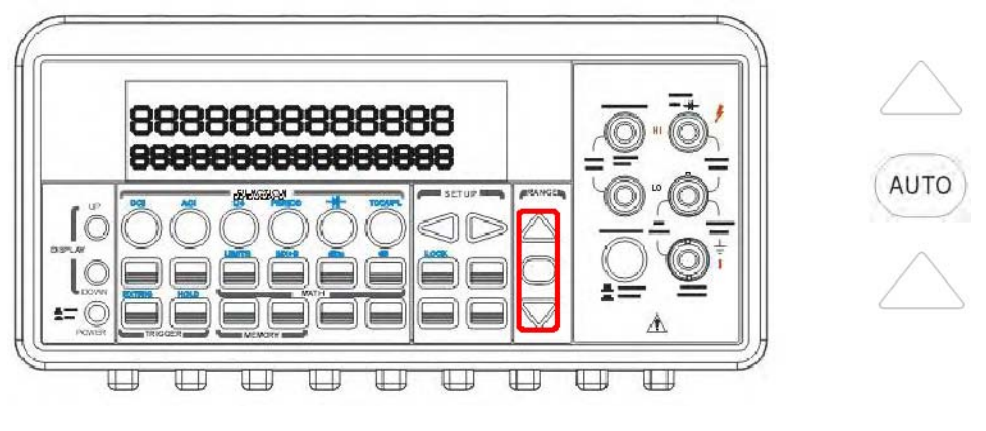

圖 **4-6** 

#### 遠端操作界面**:**

在個人電腦的終端界面上輸入下列指令:

**CONF:<function> <range>**,**<resolution>** 

**MEAS:<function>? <range>**,**<resolution>** 

**SENSe:<function>: RANG <range> SENSe:<function>: RANG:AUTO <OFF|ON>** 

# **4.1.7** 速率 **(**積分時間**)**

## 定義

積分時間定義爲類比數位轉換器對於輸入訊號的取樣時間。此設定可讓您對量測速度,數值解析 度,防止雜訊能力,或是精確度作出最佳化。積分時間的單位為PLC ( power line cycles ) 。 一個PLC 在60 HZ 的電源頻率下大約是16.67 微秒,在50HZ 的電源頻率下大約是20 微秒。 本機型系列的積分時間有四種可供選擇﹕0.02 、0.2、1 及10 PLCs 。此項功能不適用於交流 量測及頻率和周期量測。

## 預設值

本機型的積分時間預設值為 10 PLCs 。您如自行設定積分時間,其設定值將被儲存於暫時記憶 體內,當主機電源關閉時,記憶體內的儲存值亦將消失,而系統預設值將被回復。

#### 如何設定積分時間**:**

您可利用兩種方式來設定積分時間:前面板操作模式,或遠端界面操作模式。

#### 前面板操作**:**

在前面板操作模式下的積分時間設定是透過一種間接的模式。您在設定數值解析度時也同時設定 了積分時間,因為兩者互爲因果關係。請參考第4.1.3.章節以得知更多關於如何設定數值解析度 的方式。第49 頁的表 **4-1** 為數值解析度與積分時間之關係。

#### 遠端界面操作**:**

在個人電腦的終端界面上輸入下列指令以設定數值解析度:

**CONFigure:< function> <range>**, **<resolution>** 

**MEASure:< function>? <range>**, **<resolution>** 

**SENSe:< function>:RESolution <resolution>** 

或以下列指令設定積分時間**:** 

#### **[SENSe:**]

**VOLTage:DC:NPLCycles {0.02|0.1|1|10|MINimum|MAXimum**} **VOLTage:DC:NPLCycles? [MINimum|MAXimum**] **CURRent:DC:NPLCycles {0.02|0.1|1|10|MINimum|MAXimum**} **CURRent:DC:NPLCycles? [MINimum|MAXimum**] **RESistance:NPLCycles {0.02|0.1|1|10|MINimum|MAXimum**} **RESistance:NPLCycles?[MINimum|MAXimum**] **FRESistance:NPLCycles{0.02|0.1|1|10|MINimum|MAXimum**} **FRESistance:NPLCycles? [MINimum|MAXimum**]

頻率與週期量測的 aperture time (或 gate time) 等同於積分時間, 您可以使用下列指令去 設定, 以下列出 10 ms (4.5 digits), 100 ms (預設值; 5.5 digits), 或 1 second (6.5 digits) 的指令。

# **SENSe:FREQuency:APERture {0.01|0.1|1|MINimum|MAXimum} SENSe:FREQuency:APERture? [MINimum|MAXimum] SENSe:PERiod:APERture {0.01|0.1|1|MINimum|MAXimum}**

#### **SENSe:PERiod:APERture ? [MINimum|MAXimum]**

下表格列出積分時間與解析度間的關係:

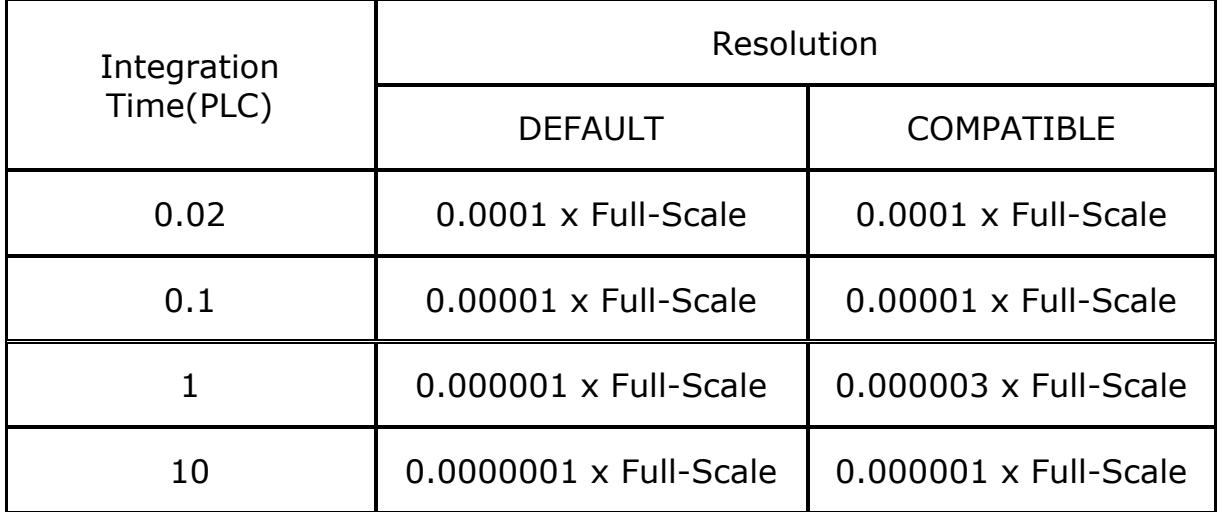

# **4.1.8** 選擇溫度感應探針

電表支援熱偶thermocouple 及RTD 兩種探針,您必須在量測之前做好探針、單位與轉換器設 定。

# **RTD**

如果您選擇RTD,必須要先透過前面板或後面板來確定RTD設定 (包含 探針, 單位與轉換器)。 探針選項有: PT100, D100, F100, PT385, PT3916, 您定義RTD, NTCT 及SPRTD。單位選 項有: °C, °F and K。轉換器選項有: 2線RTD和4線RTD。

您若需改變RTD 溫度計算公式中的參數, 必須選擇您定義RTD。下表列出其他幾種RTD 的參數供您參考:

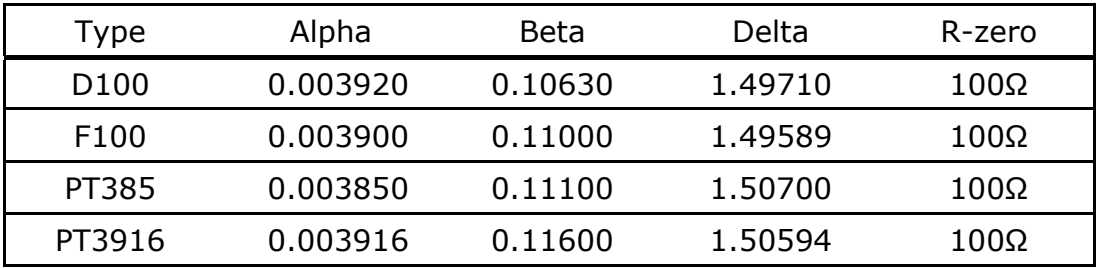

以下是RTD 的溫度計算公式:

當t  $<$   $0$   $\overset{\circ}{\mathsf{C}}$  :

$$
R_t = R_0 \Big[ 1 + At + Bt^2 + Ct^3(t - 100) \Big]
$$

當0°C < t < 630°C :

$$
R_t = R_0 \left( 1 + At + Bt^2 \right)
$$

其中:

$$
A = \alpha \left( 1 + \frac{\delta}{100} \right)
$$

$$
B = -\alpha \delta \cdot 10^{-4}
$$

$$
C = -\alpha \beta \cdot 10^{-8}
$$

如果您使用的是SPRTD(Standard Platinum RTD), 請選擇SPRTD, 並在SPRTD 子目錄 下做好七個係數的設定。The ITS (International Temperature Scale) -90 為標準白金式溫 度計提供了兩個參考公式,溫度範圍涵蓋18.8033K 到1234.93K 。然而因單一個SPRTD 通 常無法涵蓋整個溫度範圍, 所以溫度範圍被切成數個子範圍。這些子範圍和温度標準之校正點

及各純物質的熔點或三態點有關。詳細資料請參閱NIST Technical Note 1265 "Guidelines For Realizing the International Temperature Scale of 1990". 其中將詳列每一溫度範圍 裡所需的校正常數。

#### **Default**

M3500A 的探針、單位與轉換器的預設值依順序為 PT100、°C 和 4線RTD。

#### 如何設定**RTD**

#### 前面板操作**:**

如果您使用的是RTD, 請按 CONFIG 鍵,再接著按 TEMP 鍵。使用◁ 及▷ 鍵找尋 SENSOR 子目錄. 按下 ENTER 進入子目錄. 再使用△ 及▷鍵找尋正確的探針型號,再按下ENTER 以 完成設定。單位和轉換器也是同樣的設定方法。

如果您使用的是**USER**, 請按選**USER** 探針,子目錄中將可一一指定計算公式中的係數。以◁ 及▷ 鍵移動游標,△及▽ 鍵增加或減少數字,將數字調整為所欲數目。按ENTER 完成設定。

如果您使用的是**SPRTD** , 請按選**SPRTD** 探針,子目錄中將可一一指定計算公式中的七個係 數。以◁ 及▷ 鍵移動游標,△及▽ 鍵增加或減少數字,將數字調整為所欲數目。按ENTER 完 成設定。

#### 遠端界面操作**:**

在個人電腦的終端界面上輸入下列指令以設定RTD﹕

#### **[SENSe:]**

**TEMPerature:RTD:TYPE{PT100|D100|F100|PT385|PT3916|USER|SPRTD|NTCT} TEMPerature:RTD:ALPHa{<***value***>|MINimum|MAXimum} TEMPerature:RTD:BETA{<***value***>|MINimum|MAXimum} TEMPerature:RTD:DELTa{<***value***>|MINimum|MAXimum} TEMPerature:RTD:RZERo{<***value***>|MINimum|MAXimum} TEMPerature:SPRTD:RZERo{<***value***>|MINimum|MAXimum} TEMPerature:SPRTD:A{<***value***>|MINimum|MAXimum} TEMPerature:SPRTD:B{<***value***>|MINimum|MAXimum} TEMPerature:SPRTD:AX{<***value***>|MINimum|MAXimum} TEMPerature:SPRTD:BX{<***value***>|MINimum|MAXimum} TEMPerature:SPRTD:CX{<***value***>|MINimum|MAXimum} TEMPerature:SPRTD:DX{<***value***>|MINimum|MAXimum} TEMPerature:TRANsducer FRTD** 

**TEMPerature:TRANsducer RTD** 

# **Thermocouple**

## 定義

如果您使用的是熱(電)偶,M3500A有下列選項: E、J、K、N、R、S 及 T (另一個選項為模 擬式SIMULATED 參考接點)。要使用熱(電)偶功能,您需要透過熱(電)偶卡量測出一個已知的 參考溫度(T1)為標準,在M3500A螢幕上將會顯示一參考值(T2),此時,(T1-T2)的差數(T3) 將會被計算出來。之後,您只需調整預設值(模擬值23.0°C) 為23.0°C + (T3)。 在此情況 下熱(電)偶功能將會完整執行。

例如: 假使標進值為(T1=30.0°C),M3500A 上顯示的參考值為(T2=24.0°C),始用者將會 得到一個差數T3 (T1 - T2 = 6.0°C)。接著您只需在M3500A上改變預設模擬值23.0°C為 29.0°C。

#### 如何設定熱**(**電**)**偶**thermocouple**

您可透過前面板或遠端介面操作來設定熱(電)偶

#### 前面板操作**:**

- 1. 按下 CONFIG > SHIFT + TEMP (TCOUPL) 鍵以進入熱(電)偶設定目錄。使用 ◁ 及 ▷鍵找尋TYPE 子目錄, 按下ENTER 以進入設定目錄。再使用◁ 及▷鍵找尋欲使用之熱 偶, 按下ENTER 完成設定。
- 2. 量測一已知標準溫度值(T1),結果將會在M3500A上顯示一參考值(T2)
- 3. 調整模擬值(23.0°C to 23.0°C + T3.)

按下 CONFIG > SHIFT + TEMP(TCOUPL) > NEXT > SIMULATED > ENTER  $\cdot \mathbb{H} \triangleleft$  and  $\triangleright$ 以及△& ▽ 鍵來調整模擬溫度値

#### 遠端界面操作**:**

在個人電腦的終端界面上輸入下列指令以作熱偶設定:

**SENSe:UNIT {Cel|Far|K} SENSe:UNIT? SENSe:TCOuple:TYPE {E|J|K|N|R|S|T} SENSe:TCOuple:RJUNcion:SIMulated {<***value***>|MINimum|MAXimum}** 

# **4.1.9** 遠端介面設定

萬用電表支援 GPIB/RS-232 和 USB 兩種介面,但是同一時間只可使用一種介面。如果您將

使用GPIB , 您必須為萬用電表設定位址。位址可為 0 至 31 之任一整數。電表出廠時, 其位 址預設值為22。

注意!遠端介面設定只可經由前面板操作完成。

#### 如何選取遠端介面

按 MENU 鍵後以◁ 及▷鍵找尋 INTERFACE 子目錄。按下 ENTER 淮入子目錄。再以◁ 及 ▷鍵找尋您欲選用之介面(GPIB 或 USB)。按下 ENTER 即可完成選取。

#### 如何設定**GPIB** 的位址

按 MENU 鍵後以◁ 及▷鍵找尋 INTERFACE 子目錄。按下 ENTER 進入子目錄。再以◁ 及 ▷鍵找尋GPIB 選項。按下 ENTER 。利用◁、▷、△及▽鍵將數目調整為適當的位址。按下 ENTER 完成設定。

# **4.1.10** 訊號輸入端的轉換

## 定義

本機特別設計了前/後端各五組的輸入端,以方便您選擇。您只需要按下前面板上的 "TERMINALS" 轉換按鍵便可將輸入訊號端轉換到前/後端輸入。

#### 預設值

以按鍵為切換,無預設值。

#### 如何轉換訊號輸入端**:**

按下TERMINALS 鍵即可選換前後面板的輸入端。所需按鈕的位置顯示於圖 **4-7**。

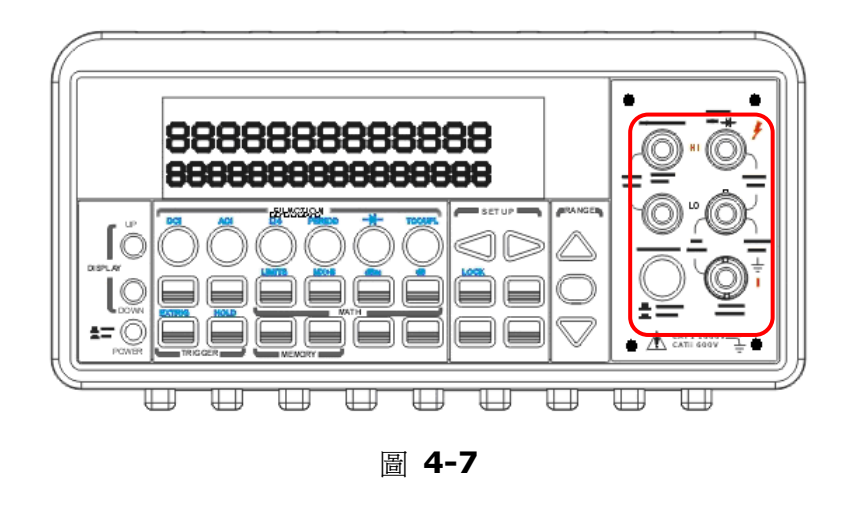

# **4.2** 觸發操作

在本章節裡,我們將討論如何運用M3500A 萬用電表裡的觸發操作功能。M3500A 提供多種不 同的觸發操作模式供您選擇。您在做量測時可自由選擇A. 觸發模式、B. 觸發來源、C. 觸發設 定。您所作出之的選擇將被存在於一暫時性記憶體裡,當機體電源關閉時,其原始設定值將被回 復。以下爲觸發操作的流程:

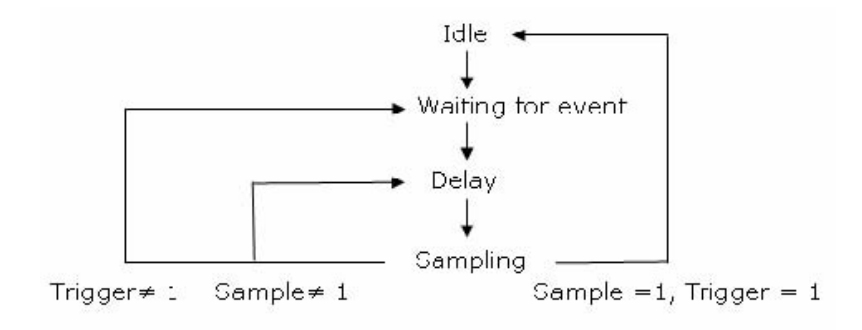

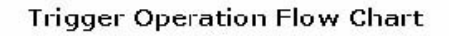

圖 **4-8**

# **4.2.1** 觸發模式

M3500A 裡有三種觸發模式﹕1. 自動觸發、2. 立即觸發、3. 單一觸發。您可對於不同的 量測可與以選擇特定的觸發模式。其出廠預設值為"自動觸發" 。

## **A.** 自動觸發模式 **(AUTO TRIGGERING)--**只能經由前面板操作

## 定義﹕

自動觸發模式將從目前的量測中不斷連續讀取一系列的讀值,其讀取速度要看您目前所作之量測 的內部設定。此功能只能透過前面板操作模式來控制。自動觸發模式亦是出廠時的原始設定值。

#### 如何使用﹕

在選擇所需要的量測功能並且將探測棒連接完成以後,按下前面板的"AUTO TRIGGER"按鍵以選擇自動觸發模式。所需按鈕的位置顯示於圖 **4-9**。

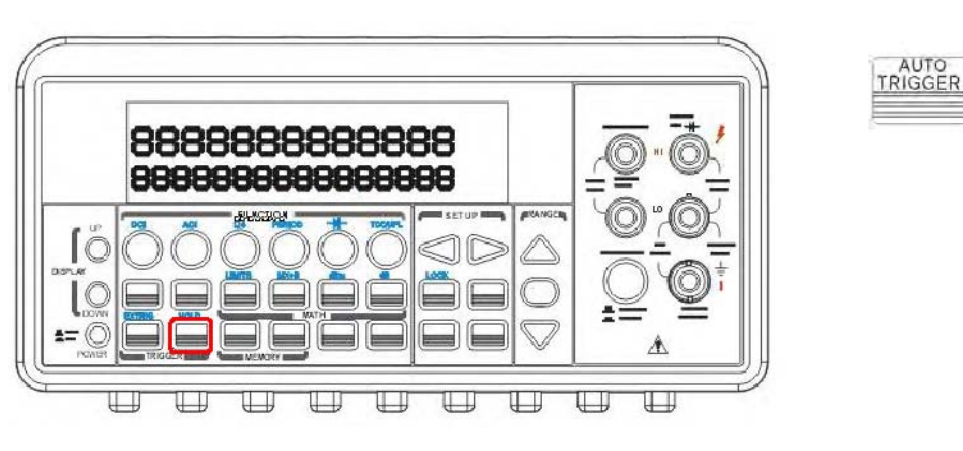

*60* 

圖 **4-9** 

#### **B.** 內部立即觸發模式**( INTERNAL IMMEDIATE TRIGGER)--**只能透過遠端介面操作

#### 定義﹕

立即觸發模式只能透過遠端介面操作法式來控制,其亦遠端介面操作的原始設定值 。當本機被設定在立即觸發模式中,只要電表量測狀態一進入"等待觸發事件" (wait for trigger event) 時, "立即觸發"馬上啓動。

#### 如何使用﹕

在您的遠端介面一般為其個人電腦),利用下列指令來更改觸發模式為"立即觸發":

#### **TRIGger:SOURce IMMediate**

#### **C.** 單一觸發模式**(SINGLE TRIGGER)--**只能經由前面板操作模式控制

#### 定義﹕

"單一觸發模式"的運作模式為當您每按一次"SINGLE "按鍵時,電表只讀取此一讀值(或您所設 定的次數)。(參閱4.2.3 設定觸發取樣數目)當螢幕上的小型指示燈"TRIG "亮起時,表示電表 已經完成讀取並等待下一次"SINGLE " 按鍵的觸發。此單一觸發模式只適用於前面板操作模式。

#### 如何使用﹕

在選擇量測功能及完成連接探測棒至待測電路以後,按下"SINGLE " 按鍵便可觸發"單一觸發模 式"。所需按鈕的位置顯示於圖 **4-10** 。

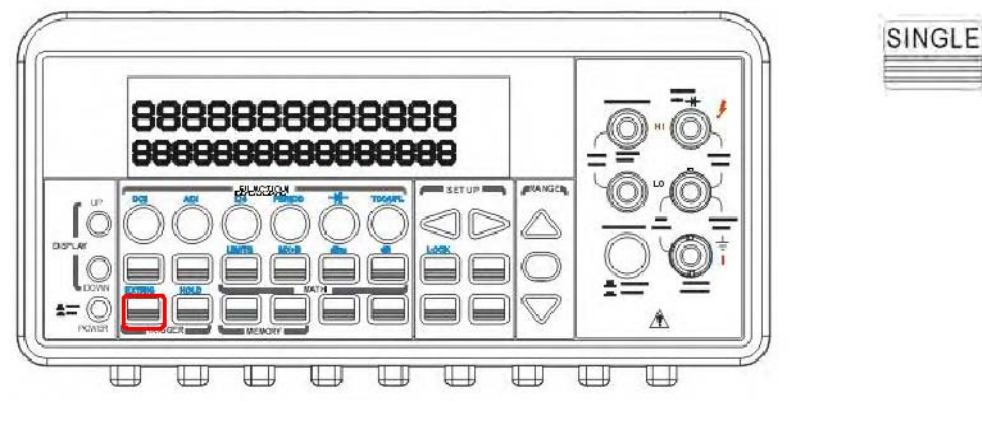

圖 **4-10** 

# **4.2.2** 觸發來源

本機型的觸發源有三種選擇:前面板操作模式,遠端介面操作模式,或外部硬體觸 發。

#### 前面板操作模式

在前面板操作模式下,有兩種觸發模式可以使用:自動觸發模式("AUTO TRIGGER") 及單一觸發模式("SINGLE") 。其功能及使用方法已詳細描述於上面項目。

#### 外部硬體觸發

您必須將觸發源接至後面板的外部觸發接頭Ext TRIG (BNC) 。外接硬體觸發 源即類似"單一觸發"(SINGLE), 但是其觸發是經由外部的硬體觸發源來進行觸發 事件。當系統每一次接收到一來自外部的觸發事件時,系統會立即讀取單一(或使用 者所設定的數目,即取樣數目)量測讀值。您可按SHIFT + SINGLE 鍵即可轉 換至外部硬體觸發模式。顯示螢幕上的"EXT"燈號亮起時, 即表示處於外部硬體 觸發模式。

#### 外部觸發端

您可以將低真脈波加到後面板的 Ext Trig (外部觸發) 端上,來觸發萬用電錶。若要經由遠端介 面使用此端點,您必須使用 TRIGger:SOURce EXTernal 指令選擇外部觸發源。

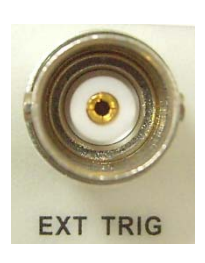

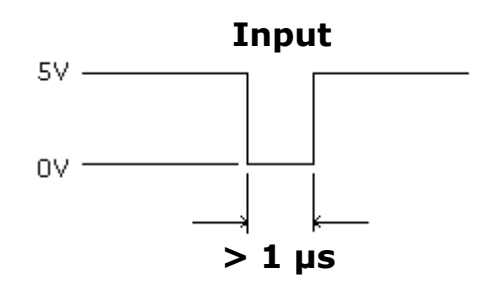

※ **Note:** 您可以利用Ext Trig 輸入信號,並使用簡單的開關來產生外部觸發信號。如下圖所 示。

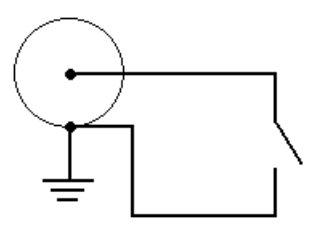

## 電壓計總成端 **VM Comp (Voltmeter Complete Terminal)**

後面板的VM Comp在完成每一次量測之後會提供一個低真(Low-True)的脈波。電壓計總成信 號和外部觸發信號,如下圖,可以共同完成量測裝置和切換裝置之間的標準硬體信號交換程序。

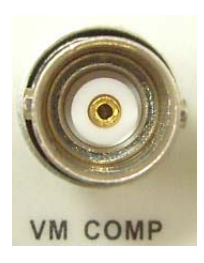

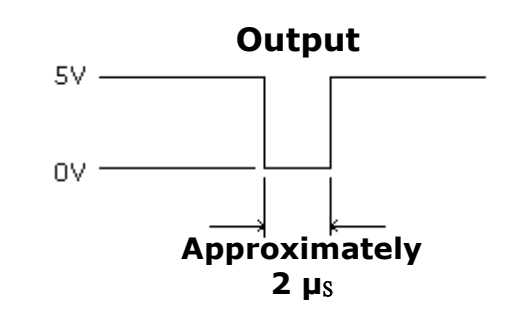

#### 遠端介面操作模式**(**經由軟體或內部立即觸發**)**

遠端介面操作模式是經由軟體控制(透過BUS 將指令傳送到萬用電表),此方式就如 同前面板操作的"單一觸發模式"(SINGLE),只是您不利用前面板的"SINGLE" 按鍵,而是改經由BUS 傳送指令來產生觸發事件。您可透過其電腦的遠端介 面,以下列指令來控制觸發模式﹕

#### **TRIGger:SOURce BUS**

另外,還可以從內部立即觸發。此模式為遠端介面操作模式的觸發模式原始設定值。此模式操作 法式已詳列於上面第一項目介紹:當本機被設定在立即觸發模式中,只要電表量測狀態一進入"等 待觸發事件"(wait for trigger event) 時, "立即觸發"將馬上啓動。其指令如下:

#### **TRIGger:SOURce IMMediate**

# **4.2.3** 觸發參數設定

在M3500A 機型裡,您可自行輸入不同的設定值,包括﹕單一觸發的取樣數目,單一觸發事件

的觸發數目,固定讀值,觸發延遲等設定。我們將對個別設定詳細講解。

#### **A.** 取樣數目設定

觸發取樣數目之原始設定值為單一觸發單一取樣,但是您可依需要更改數目,設定每一次觸發的 取樣數目,最大取樣數目為單一觸發可有50000 筆的取樣。您所設定的取樣數將被儲存於一暫 時記憶體裡,當系統電源關閉時,此設定值亦即消失,而原始設定值將被回復。您可經由前面板 操作或遠端介面操作作此項設定。

#### 前面板操作

按下 MENU 按鍵,使用◁ and ▷ 找尋 "TRIG" 子目錄。按 ENTER 以進入子目錄。同樣再 使用◁ and ▷ 找尋"N SAMPLE" 子目錄。按ENTER 以進入子目錄。以◁ and ▷ 鍵移動游 標,△and ▽ 鍵增加或減少數字,將數字調整為所欲數目。按ENTER 完成設定。所需按鈕的 位置顯示於圖 **4-11**。

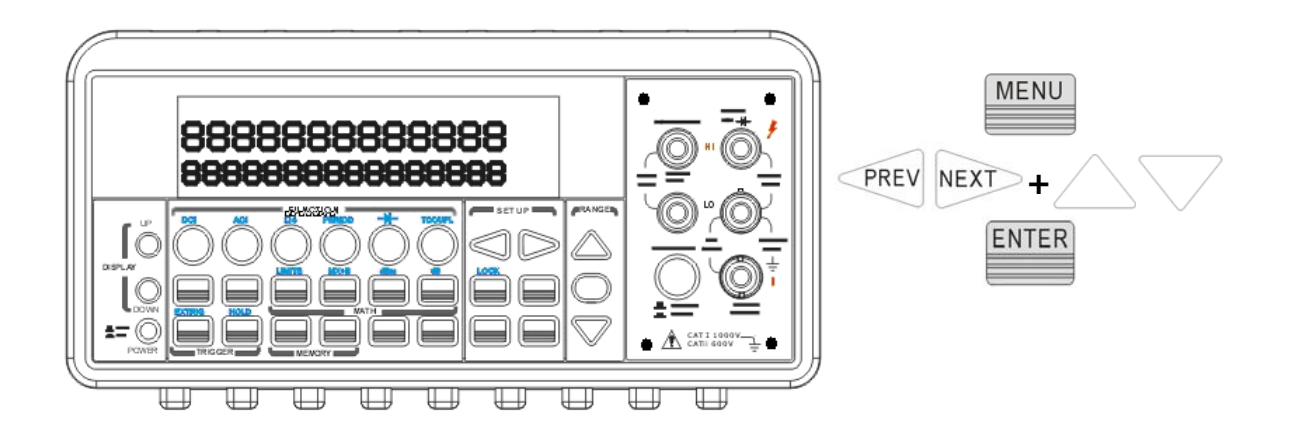

圖 **4-11**

#### 遠端介面操作

您可利用其個人電腦的遠端介面輸入下列指令:

#### **SAMPle:COUNt <value>**

#### **B.** 改變單一事件的觸發次數(只可經由遠端介面操作)

萬用電表原始預設值為回到"idle"狀態之前只接受一次觸發,但您可將其更改為個人所需數目。 但是此項設定只可經由遠端介面操作完成。以下指令即可達成此項設定。

#### **TRIGger:COUNt <value>**

#### **C.** 固定讀值 (只可經由前面板操作)

此設定是用來顯示穩定下來後的量測讀值。當量測得到一穩定的讀值,電表將固定住此一讀值並 發出一聲"嗶"聲以表示讀值已穩定。當連續三個讀值落於sensitivity band 內時,電表即認定 其為穩定讀值。這個sensitivity band 是可由您任意調整的,其設定方法請參照4.4.5 。

#### 如何使用

此選項只能透過前面板操作模式來進行。請先按下SHIFT 再按AUTO TRIGGER 按鍵以啟動此 功能。所需按鈕的位置顯示於圖 **4-12**。

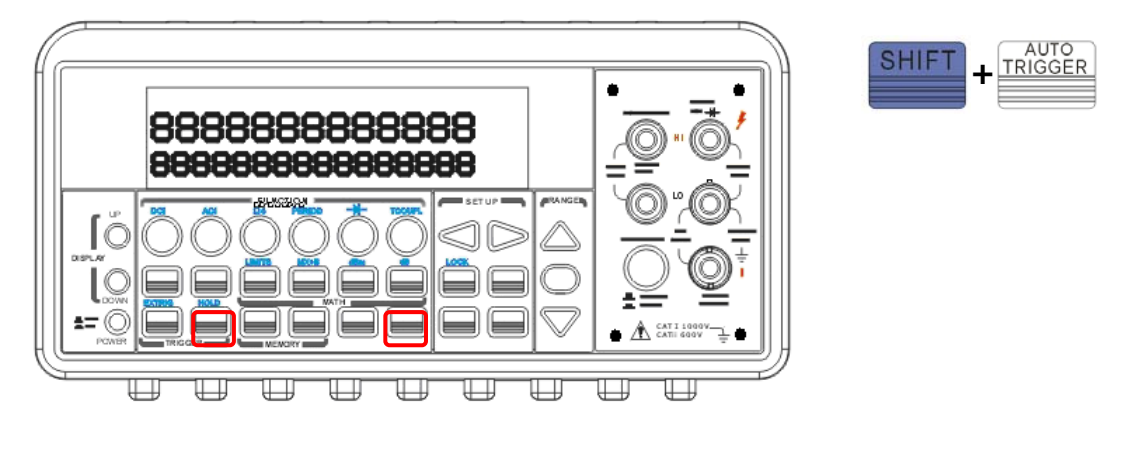

圖 **4-12** 

#### **D.** 觸發延遲

觸發延遲是用來延遲觸發的時間。如果待量測的電路需要較長的時間來穩定,您便可利用此項目 設定來設定觸發延遲的時間。電路所需的穩定時間又稱為"安置期", 安置期的長短視量測訊號 的範圍,量測所用的線路特性及訊號源而有所不同。

#### 預設值﹕

觸發延遲的原設值為"自動延遲"(AUTO DELAY), 是由系統自動偵測選定。如果您沒有更改延 遲時間,系統將自動提供一內定延遲時間,此一內定延遲時間依量測功能,範圍,積分時間,及 AC 濾波器速度不同而不同,請參閱本節表格4.3。延遲時間最短 0 秒,最長3600 秒。您所設 定的值將被儲存於一暫時記憶體裡,當系統電源關閉時,此設定值亦即消失,而原始設定值將被 回復。

66

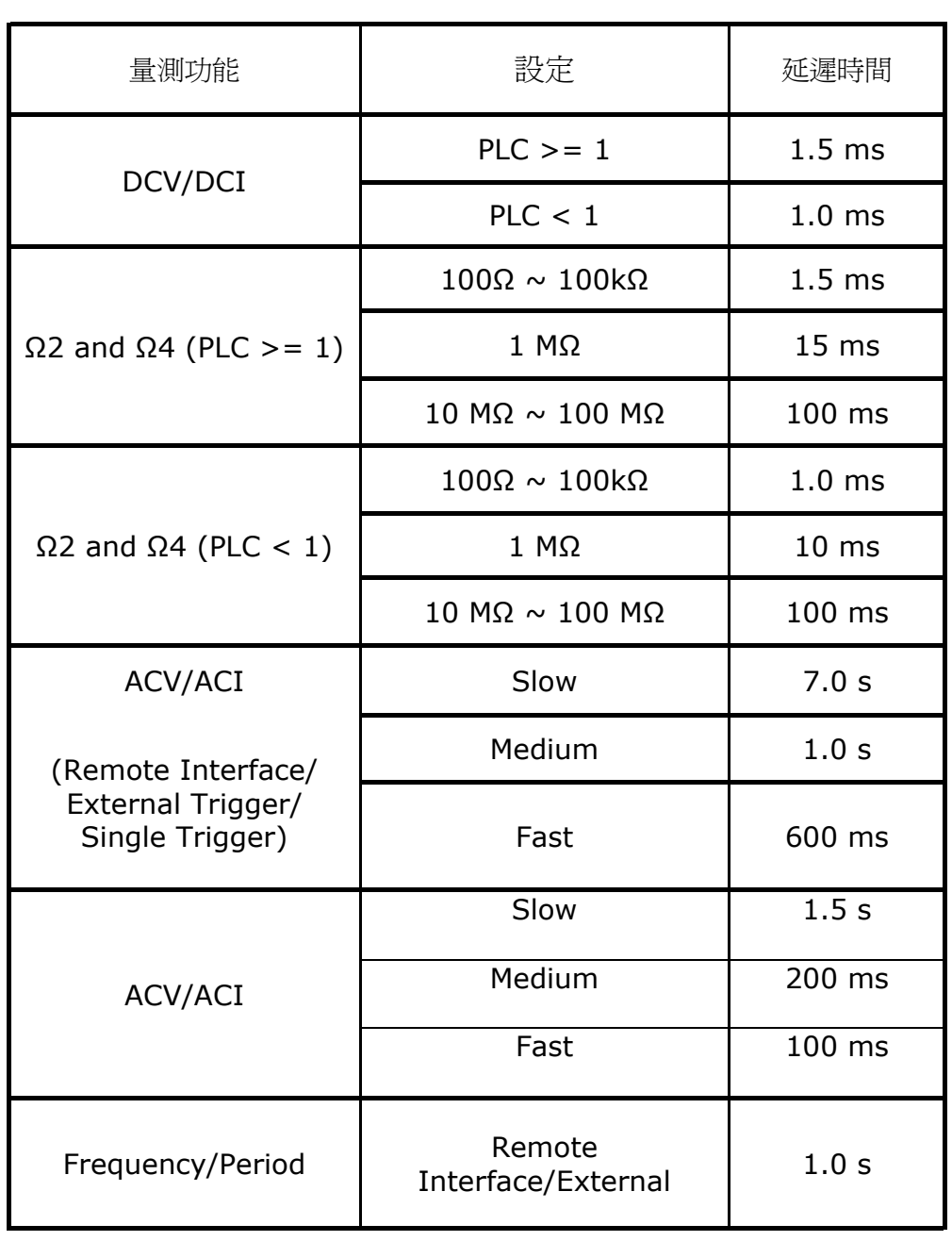

# 下面列表為不同設定的延遲時間

系統提供之內定延遲時間是由所選擇的量測功能,檔位,積分時間和AC 濾波器速度而決定。

## 如何設定

延遲時間您可透過兩種模式來設定延遲時間﹕前面板操作模式或遠端介面操作模式。

## 前面板操作

按下 MENU 鍵,然後使用◁ 及▷ 鍵找尋"TRIG"子目錄。按 ENTER 淮入子目錄。 再次使用◁ 及▷ 鍵找尋"DELAY" 子目錄。按 ENTER 進入子目錄。利用 ◁及▷ 鍵移動游標,△ 及▽鍵增加或減少數目以設定所希望的延遲時間 (在 0 至 3600 秒之間)。所需按鈕的位置顯示於圖 **4-13** 。

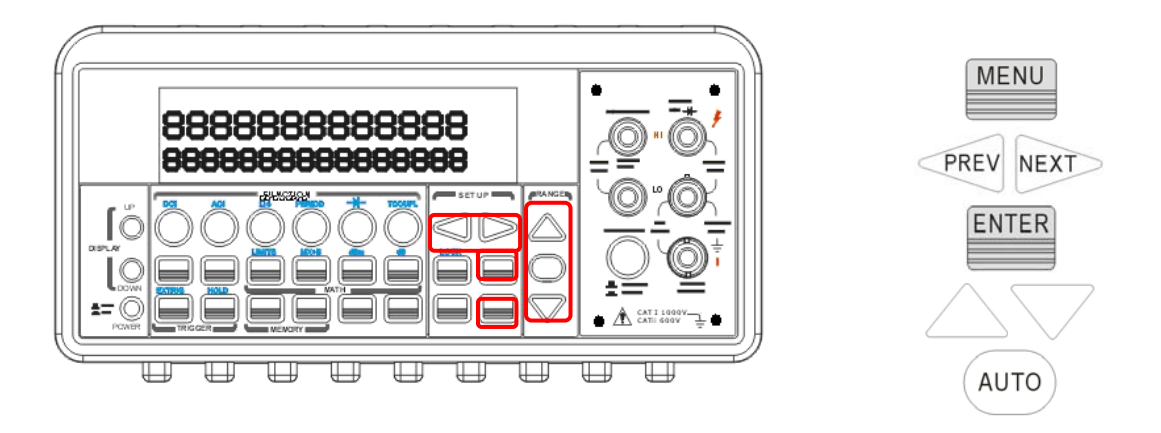

圖 **4-13**

## 遠端介面操作

您可利用其個人電腦的遠端介面輸入下列指令來設定延遲時間:

#### **TRIGger:DELay{<seconds>I MINimum I MAXimum}**

或

## **TRIGger:DELay:AUTO{OFF I ON}**

# **4.3** 算術運算

本章節將討論M3500A 的算術運算操作方式。在M3500A 裡共有八種算術運算操作: 最大値 (MAX )/最小值(MIN )、NULL (空值) 、dB、dBm、MX+B 、RATIO、%及極限測試( Limit testing )。這些操作可對量測值作算術運算,也可將量測值儲存下來以備將來之用。必須注意的 是,這些算術運算操作皆不適用於導通性測試(continuity) 或二極體(diode) 的測試,否則錯 誤訊息將顯示於螢幕上。以下我們將針對個別運算操作來詳細說明。

注意!顯示螢幕上的**"MATH"** 指示燈可顯示算術運算操作的狀態,亮起時表示正處於運算操作 的狀態。另外,重複點選同一算術運算操作按鍵將關閉其操作功能。

# **4.3.1** 最大值**(MAX)/**最小值**(MIN)**

當啓動 MAX 或 MIN 時,電表將讀取一系列量測讀值,將其中最大/最小值儲存於一暫時記憶 體裡,並將剛才所有讀值的平均值算出。此功能可用於除了導通性測試(continuity) 及二極體 (diode) 之外所有的量測功能。另外電表也將剛剛自當MAX/ MIN 啟動起所測得讀值之總數儲 存下來。這些資料將被儲存於一暫時記憶體裡,當系統雷源關閉,或啓動另一次MAX/ MIN 時, 所有儲存的資料均會消失。萬用電表在每次偵測得新的最大/最小值時,均會發出嗶聲。

## 如何使用**MIN/MAX**

您有兩種操作模式式選擇以啓動最大/最小値讀存: 前面板操作模式,遠端介面

操作模式。

## 前面板操作

首先選擇一測量功能(measurement function), 並將測試探棒接上待測電路後, 按 "MIN/MAX"按鍵以啓動最大/最小值的讀取。欲讀取最大/最小值,讀值的平均值或測 得讀值之總數時您必須按CONFIG 鍵

然後MIN/MAX 鍵。利用◁ 及▷ 鍵可找到這些儲存下來的值。所需按鈕的位置顯示於圖 **4-14**。

注意!再次按下 **MIN/MAX** 即可關閉此項功能。顯示螢幕上的**"MATH"** 指示燈可顯示算術運 算操作的狀態。

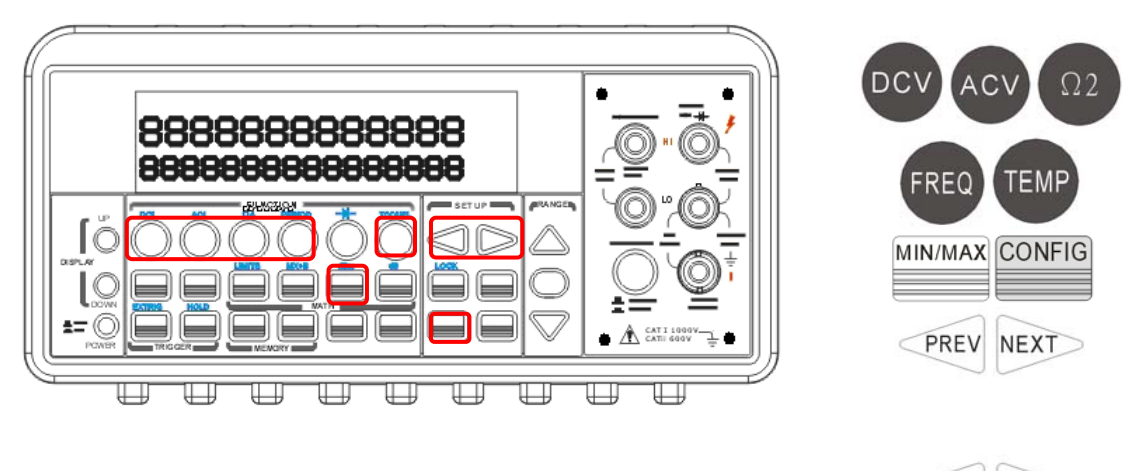

圖 **4-14**

PREV

# 遠端介面操作

您可利用其電腦終端界面輸入下列指令來設定最大/最小值操作:

**CALCulation:FUNCtion AVERage CALCulation:STATe {OFF|ON} CALCulation:AVERage:MINimum? ---read the minimum value CALCulation:AVERage:MAXimum? ---read the maximum value CALCulation:AVERage:AVERage? ----read the average of all readings CALCulation:AVERage:COUNt? ----read the count** 

# **4.3.2** 空值**NULL**

空值的利用在於減低量測用的引線本身對量測所造成的影響。當此功能啟動時,螢幕所 能顯示的數值為量測值減去空值(NULL) 最後所得的數值。"空值"儲存於暫時性記憶體 裡,當電表電源關閉時,此值亦將消失歸零。"空值"可用於除了導通性, 二極體及ratio 量測以外的所有功能。您可設定個別量測功能的空值。個別空值設定只於現有功能有效。

#### 如何使用空值量測

您可透過兩種模式來設定空值﹕前面板操作模式及遠端介面操作模式。

#### 前面板操作

空值測量可用於除了導通性, 二極體及ratio 之外的所有測量。以量測電阻為例子, 您可將測 試探棒引線兩端連接作短路測試,然後按"NULL" 按鍵。電表將把所讀取新值儲存於記憶體裡, 記憶體裡如果已經有舊值,此舊值將被新值所取代。然後將測試探棒引線接上待測電路,計入空 値的測量値即顯示在螢幕上。另外,空値的設定方法是: 按CONFIG 然後 NULL 鍵,使用< 及 ▷ 鍵移動游標,△及▽ 鍵增加或減少數目以設定所希望的空値。按下 ENTER 以完成設定。 所需按鈕的位置顯示於圖 **4-14**。

注意!再次按下**NULL** 即可關閉此項功能。顯示螢幕上的**"MATH"** 指示燈可顯示算術運算操作 的狀態。

**ENTER** 

NULL

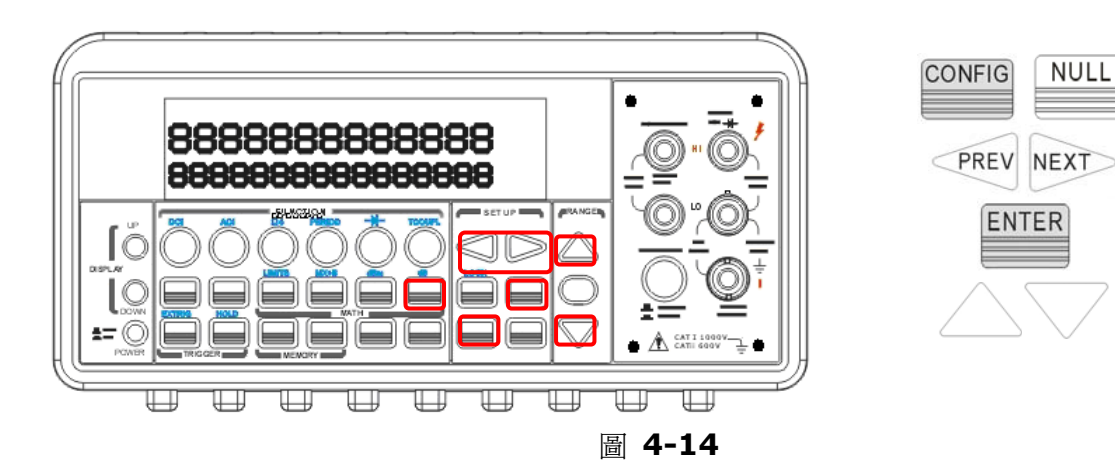

# **4.3.3** 分貝**/**分貝毫瓦 **(dB/dBm)**

# **A. dB**

dB 為測量電壓值相對於參考電壓的分貝值。算法如下:

$$
dB = 20 \times log(\frac{v_{in}}{v_{ref}})
$$

**or** 

## **dB = (Input signal in dBm) – (relative value in dBm)**

 $\ddot{\mathbf{x}}$ 注意! $V_{in}$  爲輸入訊號,而 $V_{ref}$  爲相對參考電壓。

※注意!**dB** 功能只適用於直流及交流電壓測量。參考電壓值是可更改的,並將儲存於暫時性記憶體,其 更動範圍爲0 dBm 到土 200 dBm 。

#### 如何設定相對值

您可手動選擇一參考值,或是以電表量測的第一個讀值 (0 dB) 為參考值。

#### 前面板操作

按下CONFIG+ SHIFT+ NULL 鍵, 使用< 及▷ 鍵移動游標, △ 及▽鍵增加或減少數目以設 定所希望的相對值。按下 ENTER 以完成設定。所需按鈕的位置顯示於圖 **4-15**。

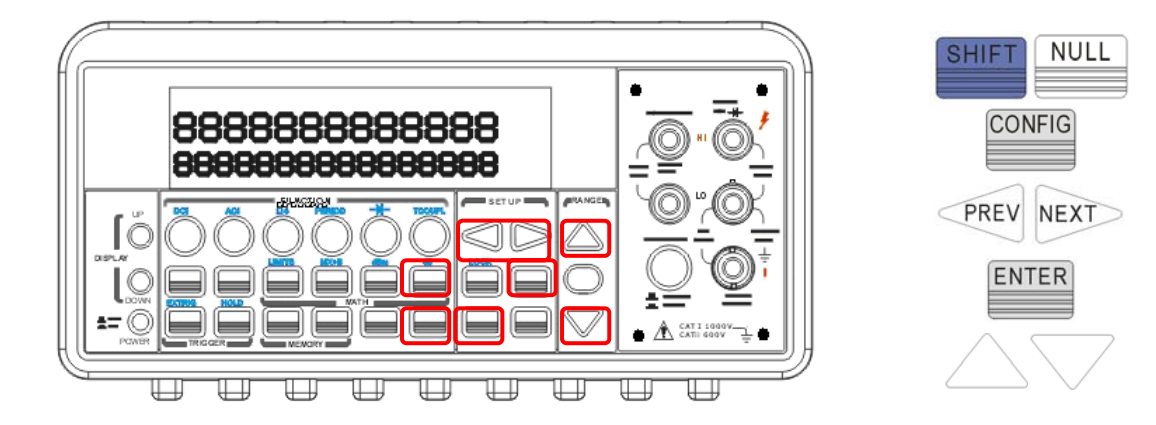

圖 **4-15**

如何啟動 **dB** 功能
- 在DCV 及 ACV 中選擇一項功能, 按下其功能鍵。
- 按SHIFT + NULL 鍵以啓動 dB 功能。
- 啓動 dB 功能後可依上述方法設定dB 相對值。
- 觀察量測值。

所需按鈕的位置顯示於圖 **4-16**。

※注意!再次按下**SHIFT+NULL** 即可關閉此項功能。顯示螢幕上的**"MATH"** 指示燈可顯示算術運算 操作的狀態。

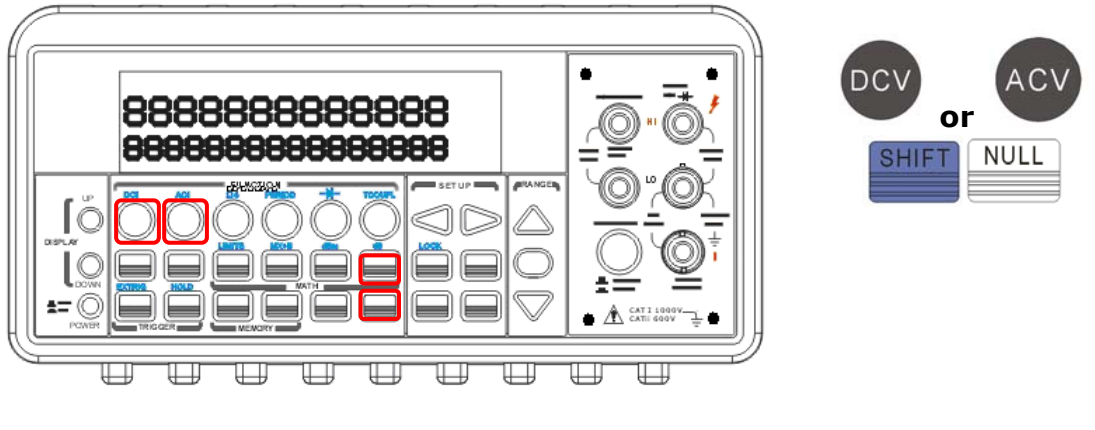

圖 **4-16**

## 遠端介面操作

您可利用其電腦終端界面輸入下列指令來設定dB 操作﹕

## **CALCulation:FUNCtion DB CALCulation:STATe {OFF|ON} CALCulation:DB:REFerence <value>**

## **B. dBm**

啟動此項功能時, 所顯示的測量值為測量到的電壓通過參考電阻所產生的功率相對於一毫瓦的 分貝值。參考電阻是可更改的值。公式如下:

$$
dB_m = 10 \times \log \left( \frac{V_{in}^2}{Z_{ref}} \right) / 1 mW
$$

※注意!*Vin* 為輸入電壓**.** *Zref* 為參考電阻。

※注意!更改參考電阻並不對 **stored relative reference value** 產生影響。參考電阻 **Zref** 的更 動範圍為**50**Ω 到 **8000 Ω**的任意值。其預設值為**600 Ω**。您設定的參考電阻值儲存於暫時性記憶體中, 電表電源切斷時即恢復為預設值。此項功能只適用於**DCV** 及**ACV** 。

#### 如何設定參考電阻

您可經前面板操作或遠端介面操作來如何設定參考電阻。

#### 前面板操作

按下CONFIG + SHIFT + MIN/MAX , 使用◁ 及▷ 鍵移動游標, △ 及▽鍵增加或減少數 目以設定所希望的參考電阻值。按下 ENTER 以完成設定。所需按鈕的位置顯示於圖 **4-17**。

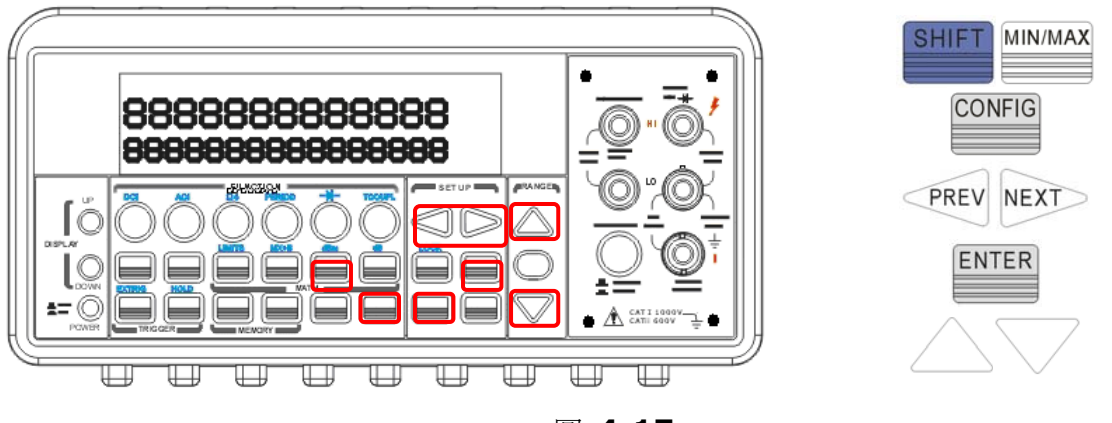

圖 **4-17** 

#### 如何啟動 **dBm** 功能

- 在DCV 及 ACV 中選擇一項功能, 按下其功能鍵。
- 按SHIFT + NULL 鍵以啓動 dBm 功能。
- 啓動 dBm 功能後可依上述方法設定參考電阻。參考電阻的預設値是600 Ω。所需按鈕的位 置顯示於圖 **4-18**。

※注意!再次按下**SHIFT+ MIN/MAX** 即可關閉此項功能。顯示螢幕上的**"MATH"** 指示燈可顯示算 術運算操作的狀態。

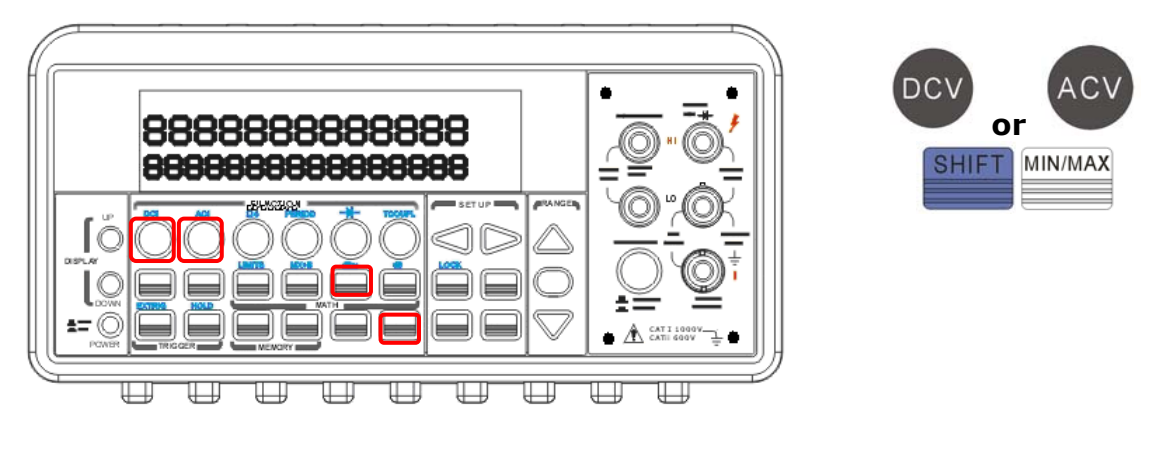

圖 **4-18**

#### 遠端介面操作

您可利用其電腦終端界面輸入下列指令來啓動dBm 操作或設定參考電阻:

**CALCulation:FUNCtion DBM CALCulation:STATe {OFF|ON} CALCulation:STATe? CALCulation:DBM:REFerence <value>** 

# **4.3.4 MX+B**

本項數學運算功能可將讀值(X)乘上一倍數因子(M),再加上一平移 (B) 。結果 (Y) 可以下式 表示:

#### **Y=MX+B**

"M" 和 "B" 的值可經由設定而改變,並將被儲存於一暫時記憶體裡,當系統電源關閉,所有儲 存的資料均會消失。您可經由前面板操作或遠端介面操作執行此項功能。

## 前面板操作

#### 如何設定**M (scale factor)** 及 **B (offset)** 的值

按下CONFIG 及SHIFT + % 鍵。您可利用◁ 及▷ 鍵轉換於M 和 B 之間, 選好M 或 B 時, 按下 ENTER 即可。 使用◁ 及▷ 鍵移動游標,△及▽鍵增加或減少數目以設定所希望的數值。 再按下 ENTER 完成設定。

#### 如何使用**MX+B** 功能

您可以使用前面板操作或遠端介面操作來執行MX+B 功能。

假使您有以下兩種應用情況,那麼 DCV/ACV 與MX+B 功能將會很有幫助。

1. 若要使用多點掃描卡量測電流。 (請參考多點掃描卡使用指南獲得更多規格資訊)

2. 若您需要輸入的電流超過3A。

電流值可以透過以下公式計算出來: I = V/R

I = 已知的電流

V= 儀器量測到的電壓

R= 電阻值

至於 MX+B的設定

M 表示 1/R

- X 表示儀器量測到的電壓
- B 表示平移0

以下提供兩種應用範例供您參考:

A. 透過多點掃描卡與 AR-TOOL 軟體來進行多點量測,但使用這種方法量測會有一些限制。

- 1. 使用 terminal 鍵來選取後面板控制。
- 2. 在 R1/R2 點建立電流分流 (只有 CH1/CH6 可供量測), 或是外部連接一個電流分流 與 CH1~CH10 及輸入源並聯。(4.4.5 多點掃描章節有關於多點掃描卡的接線圖)
- 3. 將多點掃描卡插入 DMM
- 4. 將 output A 的線連接到後面版的 INPUT HI 與 LO。
- 5. 執行 AR-TOOL
- 6. 選擇 DCI 功能來啓動 MX+B 功能,您必須輸入已知的 R 値與平移 I 値。
- 7. 按下 YES 開始量測。

注意: 請勿輸入過大的輸入源 (ACV: 125V/ DCV: 110V),並注意多點掃描卡上的零件是否有 燒毀的情況,可先使用前面板來測試輸入源。

B. 透過前面板操作執行單一電流量測

範例: Mr. Obama 想要使用 M3500A DMM 的 0.1Ω 電流分流量測一 10A 的輸入源。 但是 DMM 的輸入範圍最大只可達到 3A, 他該如何做?

請遵照以下程序與指示來執行量測大電流的方法。

- 1. 使用 terminal 鍵來選取後面板操作。
- 2. 外部連接一個電流分流與 INPUT IN & LO 及 10A 輸入源並聯。
- 3. 按 CONFIG > SHIFT + % 來設定 MX+B, 並輸入電流分流値 "M=1/0.1=10Ω" 以及平移值 "B, 假設:0"
- 4. 按下 ENTER 來確定設定
- 5. 按下 DCV 功能
- 6. 按 SHIFT+% 來執行 MX+B 功能
- 7. 電表上將會顯示一個數值 +9.969XXXE+00. (您也可使用 AR-TOOL 軟體來執行此 量測,請參考應用 A 的 5~7 點程序。)
- 注意: 假使輸入源超出規格 ACV:750V/DCV:1000V,電表將會顯示 OVLD。

## 遠端介面操作

您可利用其電腦終端界面輸入下列指令,來作此項功能設定或啓動此項功能:

## **CALCulate**

# :FUNCtion MXB :**STATe {OFF|ON}**

#### **:STATe?**

**CALCulate** :MXB:MMFactor {<*value*>|MINimum|MAXimum} :MXB:MMFactor? [MINimum|MAXimum] :MXB:MBFactor

{<*value*>|MINimum|MAXimum} :MXB:MBFactor? [MINimum|MAXimum]

# **4.3.5** 百分比 **%(Percent)**

定義

此算數計算功能將測量值對一目標值之比值以百分比的形式顯示。算法如下:

$$
Percent = \frac{Input\ Reading}{Target\ Value} \cdot 100
$$

此目標値將被儲存於一暫時記憶體裡,當系統電源關閉,儲存值也會消失。

## 如何使用 **% (Percent)** 功能

您可經由前面板操作或遠端介面操作執行此項功能。

#### 前面板操作

如欲指定目標値, 按下CONFIG + % 鍵, 利用< 及▷ 在數字間移動, △ 及 ▽ 鍵可增加或 減少數字,將數字調整為所欲數字。按下ENTER 即可。如欲啓動此項功能,按下 %即可。再 觀察螢幕上的數值。

※ Note: 再次按下 % 即可關閉此項功能。顯示螢幕上的"MATH" 指示燈可顯示算術運算操作 的狀態。

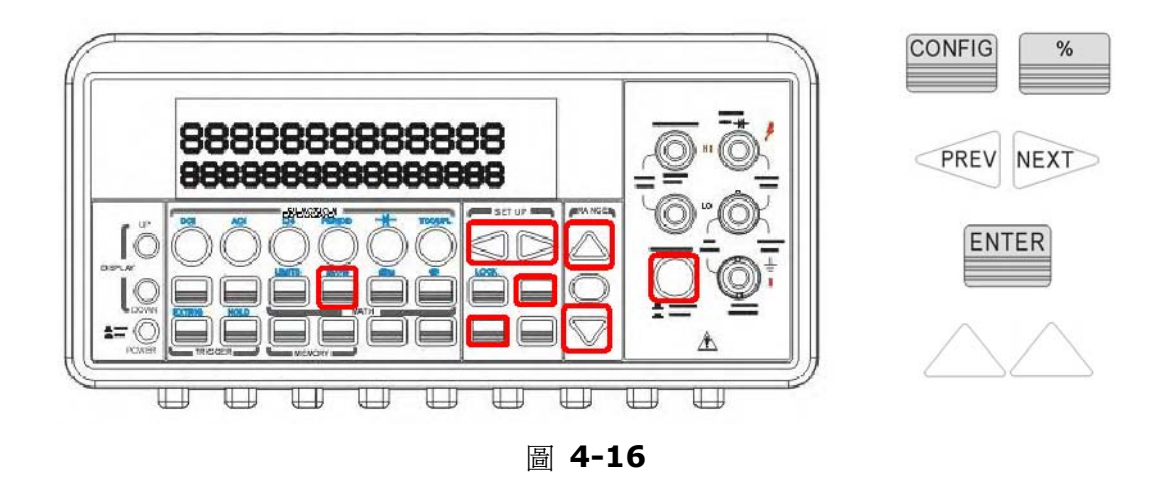

## 遠端介面操作

您可利用其電腦終端界面輸入下列指令,來作此項功能設定或啓動此項功能:

## **CALCulate**

:FUNCtion PERcent **:STATe {OFF|ON} :STATe?** 

## **CALCulate**

:PERcent:TARGet{<*value*>|MINimum|MAXimum} :PERcent:TARGet? [MINimum|MAXimum]

# **4.3.6** 比值**RATIO**

此功能將輸入直流電壓與一參考電壓之比值算出,並顯示出來。算法如下:

*DCInputVoltage*

 $Ratio = -$ 

*D*C Re *ferenceVoltag*e

## 如何啟動比值測量

您可經由前面板操作或遠端介面操作執行此項功能。

#### 前面板操作

- ① 確定選好輸入接口。
- ② 將輸入訊號接上.
- ③ 按下 RATIO 鍵.
- ④ 觀察顯示數值

## 遠端介面操作

您可利用其電腦終端界面輸入下列指令,來作此項功能設定或啓動此項功能:

**CON** 圖**:VOLTage:DC:RATio {<range>|MIN|MAX|DEF}**,**{<resolution>|MIN|MAX|DEF}** 

# **4.3.7** 上下限測試**Limits Test**

上下限測試時,如量測值超過設定之上下限,電表將發出嗶聲並顯示"HI" 或"LO" 。 上下限之 值可由您設定。上下限之預設值皆為"0"。此項功能可用於除了導通性和二極體之外的任何測量 功能。

※注意**:** 您也可透過 USB 介面的 Pin2 與 Pin3 執行 HI/LO 量測來作為 Pass/Fail 應用,但 是必須先關閉 USB 功能才能執行。MENU > ▷ > INTERFACE > ENTER > ▷ > INTERFACE > ENTER > USB > ENTER > DISABLE > ENTER.

## 如何設定上下限

您可經由前面板操作,或遠端介面操作執行此項功能或設定上下限。

#### 前面板操作

按下CONFIG + SHIFT + RATIO, 再利用◁ 及▷ 選擇下限(MIN) 或上限(MAX) 。按下 ENTER 。利用◁ 及▷ 在數字間移動, △ 及▽鍵可增加或減少數字, 將數字調整爲所欲數字。 按下ENTER 即可。所需按鈕的位置顯示於圖**4-19**。

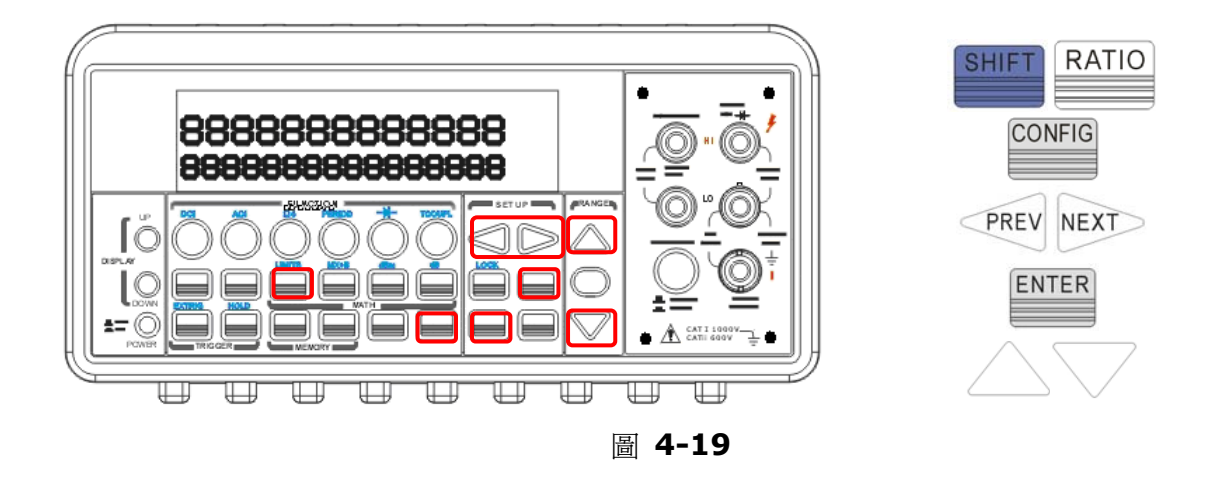

## 如何啟動上下限測試

所需按鈕的位置顯示於圖 **4-20**。

- 按選一測量功能(導通性和二極體除外)。
- 按下SHIFT + RATIO 鍵以開啓上下限測試。
- 開啓上下限測試之後, 您可以上述方法設定上下限。

● 觀察讀值

※ Note: 再次按下SHIFT+RATIO 即可關閉此項功能。顯示螢幕上的"MATH" 指示燈可顯示 算術運算操作的狀態。

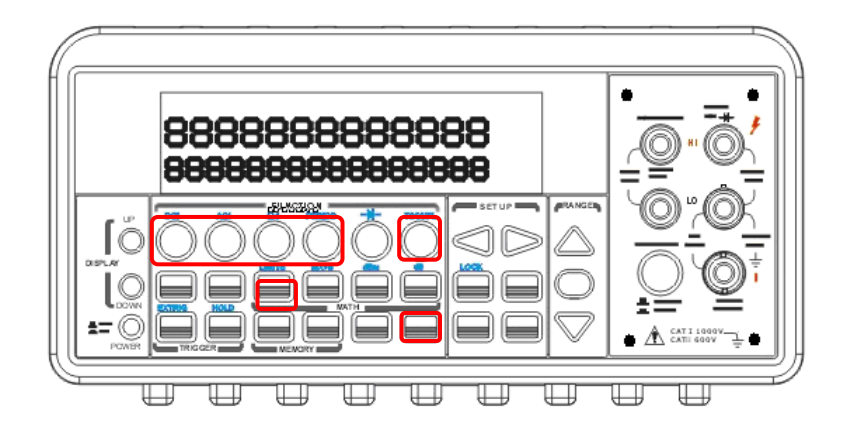

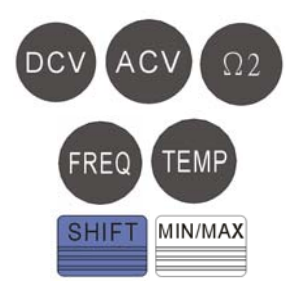

圖 **4-20** 

#### 遠端介面操作

以下列指令來設定上下限

#### **CALCulate:STATe {OFF|ON}**

## **CALCulate:LIMits:LOWer <value> CALCulate:LIMits:UPPer <value>**

# **4.4** 其他系統相關操作

所謂系統相關操作即此操作跟量測並無直接關聯性,但是對於萬用電表本身有相當的重要性。

# **4.4.1** 顯示器 (Display)

M3500A 機型的螢幕 (如下列圖示) 為5x7 點矩陣、三色VFD 、可雙排顯示的顯示器。 您可 利用前面板上的按鍵(如上列圖示)來控制變換上、下排的顯示螢幕。您在必要時可將顯示器關 閉,例如使用遠端介面作測量時,或是希望作快速測量,節省等候顯示器顯示讀值的時間時。

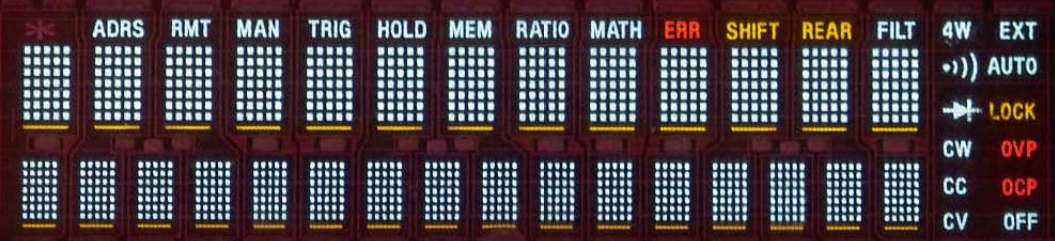

圖 **4-23** 

當螢幕關閉時,螢幕右下方的指示燈號"OFF"將亮起,但並不意味顯示器的電源被關閉。此關 閉顯示器的功能設計在於加快量測速度,因為電表不需要將所得量測讀值顯示在螢幕上,以節省 等待讀值被顯示的延遲時間。當您將螢幕顯示功能關閉,並不會影響功能設定時的選單顯示。 您更可利用"遠端介面操作模式" 來傳送訊息至螢幕上顯示,此訊息的顯示優先權高於"前面板 操作模式" 所產生的讀值或訊息顯示,意即,此訊息會覆蓋較早螢幕上的顯示。

## 預設值

顯示器的預設値爲"開啓",您如果更改設定,其更改的結果將儲存於內部的暫時記憶體裡,當

主機電源關閉時,您輸入的設定值即將消失,而預設值將被回復。

#### 如何控制顯示器顯示模式

您可透過兩種模式來控制顯示器的顯示模式﹕"前面板操作模式"或"遠端介面操作模式"。"遠 端介面操作模式"的優先權高於"前面板操作模式"。

#### 前面板操作

以下列步驟操控顯示模式: 按下 MENU 鍵,再使用< 及▷ 鍵找尋"SYSTEM" 子目錄。按 ENTER 以進入子目錄。再次使用◁ 及▷ 鍵找尋 "DISPLAY" 子目錄。按ENTER 以進入子目 錄。利用√ and ▷ 鍵可在 ON 及 OFF 之間轉換。再按 ENTER 設定即可。所需按鈕的位 置顯示於圖 **4-24** 。

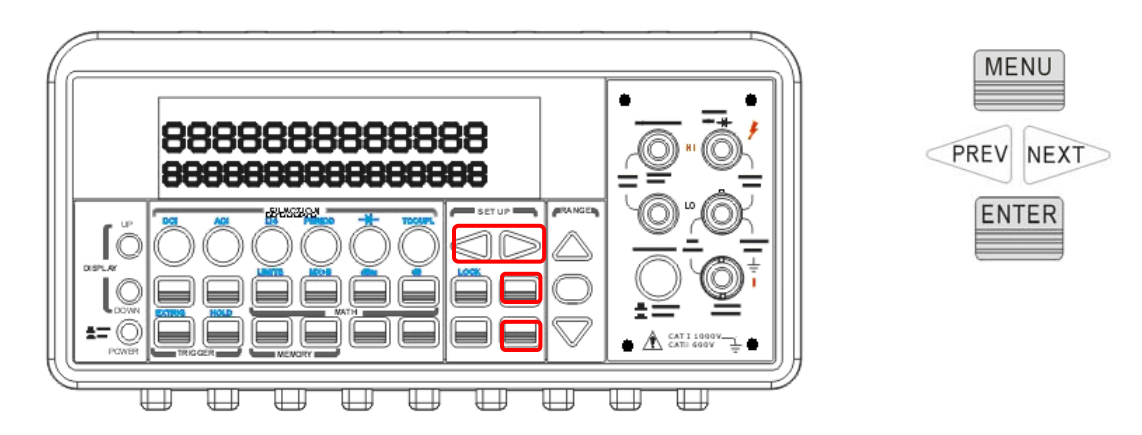

圖 **4-24** 

#### 遠端介面操作

可使用下列指令來控制顯示器:

## **DISPlay {OFF I ON} (**關閉顯示器**) DISPlay:TEXT <quoted string> (**顯示字串**) DISPlay:TEXT:CLEar (**清除已顯示的字串**)**

# **4.4.2** 系統嗶聲

系統嗶聲是在某些特定情況下, 電表內部蜂鳴器所發出的聲音。若有必要時您 也可將其關閉。但系統嗶聲關閉時,萬用電表仍保有按下按鍵時的輕微聲響。使用 者所作的設定改變 *(*關閉或開啟嗶聲*)* ,其值將被儲存於暫時性記憶體裡,當電表電 源關閉後,該儲存值即失效。

### 系統嗶聲關閉時, 以下狀況即不再發出嗶聲:

- 出現新的最大值或最小值時 (最大*/*最小值測試)
- 出現穩定讀值時.讀值保留
- 通過二極體測試時
- 輸入訊號沒有通過上下限測試。

## 系統嗶聲關閉時, 以下狀況仍發出嗶聲**:**

- 發生錯誤時
- 按鍵操作
- 導通性測試失敗時。

## 預設值﹕

電表出廠的預設值為"開啟"。

## 如何控制系統嗶聲

您可以透過下列兩種模式來控制系統嗶聲: 前面板操作模式,或遠端介面操作

模式。

#### 前面板操作

按下 MENU 鍵後,利用◁ 及▷ 鍵找尋 SYSTEM 子目錄。按下 ENTER 以進入子目錄。再 利用◁ 及▷ 鍵找尋 BEEP 子目錄。按下 ENTER 以進入子目錄。同樣再以◁ 及▷ 轉換於 ON 即 OFF 之間。按下 ENTER 即完成設定。所需按鈕的位置顯示於圖 **4-25** 。

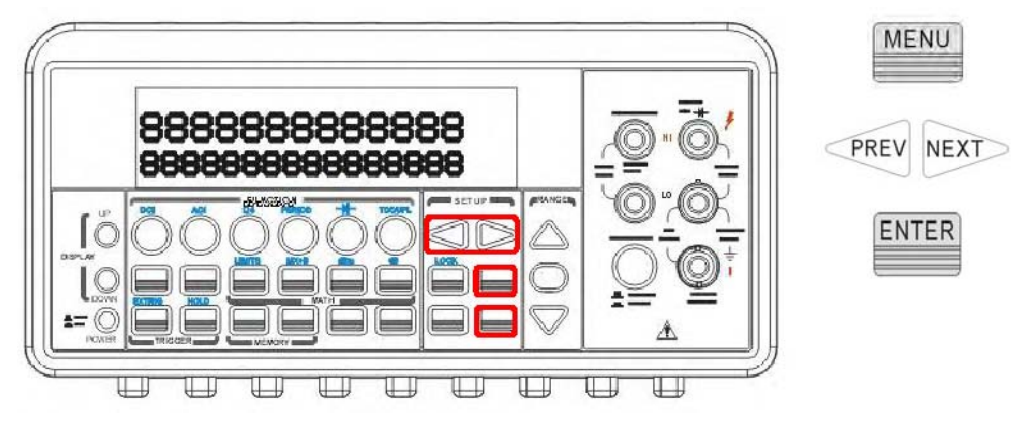

圖 **4-25** 

遠端介面操作

使用下列指令來開啟或關閉系統嗶聲:

## **SYSTem:BEEP SYSTem:BEEP:STATe {OFF|ON}**

# **4.4.3** 讀值記憶體**( Reading memory)**

M3500A 內部的讀值記憶體容量最高可達2000 筆讀值。記憶體內的儲存方式為先進先出 ( first-in-first-out ) --最先被儲存的讀數將是第一個被讀取的值。讀值記憶體為暫時性記憶體, 當電源關閉後,所儲存的資料亦將消失。此內部記憶體可用來搭配儲存所有量測功能(DCV, ACV, DCI, ACI...)、算術操作(MIN/MAX,NULL,dB/dBm, Limit)、觸發(TRIGGER) 及讀值保留(HOLD)等操作功能所產生的讀值。

### 如何使用記憶體來存、取讀值

您可透過兩種方式來儲存或讀取讀值: 經由"前面板操作模式",或"遠端介 面操作模式"。

※ 附註: 電表儲存值將依序讀取。

#### 前面板操作

在使用記憶體來存、取讀值之前,您必須先選按一量測功能,或一數學運算功 能, 觸發設定也須完成。

#### 如何儲存讀值**:**

按下 STORE 鍵, 電表即依照先前設定好的數目開始儲存讀值。電表出廠的原始

設定讀值儲存筆數爲100 筆。您如欲更改此設定,可按下CONFIG 及STORE 鍵。 然後以◇ 及 ▷ 鍵移動游標,以▽及△ 鍵來增加或鍵少數字,以調整適當的儲存筆數。設定完成之後按下 ENTER 即可。電表出廠的原始設定讀值儲存筆數會再電源關閉時回復。所需按鈕的位置顯示於 圖 **4-26** 。

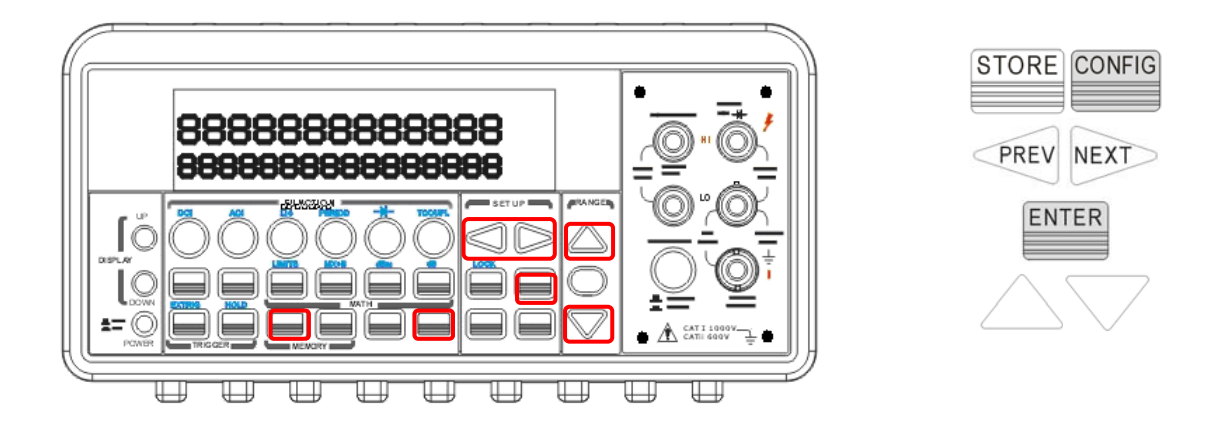

圖 **4-26**

#### 如何讀取已儲存的讀值**:**

按下RECALL 鍵, 電表即顯示第一筆儲存値。利用◁ 及▷ 或 ▽及△ 鍵可依序讀取儲存値。 所需按鈕的位置顯示於圖 **4-27** 。

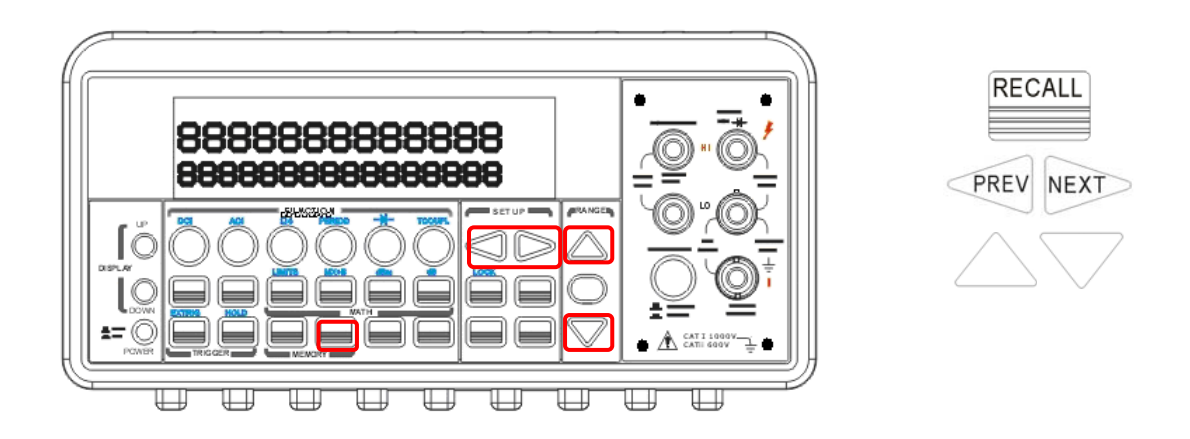

圖 **4-27**

## 遠端介面操作

您可利用遠端介面輸入下列指令來存取讀值:

## **INIT FETCh?**

## **DATA:POINts?**

# **4.4.4** 靈敏域 **Sensitivity Band**

觸發操作中的固定讀值可將一穩定讀值固定於顯示螢幕上;當電表認定其為一穩定值時,即 發出嗶聲並將之固定於螢幕上。電表倚賴一靈敏域來決定測量值是否穩定。此靈敏域以讀值與選 用檔位的百分比來表示。當三個連續測量讀值都在落在靈敏域時, 雷表即認定其為一穩定值. 您 可換選其他的靈敏域。

#### 預設值

靈敏域的預設值為 0.1% 。您所作的設定將被儲存於暫時性記憶體裡,當電表電源關閉後,該 設定即失效。請參閱 22 頁的表 **2-1** 。

#### 如何調整靈敏域

前面板操作按下MENU 鍵,然後使用◁ 及▷鍵找尋"TRIG"子目錄。按下ENTER 以進入子目 錄。使用◁ 及 ▷鍵找尋"READ HOLD"子目錄。按下ENTER 以進入子目錄。再使用◁ 及 ▷ 鍵於四種選項間轉換:10%, 1%, 0.1%, 0.01%,找到欲用的靈敏域時,按下ENTER 以 完成設定。所需按鈕的位置顯示於圖 **4-28** 。

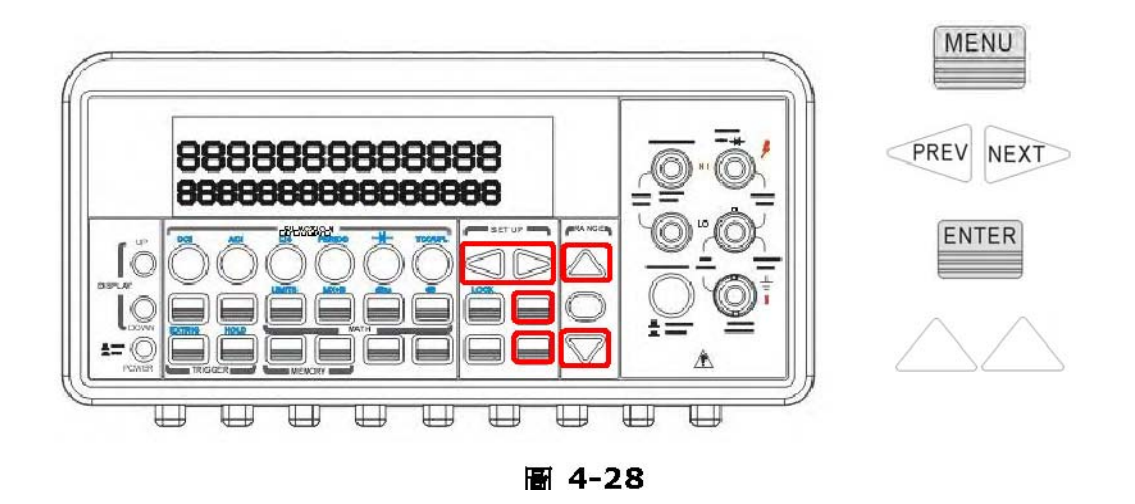

# **4.4.5** 多通道掃描**(Scanning)**

您可選購內部掃描卡,與電表提供之多通道掃描功能搭配使用。此多點掃描卡

可提供至多10個通道的掃描。您可指定開啓或關閉任一通道,設定掃描次數,掃描間隔時間, 儲存讀值及分別設定通道作獨立之測量。電表將依順序作測量。掃描次數為一次多通道掃描命令 下對所有通道作出的測量總數。掃描間隔時間則是在重新對所有通道作新一輪測量之前的等待時 間。您所作的設定將被儲存於暫時性記憶體裡,當電表電源關閉後,該設定即失效。

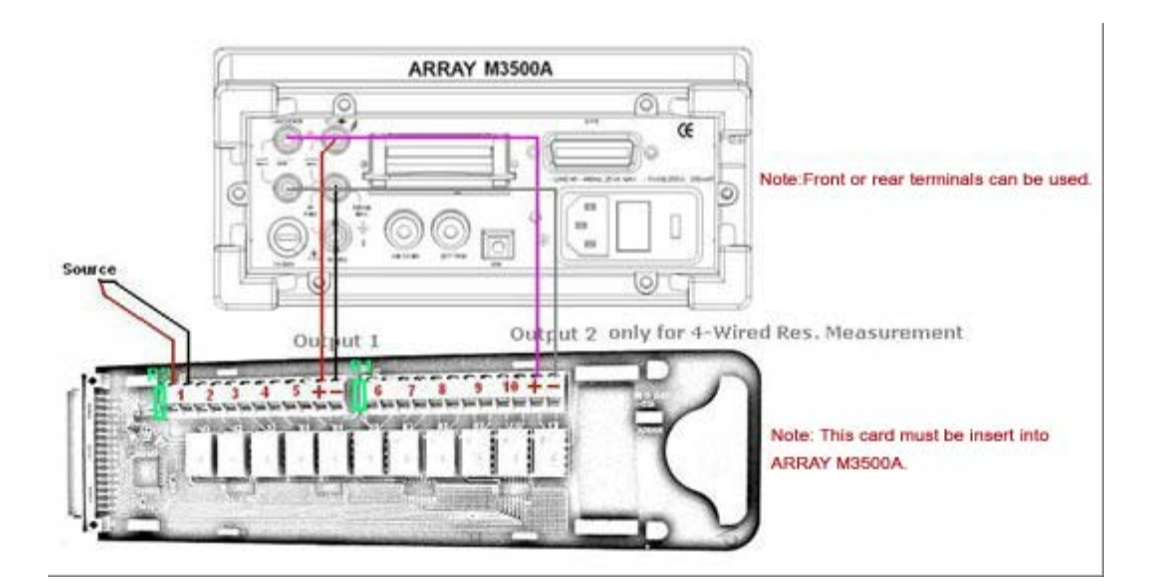

注意: output 2 只可提供於四線式電阻量測,請參考以上圖式的連接方式,若您要透過多點掃 描卡來做四線式電阻量測時,請注意 CH1 與 CH6 相對應, CH2 與 CH7 相對應... 以此類推。

注意: 多點掃描卡的設定只限於在 DCV, DCI, ACV, ACI, Frequency, Period 與 Resistance 功能。至於電流量測,您可以在電路板上的 R1 與 R2 來建立電流分流,使得 AC 與 DC 的電流可間接透過 CH1 與 CH6 來量測,同時, DCV 與 MX+B 功能必須要開啓。若 需要多點掃描卡量測電流功能更多訊息,請參考 "多點掃描卡使用指南"。

備註 1: 出廠預設的多點掃描卡上並沒有建立電流分流。

備註 2: 若已在 CH1 與 CH6 上建立電流分流時,限制只能做電流量測,除非解除 R1 與 R2 上 的分流。

注意: 以下訊息為關於多點掃描卡輸入源的限制條件。

10 Channels: 10 channels of 2-pole relay input. All channels configurable to 4-pole. CAPABILITIES: Multiplex one of ten 2-pole or one of five 4-pole signals into DMM.

INPUTS Maximum Signal Level: DC Signals: 110V DC, 1A switched, 30VA maximum (resistive load). AC Signals: 125V AC rms or 175V AC peak, 100kHz maximum, 1A switched, 62.5VA maximum (resistive load).

Contact Life: >100000 operations at maximum signal level; >100000000 operations cold switching.

Contact Resistance: <1ohm at end of contact life.

Actuation Time: 5ms maximum on/off.

Contact Potential: <±500nV typical per contact, 1μV max.

<±500nV typical per contact pair, 1μV max.

Connector Type: Screw terminal, #22 AWG wire size.

Isolation Between Any Two Terminals: >10 Gohm, <75pF.

Isolation Between Any Terminal and Earth: >10 Gohm, <150pF.

Common Mode Voltage: 350V peak between any terminal and earth.

Maximum Voltage Between Any Two Terminals: 200V peak.

Maximum Voltage Between Any Terminal and M3500A Input LO: 200V peak.

ENVIRONMENTAL: Meets all M3500A environmental specifications.

#### **M3500A-opt01 Scanner Card Configuration & Speed List:**

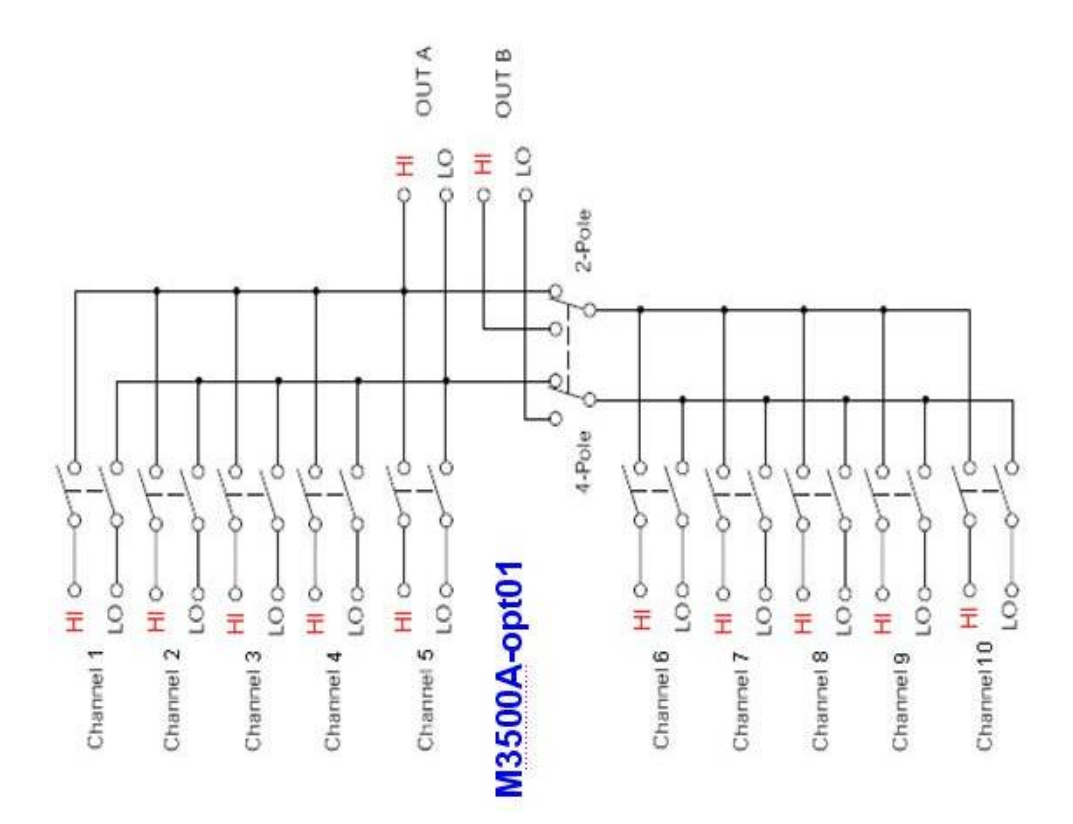

# **Speed of Scanner Card Measurement**

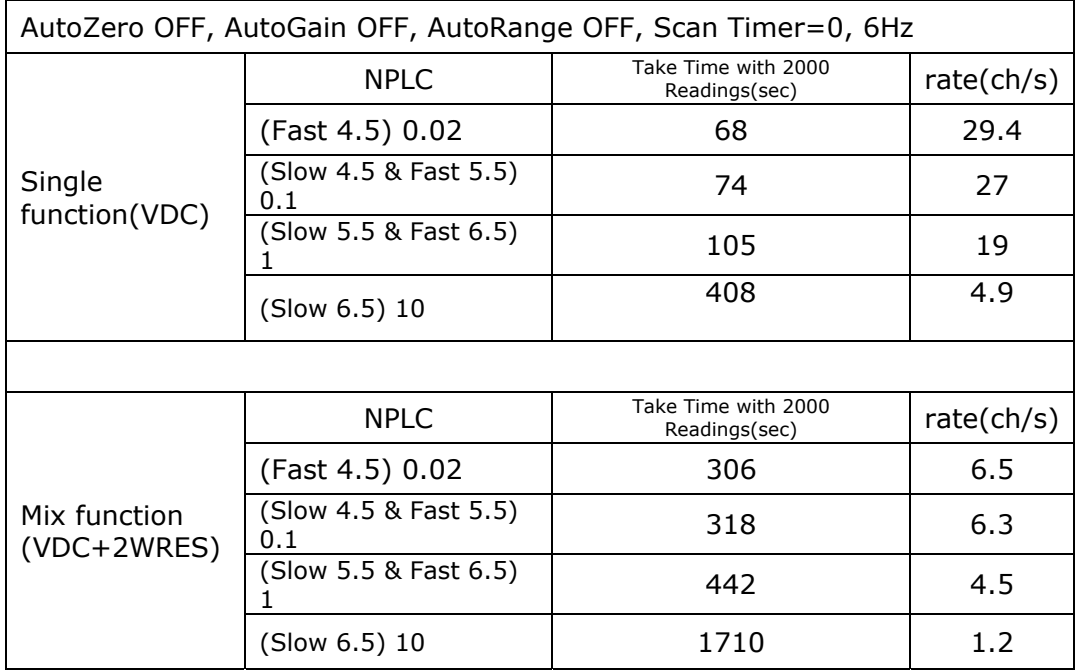

#### 如何設定通道作獨立之測量

按下CONFIG + SHIFT + DIGITS 。使用◁ 及▷ 鍵找尋 "SET SCAN CHA" 子目錄。按下 ENTER 以淮入子目錄。使用◁ 及 ▷鍵轉換於十個涌道之間,再用 △及▽ 調選測量功能。不會被使用到的通道則選空白 (----) 。所有通道都選好適當的測量功能

後,按下 ENTER 即完成設定。

#### 如何設定掃描次數,掃描間隔時間及儲存讀值

按下CONFIG + SHIFT + DIGITS 。使用◁ 及▷ 鍵找尋"OPERATION"子目錄。按下 ENTER 以進入子目錄。使用< 及 ▷鍵轉換於掃描次數(COUNT),掃描間隔時間(TIMER) 及 儲存讀値(STORE) 選項間。選擇其一再按下 ENTER。然後以< 及▷ 鍵移動游標,以▽及△ 鍵 來增加或鍵少數字,以調整適當的數值。 若選擇儲存讀值(STORE),開啟( ON ) 即指示電表 將讀值存放起來,反之則關閉(OFF)。

#### 如何開啟或關閉通道

按下CONFIG + SHIFT + DIGITS 。使用◁ 及▷ 鍵找尋"CLOSE"子目錄。按下ENTER 以 進入子目錄。再次按下ENTER 以進入"CHANNEL"選項。然後以

◁ 及▷ 鍵移動游標,以▽及△ 鍵來增加或鍵少數字,以調整為適當的通道號碼。在您欲關閉 的通道號碼時按下 ENTER 即可關閉此通道。如果要開啓所有的通道 ,在按下CONFIG + SHIFT + DIGITS 之後,選擇"OPEN ALL" 再按下ENTER 即可。按下SHIFT + DIGITS 可 啟動多通道掃描。

# **4.4.6** 間歇性掃描**(Stepping)**

間歇性掃描(Stepping) 就是在多通道掃描時,測量每一通道之前,有一事前設定好的延遲時間。

## 如何設定延遲時間

如何使用**STEP** 功能

按下SHIFT + FILTER 即可開啟間歇性掃描(stepping)功能。

# **4.4.7** 初始設定**(Initial Mode)**

此項功能提供讓您存入事先完成之設定的功能,或是讓電表回復所有出廠預設值。

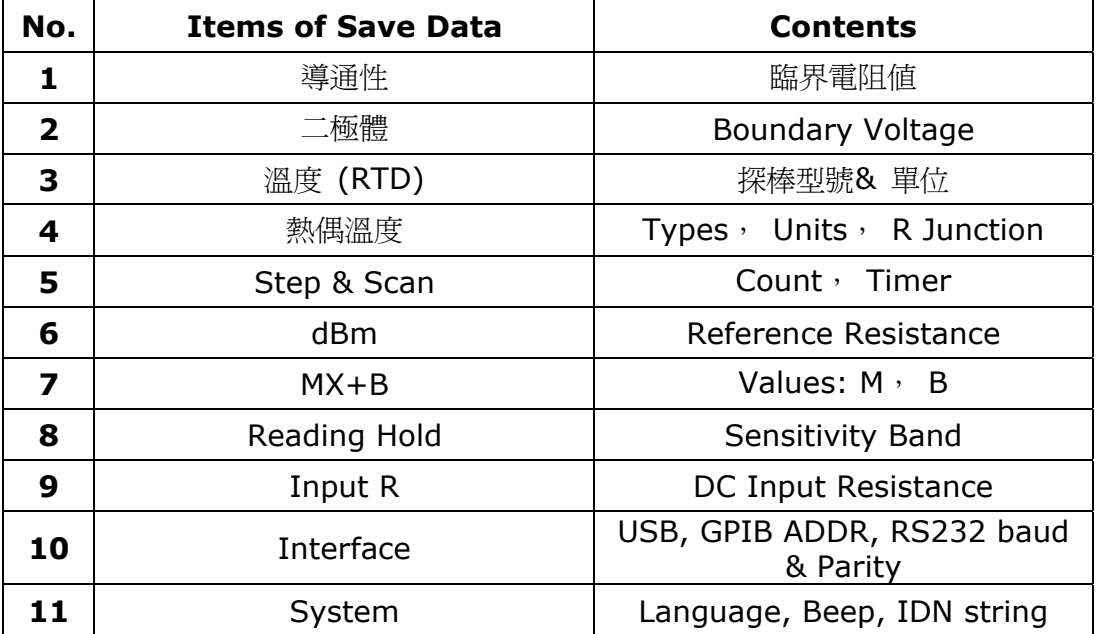

#### 圖表 **4-5**

#### 如何存入設定

按下 MENU 鍵,用◁ 及▷ 鍵找尋"SYSTEM" 子目錄。按下ENTER 以進入子目錄。再用◁ 及 ▷ 鍵找尋 "INIT MODE" 子目錄, 按下ENTER。其中有兩個選項*: "*SAVE DATA*"* 和 "DEFAULT"。用◁ 及▷可轉換於此兩選項間。如欲存入事先完成之設定,選擇 "SAVE DATA"。如欲讓電表回復所有出廠預設值,選擇"DEFAULT"。再按下ENTER 即可。

## **4.4.8** 語言**Language**

M3500A 適用兩種語言: M3500 和A34401.

#### 如何設定語言

按下 MENU 鍵,用√ 及▷ 鍵找尋"SYSTEM" 子目錄。按下ENTER 以進入子目錄。再用√ 及 ▷ 鍵找尋"LANGUAGE" 子目錄, 按下ENTER。◁ and ▷ 鍵可轉換於M3500 和A34401 兩 選項間。選好後再按下ENTER 即可。

## **4.4.9** 錯誤訊息

電表利用顯示螢幕上的error 發亮器來指示錯誤訊息。亮起時表示已發現語法或硬體上的錯誤。 萬用電表以先進先出(FIFO) 的順序將錯誤訊息存放於錯誤串中,並可存放至多20 筆錯誤。偵 測出的第一個錯誤將是顯示的第一個錯誤。請參閱第六章錯誤訊息。

—當您已讀取所有錯誤訊息後,error 指示燈即會關閉。

- —如果檢視錯誤訊息時,錯誤串中並無儲存錯誤,螢幕將顯示 "**NO ERRORS**".
- 一如果電表偵查出多於 20 筆錯誤,電表則會在最後一筆錯誤顯示時,顯示"-350", 表示錯誤 多於 20 筆。
- —當電表電源關閉時,或是遠端介面收到\*CLS 指令時,錯誤串中儲存的錯誤均會被清除。

#### 如何檢視錯誤訊息

按下 MENU 鍵,然後利用⊲ 及▷ 鍵找尋"SYSTEM" 子目錄,按下ENTER 以進入子目錄。 再次利用◁ 及▷ 鍵找尋 "ERROR" 子目錄,按下ENTER 。錯誤訊息即顯示於螢幕上。

## **4.4.10** 韌體版本

M3500A 內部有三個微處理器。您可隨時分別查詢三個微處理器的版本。

#### 如何查詢韌體版本

按下 MENU 鍵,然後利用⊲ 及▷ 鍵找尋"SYSTEM"子目錄,按下ENTER 以進入子目錄。 再次利用√ 及▷ 鍵找尋"REVISION"子目錄, 按下ENTER 。電表將以xx-xx-xx 的形式顯示 三個數字。第一個數字將是量測微處理器的版本,第二個數字將是I/O 微處理器的版本,第三個 數字將是前面板微處理器的版本。

# **4.4.11** 校正

您可隨時查詢電表的校正資料,即上一次的校正日期與下一次的校正日期。所需按鈕的位置顯示 於圖 **4-28**。您也可以聯絡當地代理商來獲得更多校正程序訊息。

#### 如何查詢校正資料

按下 MENU 鍵,然後利用◁ 及▷ 鍵找尋 "CALIBRATE" 子目錄,按下ENTER 以進入子目 錄。利用◁ 及 ▷於上一次校正資料和預定中下一次校正資料轉換。

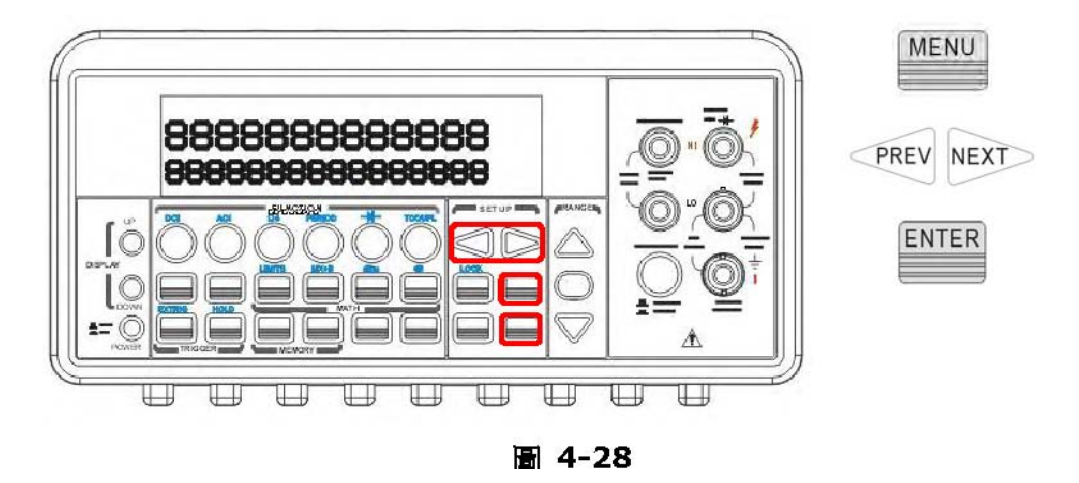

# **4.4.12** 自我測試**(Self Test)**

M3500A 機型中的自我測試功能用以進行測試電表功能及硬體量測是否能正常運作。執行自我 測試的過程可以確保電表電源啟動後基本量測狀態的正常與否。在自我測試過程期間若發生任何 錯誤,表示電表某部分的功能運作不完全,產品將需要維修。

注意!如果電源線的電壓設定錯誤也會導致自我測試結果失敗。若是在執行自我測試期 間因為在輸入端產生信號**(**前端和後端**)**也會導致錯誤發生。較長的測試探棒可以像天線一樣接收 到**ac** 訊號源。

## 如何執行自我測試

您可經由前面板操作模式執行一完整的自我測試,這個測試會比當啓動電源時自動執行的測試提 供M3500A 機型更多全面性的功能測試。圖4-29 為進行完整自我測試的步驟。

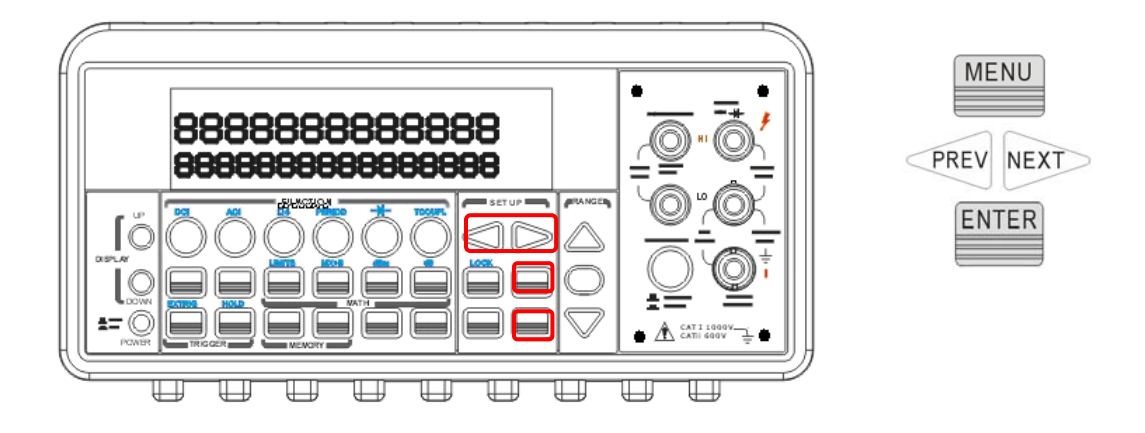

圖 **4-29** 

## **Procedure: MENU**→**SYSTEM**→**SELF TEST**

當電表通過自我測試後,電表螢幕將會顯示測試結果為 "PASS" 或 "FAIL"。假如測試結果 為"FAIL", 顯示器上 "ERR" 指示燈號將會亮起,並儲存錯誤代碼。可依照下列步驟來檢查錯誤 代碼

## **Procedure: MENU**→**SYSTEM**→**ERROR**

以下列出自我測試過程的描述,包括測試號碼、目的、測試安裝和錯誤標準

**601 Front panel does not respond** CPU U1601 嘗試與前面板處理程序U3 建立連 線,兩端的連線必須開始運作後,自我測試才能涌渦。

**602 RAM read/write failed** 這個測試的讀寫值在ram U1701 的每一個位址為55h 和 AAh. 任何不正確的讀回將產生測試失敗,只有從遠端介面才可讀取這個錯誤。

**603 Front-End MCU does not respond** CPU U1601 嘗試與前端處理機U2001 建立 連線,兩端的連線必須開始運作後,自我測試才能通過。

**604 A/D noisy test failed** 這個測試啟動並完成10V dc 檔位和內部0V. 20ms 自動歸零的量測且其結果可對照範圍0V ± 20uV。

**605 N2 calibration parameter failed** 這個錯誤訊息表示N2 校正參數超出檔位 **606 N3 calibration parameter failed** 這個錯誤訊息表示N3 校正參數超出檔位

**607 Buffer1 offset out of range** 這個步驟是測試緩衝區U507 的偏值,

 $10<sup>1</sup>$ 制度和调整的基因是一个小型的过程。

**608 Buffer2 offset out of range** 這個步驟是測試緩衝區U508 的偏值,

測試結果可對照範圍0 ±0.1mV 。

**609 DC gain x1 failed** 這個步驟是測試直流電流gain×1 amplifier 的公差, Gain 的公 差在± 0.005 範圍內。

**610 DC gain x10 failed** 這個步驟是測試直流電流gain×10 amplifier 的公差, gain 的 公差在± 0.05 範圍內。

**611 DC gain x100 failed** 這個步驟是測試直流電流gain×100 amplifier 的公差, gain 的公差在± 0.5 範圍內。

**612 Ohms 500 nA source failed** 這個測試是對10V dc 檔位和內部10M 100:1 divider R204 透過輸入端的連接。連接500nA 歐姆的電流來源會產生5V 的信號。 20ms 自動歸零量測所產生的結果可對照範圍5V±1V。

**613 Ohms 5 uA source failed** 這個測試是對1000V dc 檔位和內部10M 100:1 divider R204 透過輸入端的連接。連接5uA 歐姆的電流來源即會測量出所連接的電 流。20ms 自動歸零量測所產生的結果可對照範圍0.12V±0.01V。

**614 DC 1000V zero failed** 這個測試是對1000V dc 檔位無連接任何輸入端。20ms 自動 歸零量測所產生的結果可對照範圍0V ± 5 mV 。

**615 Ohms 10 uA source failed** 這個測試是對1000V dc 檔位和內部10M 100:1 divider R204 透過輸入端的連接。連接10uA 歐姆的電流即會測量出所連接的電流。 20ms 自動歸零量測所產生的結果可對照範圍0.12V ± 0.01V 。

**616 DC current sense failed** 這個測試是對3A dc 檔位, 20ms 自動歸零量測所產牛的 結果可對照範圍OA ± 5A,這個測試可以確認dc 電流是可正常運 作的,這個測試的範圍設定較寬是因為在執行自我測試時K303 並不會開啓電流輸入,在執行自 我測試過程中若輸入電流時,應該會測試到不正確的dc 電流。

**617 Ohms 100 uA source failed** 這個測試是對1000V dc 檔位和內部10M 100:1 divider R204 透過輸入端的連接。連接100uA 歐姆的電流即會測量出所連接的電流。20ms 自 動歸零量測所產生的結果可對照範圍0.12V ± 0.01V 。

**618 DC high voltage attenuator failed** 這個測試是對1000V dc 檔位, 連接500nA 歐姆的電流來源產生5V 信號源,20ms 自動歸零量測所產生的結果可對照範圍5V ± 1V。

**619 Ohms 1 mA source failed** 這個測試是對1000V dc 檔位和內部10M 100:1 divider R204 透過輸入端的連接。連接1mA 歐姆的電流即會測量出所連接的電流。 20ms 自動歸零量測所產生的結果對照範圍0.12V ± 0.01V。

**620 AC rms zero failed** 這個測試是對100mV ac 檔位和ac 輸入端,測量ac 部分量測時 內部雜訊並可對照輸出端rms-to-dc 轉換器的限制範圍-10mv 到70mv 。

**621 AC rms full scale failed** 這個測試是對100mV ac 檔位,開啓1mA 歐姆的電流對ac 輸入端的電容器C614 充電,這在輸出端的rms-to-dc 轉換器上會產生一個脈衝波, 20ms A/D 的測量結果可對照自動歸零量測內的2V 到13V 。

**622 DC 10V reference failed** 該測試設置為10V DC 檔位輸入 5V 應用。20ms 自動 歸零量測結果對照範圍 4.55V± 0.15mV。

**624 Unable to sense line frequency** 電壓AC2 是透過比較測試機U4 的傳輸以產生一 個輸入訊號源,這個測試是確認輸入訊號源從U4 到MCU U3 是觸發的,如果沒有輸入訊號源 被偵測到,儀器將會假定未來的量測行列為50Hz。

**650 Front-End MCUs Firmware Version Error (System Error)** 

**660 Firmware Version Error** 

**661 External Memory Verion Error** 

**662 Calibration Version Error** 

**663 Scanner card Version Error** 

**664 Temperature Version Error** 

**665 GPIB Version Error** 

**666 RS-232 Version Error** 

**668 Manual Calibration Version Error** 

**669 Self-Test Version Error** 

**670 Command Version Error** 

M3500A 支援兩種遠端介面: USB, GPIB (IEEE488)以及RS-232. 您如欲使用 GPIB/RS-232, 則須另購GPIB/RS-232 介面卡。本章將條列所有可用於電表 SCPI (Standard Commands for Programmable Instrument) 指令。初次使用SCPI 的您請參閱 附錄 B。

※ 註: 由 ARRAY 自行開發的應用軟體 AR-TOOL 與 AR-LINK 目前並不支援 RS-232 涌訊 介面。您可以使用 Windows 軟體 "Hyper Terminal" 或其他軟體來執行所需的應用。如欲使 用 RS-232 請參考以下 RS-232 資訊。

## 如何透過 **RS-232** 設定儀器

使用 RS-232 介面前必須要先設定前面板鮑率,同位元以及資料位元數,由 M3500A 前面板 操作 MENU>INTERFACE>RS-232 來設置 RS-232 介面,並使用下列參數

- Baud Rate: 300, 600, 1200, 2400, 4800, 9600 (預設), 19200, 38400, 57600, 115200 baud
- Parity & Data Bits : None / 8 data bits (預設) Even / 7 data bits, or
	- Odd / 7 data bits Number of Start Bits: 1 bit (固定)
- Number of Stop Bits: 2 bits (固定)

※ 注意: 儀器上的設定必須與應用軟體上的設定相同

## 如何使用 **RS-232** 連接電腦

要將 M3500A 連接至電腦或終端機時,合適的介面電纜是必需的,大部份的電腦與終端機,包 括 DMM 都是屬於 DTE (數據終端設備) 的裝置,您必須使用 DTE to DTE 介面電纜,普遍稱 為 null-modem, modem-eliminator, or crossover cable (DB-9 Female to Female pin),下圖為電纜孔位配置圖。

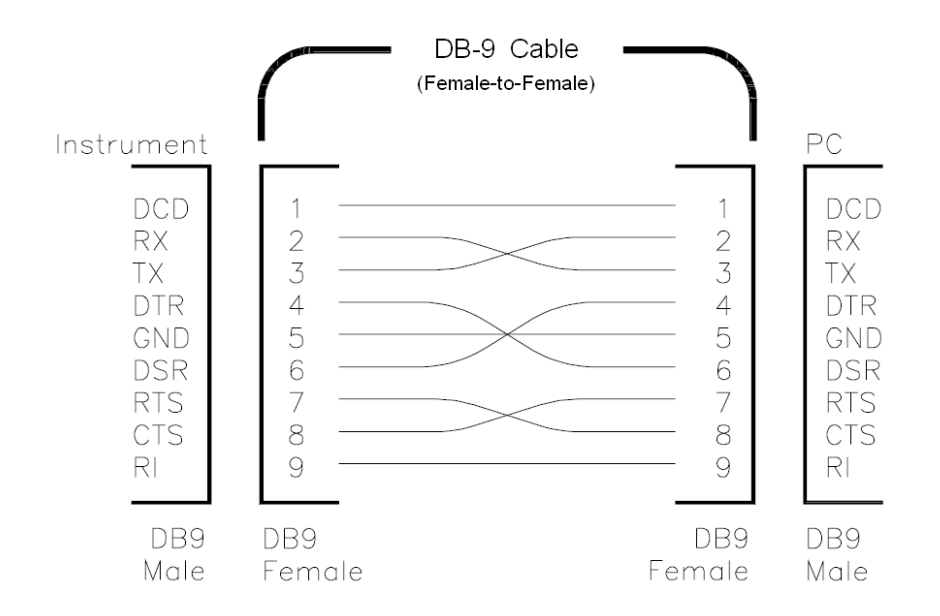

## **RS-232** 問題排解

以下列出幾點在使用 RS-232 通訊介面時有可能會遇到一些問題的排解方法。

- 1. 檢查 M3500A 與電腦上設定的鮑率,同位元與資料位元數是否一致。並確認電腦設定為 1 start bit 與 2 stop bits (DMM 上的數值是固定的)。
- 2. 檢查電纜線與轉接頭是否已正確的連接
- 3. 檢查介面電纜是否正確的連接到電腦上的序列接口 (COM1, COM2, 等…)

# **5.1 USB** 介面

不論您使用USB 或 GBIP 介面,均可使用ARRAY 公司所設計的M3500A 應用程式,來對電 表作遠端操作。

## 如何設定**USB** 介面

電表和個人電腦之間,應已用USB 纜線完成連接。然後將M3500A 應用程式安裝至個人電腦 上,並執行程式。選取Tool 及其下之 PT Assistant , 然後鍵入指令。見圖**5-1**, **5-2** and **5-3**。

※ 附註: 圖片與描述可能隨不同版本而有差異。

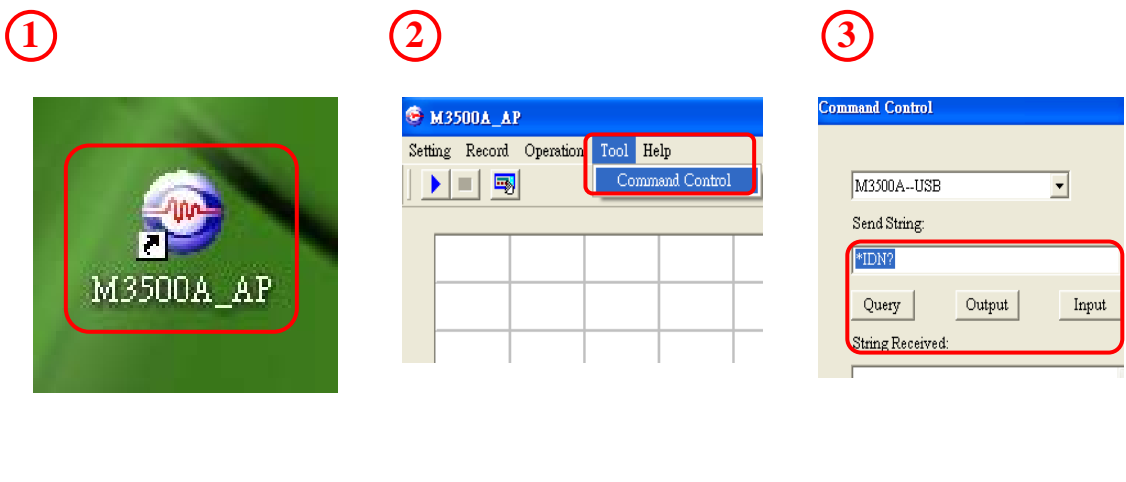

圖 **5-1** 圖 **5-2** 圖 **5-3** 

## 如何設定**GPIB** 介面

將GPIB 介面卡插入後面板的介面插槽。然後將M3500A 應用程式安裝至個人電腦上,並執行 程式。選取Tool 及其下之 PT Assistant, 然後鍵入指令。見圖 **5-1**, **5-2** and **5-3**。

# **5.2** 遠端操作指令

您為遠端介面作好適當的設定後,可以SCPI 指令指示電表進行操作。附註: 下列是使用於SCPI 指令中的符號通則。三角括弧(<>) 中是您指定的值。中括弧([]) 中的參數通常是可省略的。 大括弧 ({}) 中則是指令參數。直線 (|) 用來分隔選項。

## **MEASure?** 指令

使用MEASure?指令是指示電表操作中,最簡單的方法,然而此法卻無法提供較多的彈性。您 選定了量測功能,檔位和解析度之後,電表將自動設定所有其他必須的參數,進行量測,再將結 果送出。

## **MEASure**

```
:VOLTage:DC? {<range>|MIN|MAX|DEF}, {<resolution>|MIN|MAX|DEF}
:VOLTage:DC:RATio? {<range>|MIN|MAX|DEF }, {<resolution>|MIN|MAX|DEF}
```

```
:VOLTage:AC? {<range>|MIN|MAX|DEF},{<resolution>|MIN|MAX|DEF} 
:CURRent:DC? {<range>|MIN|MAX|DEF},{<resolution>|MIN|MAX|DEF} 
:CURRent:AC? {<range>|MIN|MAX|DEF},{<resolution>|MIN|MAX|DEF} 
:RESistance? {<range>|MIN|MAX|DEF},{<resolution>|MIN|MAX|DEF} 
:FRESistance? {<range>|MIN|MAX|DEF},{<resolution>|MIN|MAX|DEF} 
:FREQuency? {<range>|MIN|MAX|DEF},{<resolution>|MIN|MAX|DEF} 
:PERiod? {<range>|MIN|MAX|DEF},{<resolution>|MIN|MAX|DEF} 
:CONTinuity? 
:DIODe? 
:ThermoCOuple?{<range>|MIN|MAX|DEF} ,
```

```
{<resolution>|MIN|MAX|DEF} 
:TEMPerature? {<range>|MIN|MAX|DEF},{<resolution>|MIN|MAX|DEF}
```
# **CON** 圖指令

CON 圖指令提供了比MEASure? 指令較多一點的彈性。電表將針對您所選取量測功能, 檔位 和解析度,作出所有其他必須參數的設定,但不進行量測。您仍有機會改變設定。如欲進行測量, 則需使用INITiate 或 READ? 指令。

```
CON 圖
```

```
:VOLTage:DC {<range>|MIN|MAX|DEF},
```

```
{<resolution>|MIN|MAX|DEF} :VOLTage:DC:RATio {<range>|MIN|MAX|DEF },
{<resolution>|MIN|MAX|DEF} :VOLTage:AC {<range>|MIN|MAX|DEF},
{<resolution>|MIN|MAX|DEF} :CURRent:DC {<range>|MIN|MAX|DEF},
{<resolution>|MIN|MAX|DEF} :CURRent:AC {<range>|MIN|MAX|DEF},
{<resolution>|MIN|MAX|DEF} :RESistance {<range>|MIN|MAX|DEF},
{<resolution>|MIN|MAX|DEF} :FRESistance {<range>|MIN|MAX|DEF},
{<resolution>|MIN|MAX|DEF} :FREQuency {<range>|MIN|MAX|DEF},
{<resolution>|MIN|MAX|DEF} :PERiod {<range>|MIN|MAX|DEF},
{<resolution>|MIN|MAX|DEF} 
:CONTinuity 
:DIODe 
:ThermoCOuple{<range>|MIN|MAX|DEF},{<resolution>|MIN|MAX|DEF} 
:TEMPerature {<range>|MIN|MAX|DEF},{<resolution>|MIN|MAX|DEF}
```
**CON**圖**?** 

## **READ?** 指令

READ? 指令將觸發系統由"停滯" (idle) 狀態,變成"待觸發" (wait-for-event) 狀態。當您指 定的觸發條件都符合時,電表即啟動測量,結果也將立即送出。你必須將資料由匯流排控制器讀 出,否則當輸出緩衝區滿載時,電表將停止測量。除了測量出的讀值不會被存入電表的內部記憶 體,使用READ? 指令時和使用INITiate + FETCh? 指令有相同的效果。

# **INITiate** 及 **FETCh?** 指令

這兩個指令提供量測觸發和抓取讀值最低階層的控制,所以也具有最大的彈性。您作好設定之 後,可使用INITiate 指令將觸發系統的狀態,由"停滯" (idle)狀態,變成"待觸發" (wait-for-event) 狀態。當您指定的觸發條件都符合時,電表即開始測量,並將結果存入內部 記憶體。

FETCh? 指令將內部記憶體的資料送入輸出緩衝區再由匯流排控制器讀出。

## **SENSe** 指令

※ 附註**:** 預設值將以斜體粗黑字表示*.* 

## **[SENSe:]**

FUNCtion "VOLTage:DC" FUNCtion "VOLTage:DC:RATio" FUNCtion "VOLTage:AC" FUNCtion "CURRent:DC" FUNCtion "CURRent:AC" FUNCtion "RESistance" (2-wire Ω) FUNCtion "FRESistance" (4-wire Ω) FUNCtion "FREQuency" FUNCtion "PERiod" FUNCtion "CONTinuity" FUNCtion "DIODe" FUNCtion "ThermoCOuple" FUNCtion "TEMPerature" FUNCtion?

## **[SENSe:]**

VOLTage:DC:RANGe {<range>|MINimum|MAXimum}

VOLTage:DC:RANGe? [MINimum|MAXimum] VOLTage:AC:RANGe {<range>|MINimum|MAXimum} VOLTage:AC:RANGe? [MINimum|MAXimum] CURRent:DC:RANGe {<range>|MINimum|MAXimum} CURRent:DC:RANGe? [MINimum|MAXimum] CURRent:AC:RANGe {<range>|MINimum|MAXimum} CURRent:AC:RANGe? [MINimum|MAXimum] RESistance:RANGe {<range>|MINimum|MAXimum} RESistance:RANGe ?[MINimum|MAXimum] FRESistance:RANGe {<range>|MINimum|MAXimum} FRESistance:RANGe? [MINimum|MAXimum] FREQuency:VOLTage:RANGe {<range>|MINimum|MAXimum} FREQuency:VOLTage:RANGe? [MINimum|MAXimum] PERiod: VOLTage:RANGe {<range>|MINimum|MAXimum} PERiod: VOLTage:RANGe? [MINimum|MAXimum]

## **[SENSe:]**

VOLTage:DC:RANGe:AUTO{OFF|*ON*} VOLTage:DC:RANGe:AUTO? VOLTage:AC:RANGe:AUTO{OFF|*ON*} VOLTage:AC:RANGe:AUTO? CURRent:DC:RANGe:AUTO{OFF|*ON*} CURRent:DC:RANGeAUTO? CURRent:AC:RANGe: AUTO{OFF|*ON*} CURRent:AC:RANGe:AUTO? RESistance:RANGe: AUTO{OFF|*ON*} RESistance:RANGe :AUTO? FRESistance:RANGe : AUTO{OFF|*ON*} FRESistance:RANGe:AUTO? FREQuency:VOLTage:RANGe : AUTO{OFF|*ON*} FREQuency:VOLTage:RANGe:AUTO? PERiod: VOLTage:RANGe : AUTO{OFF|*ON*} PERiod: VOLTage:RANGe:AUTO?

## **[SENSe:]**

VOLTage:DC:RESolution {<resolution>|MINimum|MAXimum} VOLTage:DC:RESolution? [MINimum|MAXimum]

VOLTage:AC:RESolution {<resolution>|MINimum|MAXimum} VOLTage:AC:RESolution? [MINimum|MAXimum] CURRent:DC:RESolution {<resolution>|MINimum|MAXimum} CURRent:DC:RESolution? [MINimum|MAXimum] CURRent:AC:RESolution {<resolution>|MINimum|MAXimum} CURRent:AC:RESolutioin? [MINimum|MAXimum] RESistance:RESolution {<resolution>|MINimum|MAXimum} RESistance:RESolution ?[MINimum|MAXimum] FRESistance:RESolution {<resolution>|MINimum|MAXimum} FRESistance:RESolution? [MINimum|MAXimum]

## **[SENSe:]**

UNIT {*Cel*|Far|K} UNIT? TCOuple:TYPE {E|J|*K*|N|R|S|T} TCOuple:TYPE? TCOuple:RJUNction:SIMulated {<*value*>|MINimum|MAXimum} TCOuple:RJUNction:SIMulated?

# **[SENSe:]**

TEMPerature:RTD:TYPE {*PT100*|D100|F100|PT385|PT3916|USER|SPRTD|NTCT} TEMPerature:RTD:TYPE? TEMPerature:RTD:RZERo {<*value*>|MINimum|MAXimum} TEMPerature:RTD:RZERo? [MINimum|MAXimum] TEMPerature:RTD:ALPHa {<*value*>|MINimum|MAXimum} TEMPerature:RTD:ALPHa? [MINimum|MAXimum] TEMPerature:RTD:BETA {<*value*>|MINimum|MAXimum} TEMPerature:RTD:BETA? [MINimum|MAXimum] TEMPerature:RTD:DELTa {<*value*>|MINimum|MAXimum} TEMPerature:RTD:DELTa? [MINimum|MAXimum] TEMPerature:SPRTD:RZERo {<*value*>|MINimum|MAXimum} TEMPerature:SPRTD:RZERo? [MINimum|MAXimum] TEMPerature:SPRTD:A4 {<*value*>|MINimum|MAXimum} TEMPerature:SPRTD:A4? [MINimum|MAXimum] TEMPerature:SPRTD:B4 {<*value*>|MINimum|MAXimum}

TEMPerature:SPRTD:B4? [MINimum|MAXimum] TEMPerature:SPRTD:AX {<*value*>|MINimum|MAXimum} TEMPerature:SPRTD:AX? [MINimum|MAXimum] TEMPerature:SPRTD:BX {<*value*>|MINimum|MAXimum} TEMPerature:SPRTD:BX? [MINimum|MAXimum] TEMPerature:SPRTD:CX {<*value*>|MINimum|MAXimum} TEMPerature:SPRTD:CX? [MINimum|MAXimum] TEMPerature:SPRTD:DX {<*value*>|MINimum|MAXimum} TEMPerature:SPRTD:DX? [MINimum|MAXimum]

## **[SENSe:]**

VOLTage:DC:NPLCycles {0.02|0.1|*1*|10|MINimum|MAXimum} VOLTage:DC:NPLCycles? [MINimum|MAXimum] CURRent:DC:NPLCycles {0.02|0.1|*1*|10|MINimum|MAXimum} CURRent:DC:NPLCycles? [MINimum|MAXimum] RESistance:NPLCycles {0.02|0.1|*1*|10|MINimum|MAXimum} RESistance:NPLCycles?[MINimum|MAXimum] FRESistance:DC:NPLCycles {0.02|0.1|*1*|10|MINimum|MAXimum} FRESistance:DC:NPLCycles? [MINimum|MAXimum]

## **[SENSe:]**

FREQuency:APERture {0.01|*0.1*|1|MINimum|MAXimum} FREQuency:APERture? [MINimum|MAXimum] PERiod:APERture {0.01|*0.1*|1|MINimum|MAXimum} PERiod:APERture ?[MINimum|MAXimum]

## **[SENSe:]**

DETector:BANDwidth {3|*20*|200|MINimum|MAXimum} DETector:BANDwidth? [MINimum|MAXimum]

## **[SENSe:]**

AVERage:TCONtrol {*MOVing*|REPeat} AVERage:TCONtrol? AVERage:COUNt {<*value*>|MINimum|MAXimum} AVERage:COUNt? [MINimum|MAXimum] AVERage:STATe {OFF|*ON*} AVERage:STATe?

**[SENSe:]**  ZERO:AUTO {OFF|ONCE|*ON*} ZERO:AUTO?

## **Scanner Card Configuration Commands**

ROUTe:CLOSe <channel> ROUTe:CLOSe? ROUTe:OPEN ROUTe:STATe? ROUTe:SCAN:FUNCtion <channel>,{<function>|"VOLT:DC"|"VOLT:AC"| "FREQuency"|"PERiod"|"RESistance"|"FRESistance"|"NONE"} ROUTe:SCAN:FUNC? <channel> ROUTe:SCAN:TIMER? ROUTe:SCAN:TIMER <value> ROUTe:SCAN:COUNT? ROUTe:SCAN:COUNT <value> ROUTe:SCAN:STATe? ROUTe:SCAN:SCAN ROUTe:SCAN:STEP

## 數學運算指令

電表提供八項數學運算功能,但一次只能開啓一項。這些操作可對量測值作算術運算,也可將量測值儲存 下來以備將來之用。必須注意的是,這些算術運算操作皆不適用於導通性測試(continuity) 或二極體 (diode) 的測試。數學運算使用一或多個內部暫存器。您可重新設定其中一些暫存器的值,其它暫存器則 存放數學運算的結果。

## **CALCulate:**

FUNCtion {*PERCent*|AVERage|NULL|LIMit|MXB|DB|DBM} FUNCtion? STATe {*OFF*|ON} STATe?

## **CALCulate:**

PERCent:TARGet {<*value*>|MINimum|MAXimum} PERCent:TARGet? [MINimum|MAXimum]

## **CALCulate:**

AVERage:MINimum? AVERage:MAXimum? AVERage:AVERage? AVERage:COUNt?

## **CALCulate:**

NULL:OFFSet {<value>|MINimum|MAXimum} NULL:OFFSet? [MINimum|MAXimum]

## **CALCulate:**

LIMit:LOWer {<value>|MINimum|MAXimum} LIMit:LOWer? [MINimum|MAXimum] LIMit:UPPer {<value>|MINimum|MAXimum} LIMit:UPPer? [MINimum|MAXimum]

## **CALCulate:**

MXB:MMFactor {<*value*>|MINimum|MAXimum} MXB:MMFactor? [MINimum|MAXimum] MXB:MBFactor {<*value*>|MINimum|MAXimum} MXB:MBFactor? [MINimum|MAXimum]

## **CALCulate:**

DB:REFerence {<value>|MINimum|MAXimum} DB:REFerence? [MINimum|MAXimum]

## **CALCulate:**

DBM:REFerence {<value>|MINimum|MAXimum} DBM:REFerence? [MINimum|MAXimum] DATA:FEED RDG\_STORE, {"CALCulate"|""} DATA:FEED?

## 觸發

M3500A 提供多種不同的觸發操作模式供您選擇。您在做量測時可自由選擇A. 觸發模式 B. 觸 發來源, C. 觸發設定。圖 4-8 顯示了觸發過程的流程圖。遠端介面觸發是一多步驟的流程, 您首先必須選定量測功能,檔位和解析度。再指定觸發源。萬用電表可接受的觸發源有:立即內 部觸發,遠端軟體觸發,硬體外部觸發。然後確認電表已準備接受觸發(處於"wait-for-trigger" 狀態)。只有在準備接受觸發(處於"wait-for-trigger"狀態)時,電表才可接受觸發。您完成各 項設定,並已指定觸發源後,必須讓電表處於準備接受觸發的狀態,才有可能接收觸發並作測量。 INITiate, READ? 和 MEASure? 指令都有讓電表處於準備接受觸發的功用。

# 觸發指令

INITiate

READ?

## **TRIGger:**

SOURce {BUS|**IMMediate**|EXTernal} SOURce?

## **TRIGger:**

DELay {<seconds>|MINimum|MAXimum} DELay? [MINimum|MAXimum]

## **TRIGger:**

DELay:AUTO {OFF|ON} DELay:AUTO?

## **SAMPle:**

COUNt {<value>| MINimum|MAXimum } COUNt? [MINmum|MAXimum ]

## **TRIGger:**

COUNt {<value>| MINimum|MAXimum|INFinite } COUNt? [MINmum|MAXimum]

# 系統相關指令

系統相關操作即此操作跟量測並無直接關聯性,但是對於萬用電表本身有相當的重要性。

FETCh? READ? DISPlay {OFF|*ON*} DISPlay?

## **DISPlay:**

TEXT <<quoted string>> TEXT? TEXT:CLEar

## **SYSTem:**

BEEPer BEEPer:STATe {OFF|*ON*} BEEPer:STATe?

SYSTem:ERRor?

SYSTem:VERSion?

DATA:POINts?

## **SYSTEM:IDNSTR "MANUFACTURER,PRODUCT"**

\*RST

\*IDN?

L0

L1
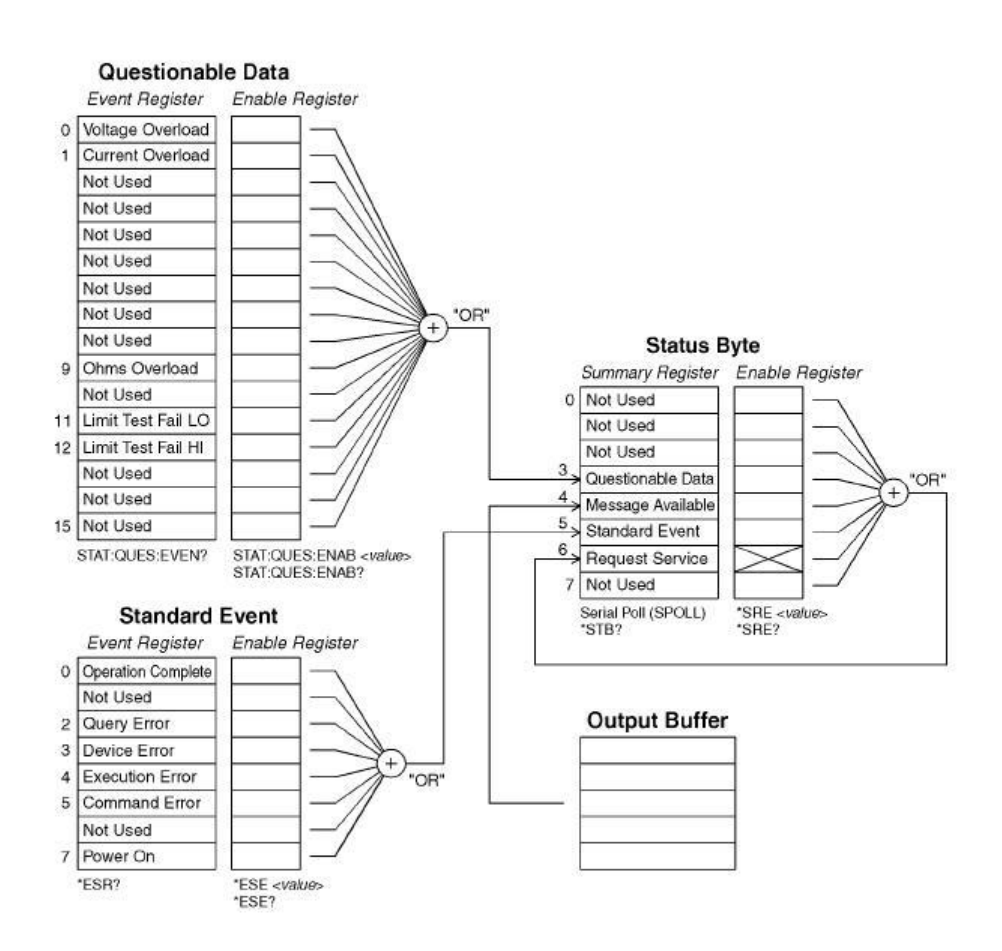

## **STATUS REPORTING Commands**

## SYSTem:ERRor?

## **STATus:**

QUEStionable:ENABle <enable value> QUEStionable:ENABle? QUEStionable:EVENt?

STATus:PRESet

\*CLS \*ESE <enable value> \*ESE? \*ESR? \*OPC \*OPC? \*PSC {0|*1*} \*PSC? \*SRE <enable value> \*SRE? \*STB?

## **IEEE-488.2 COMMON COMMANDS**

## \*CLS

\*ESE<enable value>

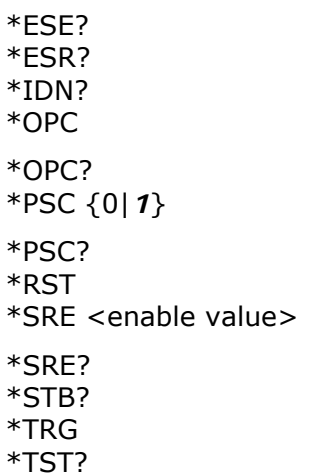

# **6**錯誤訊息

萬用電表以先進先出(FIFO) 的順序將錯誤訊息存放於錯誤串中。偵測出的第一個錯誤將是顯示 的第一個錯誤。當您已讀取所有錯誤訊息後, error 指示燈即會關閉。電表每一次偵測到錯誤時, 均會發生嗶聲。如果電表偵查出多於 20 筆錯誤, 電表則會在最後一筆錯誤顯示時,顯示 "-350" 。在您讀取錯誤之前,電表不會再存入新的錯誤。錯誤串中若沒有任何錯誤,電表將顯 示, "+o, No error". 當從遠端執行\*CLS 指令時, 電表將清除錯誤串中所有的錯誤訊息, 須 注意的是,\*RST (reset) 指令並不能清除錯誤串中的錯誤訊息。

## **6.1** 錯誤種類

這裡只有一種錯誤: "execution errors" 。如果出現它種錯誤,請與服務人員聯絡。

# **6.1.1 Execution Errors**

## ● **-101 Invalid character**

指令字串中含有無效字元

# ● **-102 Syntax error**

指令字串中含有無效語法

## ● **-103 Invalid separator**

指令字串中含有無效 separator

# ● **-104 Data type error**

指令字串中含有參數型錯誤

● **-105 GET not allowed** 

指令字串中不允許Group Execute Trigger (GET)

● **-108 Parameter not allowed**  出現過多參數.

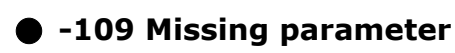

參數不足

● **-112 Program mnemonic too long** 

標頭出現過多字元

## ● **-113 Undefined header**

指令無效

● **-121 Invalid character in number**  參數值中出現無效字元

● **-123 Numeric overflow**  參數之指數太大(>32000)

● **-124 Too many digits**  參數之尾數太長(>255 位)

● **-131 Invalid suffix**  數值參數之尾數不正確

● **-138 Suffix not allowed**  不接受字尾

● **-148 Character not allowed**  不接受字元

## ● **-151 Invalid string data**

無效字元字串

## ● **-158 String data not allowed**

指令中出現錯誤字元字串

## ● **-160~-168 Block data errors**

無法接受區塊資料

## ● **-170~-178 Expression errors**

數學式不被接受

## ● **-211 Trigger ignored**

收到A Group Execute Trigger (GET) or \*TRG , 但無法執行

## ● **-213 Trigger deadlock**

觸發源為BUS,且已收到READ?命令時,發生觸發停滯。

## ● **-214 Init Ignored**

收到 INITiate 指令,但由於處於量測狀態,無法執行指令。送出device clear 將量測強行停 止並將電表回歸於閒置狀態。

**● -221 Settings conflict** 下列原因: Situation 1: 送出CON 圖或 MEASure 指令, 卻 開啟自動檔位設定,並指定了解析度**Situation 2:** 開啟數學功能,卻又轉換了一與現有量測功 能相牴觸的數學功能

● **-222 Data out of range**  數值參數超出範圍

● **-223 Too much data**  字元字串太長.

## ● **-224 Illegal parameter value**

收到指令中無效的不連續參數

## ● **-230 Data Stale**

收到 FETCh? 指令,但記憶體中無資料

## ● **-350 Too many errors**

錯誤串已滿

## ● **-410 Query INTERRUPTED**

電表收到將資料送至輸出緩衝區的指令,但緩衝區中仍儲存有上一指令的資料

## ● **-420 Query UNTERMINATED**

電表已準備將資料送出,但未收到指令

## ● **-430 Query DEADLOCKED**

指令產生過多資料,超過輸出緩衝區的最大容量,而輸入緩衝區也已滿。將繼續執行指令,但所 有資料都將遺失。

## ● **-440 Query UNTERMINATED after indefinite response**

\*IDN? 指令必須是指令字串中最後一個詢問指令

## ● **521 Input buffer overflow**

● 522 Output buffer overflow

## ● **531 Insufficient memory**

記憶體不足以儲存所要求之讀值數。(SAMPle:COUNt) 和(TRIGger:COUNt) 的乘積不能大 於 512 。

## ● 532 Cannot achieve requested resolution

電表無法達到所要求之解析度

## ● 540 Cannot use overload as math reference

null or dB 功能中的參考值不能大於9.90000000E+37 。數學運算狀態將因此被關閉

## ● 550 Command not allowed in local

近端操作時收到READ? 指令

本附錄包含M3500A 的規格,並有直流、交流, 電阻, 溫度, 及頻率周期在一些狀態 下的特性。也含有一般特性及準確度計算。

# **A.** 規格表**(Specification List)**

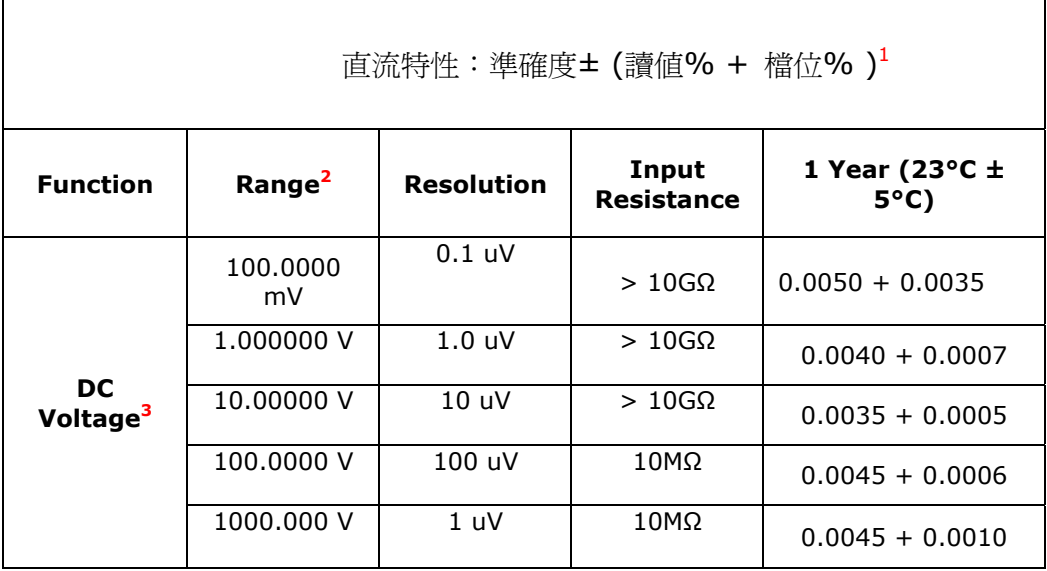

 *1* 規格數據測試條件,於慢速六位半時溫機二個小時

- *2* 所有檔位皆可容許超出 20% 的測試範圍,除了 1000Vdc 及 3 A 檔位。
- *3* **a.** 使用連續式 **integrating A/D** 轉換器
	- **b.** 輸入偏流**: 25º C** 時小於 **30 pA** 。
	- **c.** 輸入保護**: 1000 V**, 所有範圍**.**

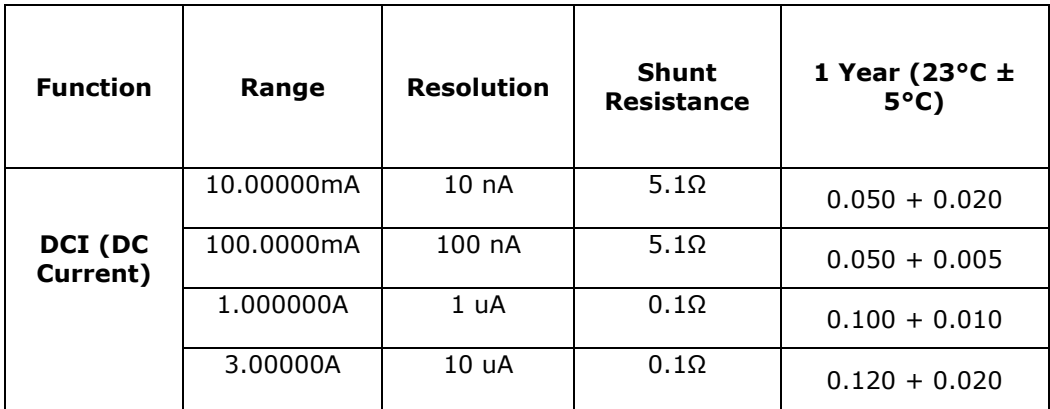

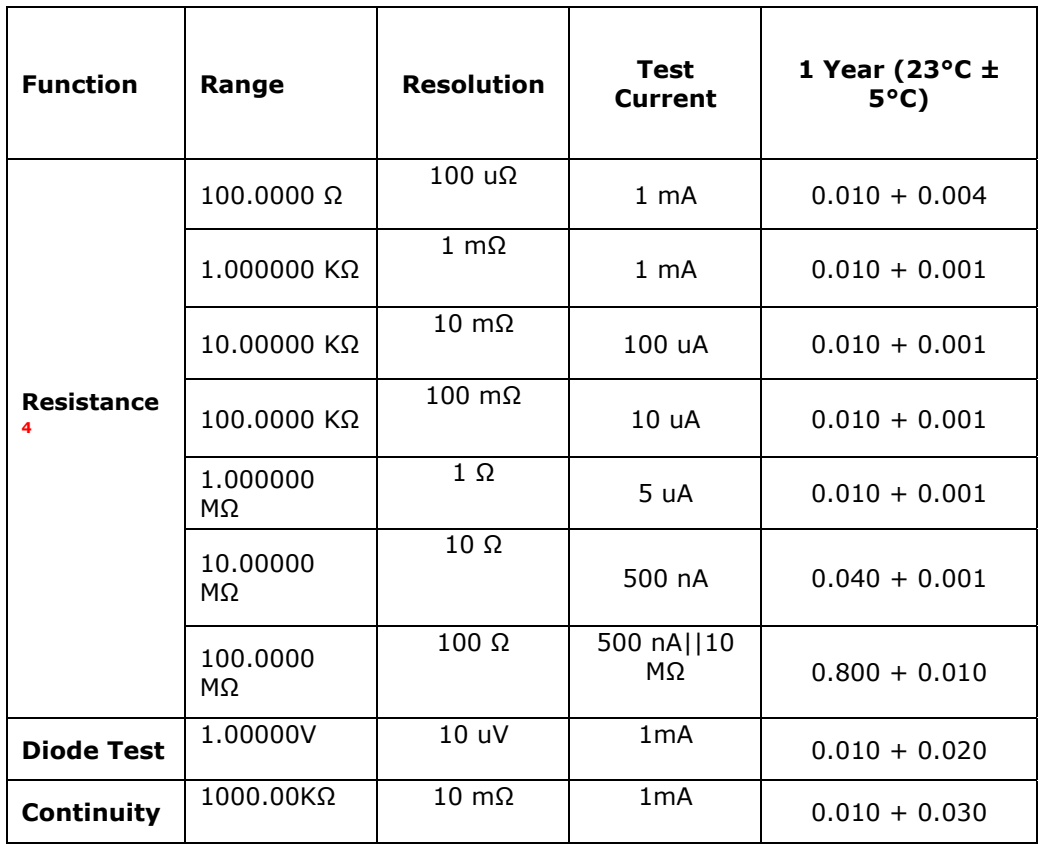

**c.** 輸入保護:**1000 V**, 所有範圍。

 *<sup>4</sup>* **a.** 為四線電阻之規格。如為二線電阻,使用空值測量或加 **0.2 ohms** 來包含額外的不確定性。

**b.** 最大導線電阻**:** 如為 **100**Ω 及**1K**Ω 檔位每導線**10%** 檔位;如為其它檔位則為**1kΩ**。

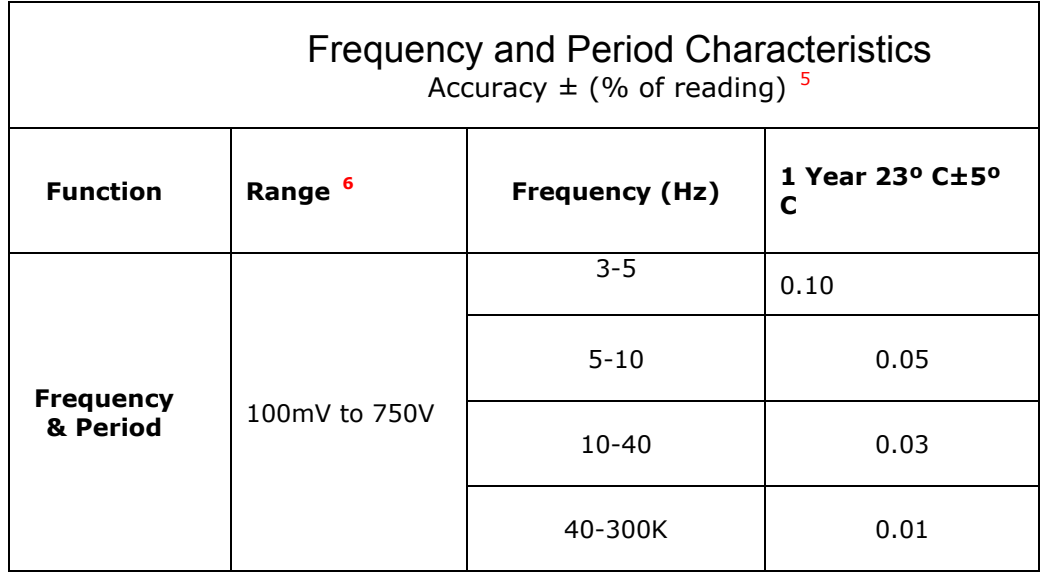

| AC Characteristics Accuracy $\pm$ (% of reading + % of<br>range $)^7$ |                    |                   |                          |                                   |
|-----------------------------------------------------------------------|--------------------|-------------------|--------------------------|-----------------------------------|
| <b>Function</b>                                                       | Range <sup>8</sup> | <b>Resolution</b> | <b>Frequency</b><br>(Hz) | 1 Year (23 °C ±<br>$5^{\circ}$ C) |
| <b>ACV(AC</b><br><b>TRMS</b><br>Voltage) <sup>9</sup>                 | 100.0000mV         | 0.1 uV            | $3 - 5$                  | $1.00 + 0.04$                     |
|                                                                       |                    |                   | $5 - 10$                 | $0.35 + 0.04$                     |
|                                                                       |                    |                   | 10-20K                   | $0.06 + 0.04$                     |
|                                                                       |                    |                   | 20-50K                   | $0.12 + 0.05$                     |
|                                                                       |                    |                   | $50K - 100K$             | $0.60 + 0.08$                     |
|                                                                       |                    |                   | $100K - 300K$            | $4.00 + 0.50$                     |
|                                                                       | 1.000000V          |                   | $3 - 5$                  | $1.00 + 0.03$                     |

 *<sup>5</sup>* 規格數據測試條件為慢速六位半時溫機 <sup>2</sup>小時

*<sup>6</sup>* 所有檔位皆可容許超出 20% 的測試範圍,除了 750Vac 檔位。

<sup>7</sup> AC 濾波器頻寬選擇 3 Hz ,輸入源為正弦波。

*<sup>8</sup>* 所有檔位皆可容許超出 20% 的測試範圍,除了 750Vac 檔位。

*<sup>9</sup>* 規格數據測試條件,為正弦波輸入且大於測試檔位的**5%**。當輸入的範圍為該檔位的**1%**到**5%** 且小於 **50kHz** 時,即增加**0.1%** 的額外誤差於檔位規格,對於**50kHz** 到**100kHz** 則增加**0.13%** 的額外誤差於 檔位規格。

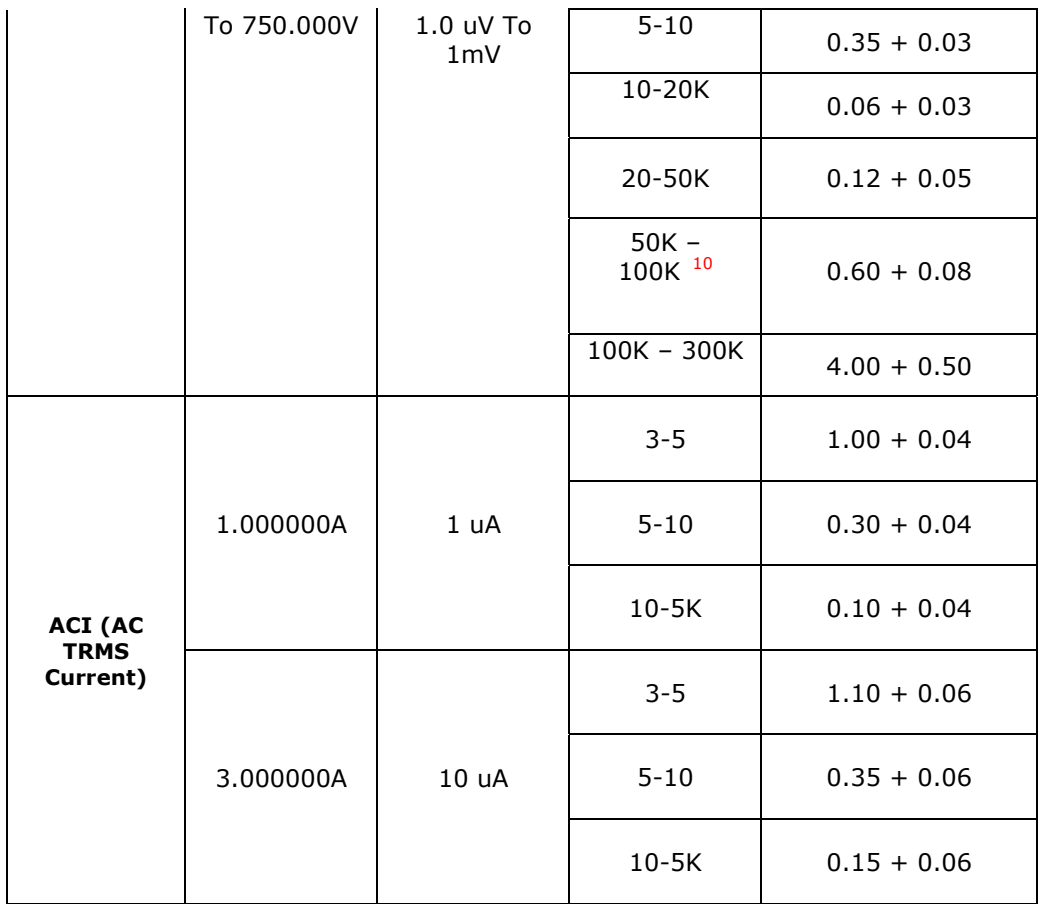

 $10$ 於 750 VAC 量測檔位時,輸入頻率最高 100 KHz 。

# **B. General Specifications**

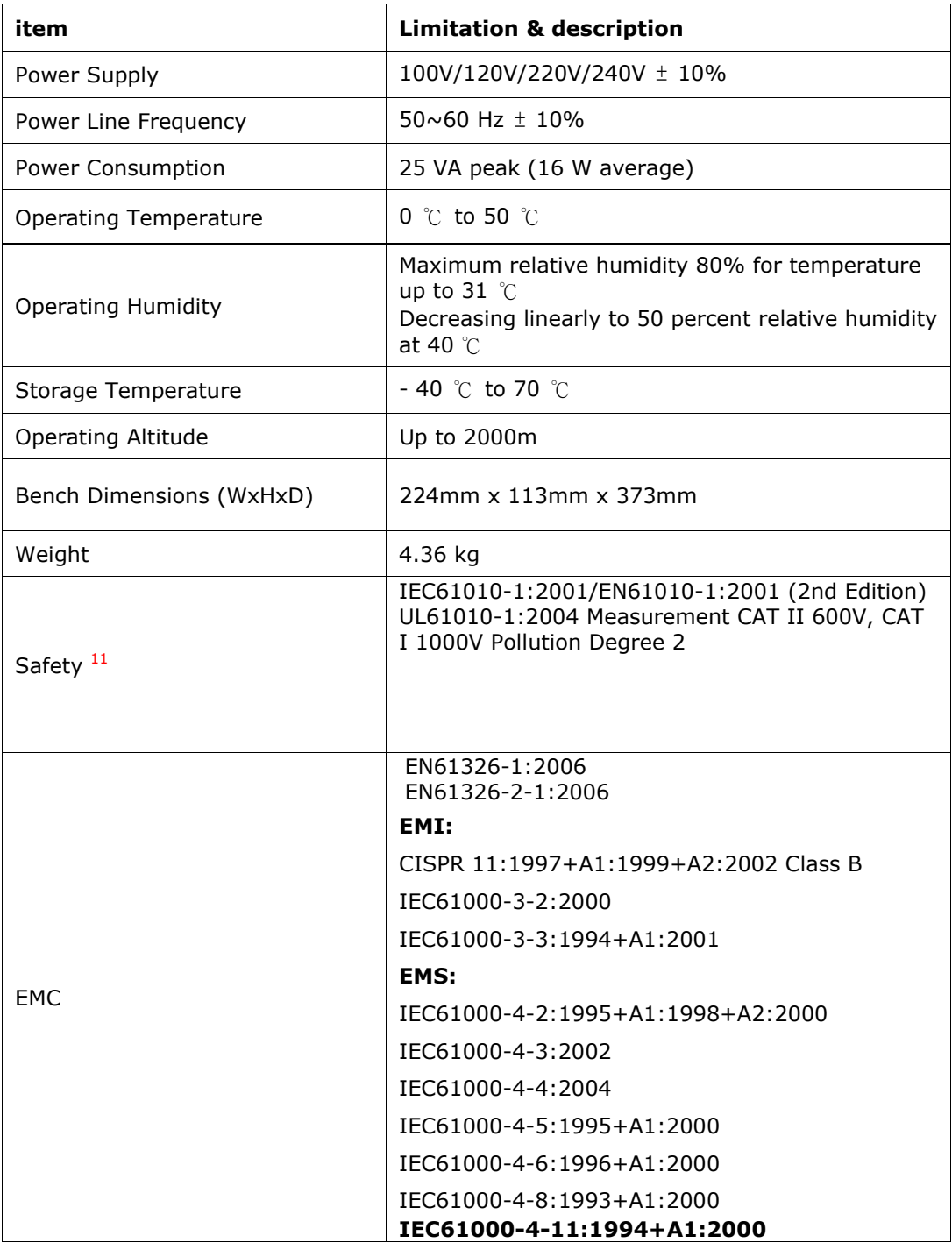

 *<sup>11</sup>* **The LO jack is marked with 500Vpk against ground and SENSE HI to LO is only marked with 200Vpk, in opposition to the label of 600V CAT II and/or 1000V CAT I against ground and IEC 61010-1.**

## **C.** 遠端介面參考資料

### **C.1** 介紹**SCPI** 語言

SCPI (Standard Commands for Programmable Instruments) 是以ASCII 定義,用於量測儀器的 指令語言。SCPI 指令採階層式結構(或稱樹狀系統)。在此系統中,相關指令收集於共同節點或根節點下 形成子系統。以下是部份 SENSE 子系統,可由此了解樹狀系統的結構

#### **SENSe:**

VOLTage:

DC:RANGe{<*range*>|MINimum|MAXimum}

VOLTage:

DC:RANGe? [MINimum|MAXimum]

FREQuency:

VOLTage:RANGe {<*range*>|MINimum|MAXimum}

FREQuency:

VOLTage:RANGe? [MINimum|MAXimum]

DETector:

BANDwidth {3|20|200|MINimum|MAXimum}

DETector:

BANDwidth? [MINimum|MAXimum]

ZERO:

AUTO {OFF|ONCE|ON}

#### ZERO:

AUTO? SENSe 是指令中的根, VOLTage 和 FREQuency 則屬於第二層級, DC 和 VOLTage 則屬於第三層級. 冒號( **:** ) 用來與下一層級分隔開。

本手冊中常見的指令形式如下:

#### **VOLTage:DC:RANGe {<***range***>|MINimum|MAXimum}**

本指令的語法顯示出大部分的指令由大寫和小寫字母混合組成,若希望程式簡潔,可只留大寫字母部分, 若希望程式易於閱讀了解,則應保留大寫和小寫字母部分。舉例來說,對上述指令而言, VOLT 及 VOLTAGE都是可接受的格式,大寫或小寫字母都可以。因此, VOLTAGE, volt , 及 Volt 都可被接 受。其餘形式, 如VOL 和 VOLTAG, 則將產生錯誤。

大括弧( **{ }** ) 用於包住指令字串中可選擇的參數括弧不需與指令字串送出。 垂直線( **|** ) 用於分隔指令字串中的參數選項

箭形括弧( **< >** ) 內必須是一指定的參數值。

舉例來說,上述指令中,檔位*range* 即是箭形括弧中的參數。括弧不需與指令字串送出。您必須為此參數 指定一數值(例如"VOLT:DC:RANG 10"). 有些參數則被包含於中括弧( **[ ]** )中。中括弧內的參數是可被 省略不寫的。括弧不需與指令字串送出。如果您未指定這些參數,電表將使用預設值。

#### 指令分隔符號

冒號( **:** ) 用來將保留字與下一層級的保留字分隔開。在參數和指令保留字中必須有一空白。如果指令 中須有一個以上的參數,則必須以逗點,將其分隔開。舉例如下:

#### **"CONF:VOLT:DC 10**, **0.003"**

分號( **;** ) 用來將同一子系統內的指令分隔開,並可簡略指令。舉例如下:

#### **"TRIG:DELAY 1; COUNT 10"**

和以下兩指令的效果是一樣的:

#### "TRIG:DELAY 1"

#### "TRIG:COUNT 10"

如欲合併來自不同子系統的指令,可使用冒號( **:** )和分號( **;** ) 例如, 下列的指令字串中,若不同時使用 冒號( **:** )和分號( **;** )就會產生錯誤。

#### **"SAMP:COUN 10;:TRIG:SOUR EXT"**

#### *MIN* 和*MAX* 參數的使用

您可以MINimum 或 MAXimum 取代許多參數。例如在以下指令:

#### **VOLTage:DC:RANGe {<***range***>|MINimum|MAXimum}**

可以不指定電壓檔位,而以MIN 將檔位設定為最小,或以 MAX將檔位設定為最大。

#### 詢問型參數的設定

您只要在指令尾端加上問號(?), 即可向電表詢問大多數參數的現值。例如, 以下指令將讀值筆數設定 為 10:

#### **"SAMP:COUN 10"**

您可以以下指令詢問讀值筆數:

#### "SAMP:COUN?"

您也可以以下指令詢問最大或最小讀值筆數:

"SAMP:COUN? MIN" "SAMP:COUN? MAX"

注意:如果您在尚未讀取第一個詢問指令時,就送出第二個詢問指令,並欲讀取第二個指令的結果,您可 能收到第一個結果的部分與常人在一起。為了避免此種情形,切勿在尙未讀取第一個詢問指令 時,就送出第二個詢問指令。當您無法避免時,在第二個詢問指令前送出*device clear* 訊息。

#### **SCPI** 指令終結

指令必須以<*new line*>字元作結尾。IEEE-488 *EOI* (end-or-identify) 訊息當作<*new line*>字元使 用。<*carriage return*> + <*new line*>亦可。任何指令終結將重新設定現在的SCPI指令路徑至根節點。

#### **IEEE-488.2** 常用指令

IEEE-488.2 標準將一系列像reset, self-test,及status等指令,定義為常用指令。常用指令以一星號 ( **\*** )起頭,通常有四至五個字元,可包含一或一個以上的參數。一般保留字與第一個參數間以一空白相隔 開。而欲隔開數指令時,則使用分號( **;** ) 。舉例如下:

"\*RST**;** \*CLS**;** \*ESE 32**;** \*OPC?"

#### **SCPI** 參數型類

SCPI 語言為使用於程式中的訊息及回應訊息定義了數種資料型態:數值參數須有數值參數的指令,均接 受一般十進位的數字,包含小數點,及一些科學記號。這些數值參數包含一些特殊值,如最小值MINimum, 最大值MAXimum, 及預設值DEFault 。一些工程記號單位( 如 M, K, or u) 也是可接受的。對於 數值參數,電表會自動四捨五入。以下的指令就是一個使用數值參數的指令:

VOLTage:DC:RANGe {<*range*>|MINimum|MAXimum}

#### 選項參數

選項參數(如 BUS, IMMediate, EXTernal) 和指令關鍵字相同,為簡潔時可只用大寫字母表示。為 增加可讀性時,則應大小寫均保留。訊問結果總以簡潔形式回傳。下列為例:

TRIGger:SOURce {BUS|IMMediate|EXTernal}

#### 布林參數

布林參數表示的是一個二進位狀態,非真即假。在"假"的狀態時, 電表接受"OFF" 或 "0" 的表示法, 在 "真"的狀態時,電表接受 "ON" 或 "1" 的表示法。然而在您詢問布林參數值時,電表只會傳回"0" or "1". 以下的指令就是一個使用布林參數的指令:

INPut:IMPedance:AUTO {OFF|ON}

#### 字串參數

字串參數可以是任何ASCII 字元的組合。字串必須包含在對等單或雙引號之內。如引號本身為字串一部 分,必須以連續兩個引號表示。下列為例:

DISPlay:TEXT <*quoted string*>

#### **C.2** 輸出資料格式

輸出資料格式如下: < 80 ASCII character string SD.DDDDDDDDESDD<nl>  $SD.DDDDDDDDESDD, ..., ...,$ SD.DDDDDDDDESDD<cr><nl> SD.DDDDDDDDDESDD, ..., ..., <cr><nl> **S** 正負號 **D** 數字字元 **E** 指數

**<nl>** newline 字元 **<cr>** carriage return 字元

#### **C.3 MEASure?** 指令

## **MEASure:VOLTage:DC? {<range>|MIN|MAX|DEF}**,**{<resolution>|MIN|MAX|DEF}**  清除先前設定,並以此處指定的檔位和解析度,作直流電壓測量。再將結果送至輸出緩衝區。

**MEASure:VOLTage:DC:RATio? {<range>|MIN|MAX|DEF }**,**{<resolution>|MIN|MAX|DEF}**  清除先前設定,並以此處指定的檔位和解析度,作dc:dc 比率測量。再將結果送至輸出緩衝區。 作dc:dc 比率測量時,指定的檔位適用於數入訊號,參考訊號則是自動檔位設定。

#### **MEASure:VOLTage:AC? {<range>|MIN|MAX|DEF}**,**{<resolution>|MIN|MAX|DEF}**

清除先前設定,並以此處指定的檔位和解析度,作交流電壓測量。再將結果送至輸出緩衝區。作 交流電壓測量時,解析度是固定的 6 ½ 位,因此此處指定的解析度只影響其顯示方式。

#### **MEASure:CURRent:DC? {<range>|MIN|MAX|DEF}**,**{<resolution>|MIN|MAX|DEF}**

清除先前設定,並以此處指定的檔位和解析度,作直流電流測量。再將結果送至輸出緩衝區。

#### **MEASure:CURRent:AC? {<range>|MIN|MAX|DEF}**,**{<resolution>|MIN|MAX|DEF}**

清除先前設定,並以此處指定的檔位和解析度,作交流電流測量。再將結果送至輸出緩衝區。作 交流電測量時,解析度是固定的 6 ½ 位,因此此處指定的解析度只影響其顯示方式。

#### **MEASure:RESistance? {<range>|MIN|MAX|DEF}**,**{<resolution>|MIN|MAX|DEF}**

清除先前設定,並以此處指定的檔位和解析度,作2-wire 電阻測量。再將結果送至輸出緩衝區。

#### **MEASure:FRESistance? {<range>|MIN|MAX|DEF}**,**{<resolution>|MIN|MAX|DEF}**

清除先前設定,並以此處指定的檔位和解析度,作4-wire 電阻測量。再將結果送至輸出緩衝區。

#### **MEASure:FREQuency? {<range>|MIN|MAX|DEF}**,**{<resolution>|MIN|MAX|DEF}**

清除先前設定,並以此處指定的檔位和解析度,作頻率測量。再將結果送至輸出緩衝區。作頻率 測量時,電表對所有在3Hz 和 300kHz 之間的輸入訊號均使用通一檔位。當無輸入訊號時,頻 率測量值為 "0" 。

#### **MEASure:PERiod? {<range>|MIN|MAX|DEF}**,**{<resolution>|MIN|MAX|DEF}**

清除先前設定,並以此處指定的檔位和解析度,作週期測量。再將結果送至輸出緩衝區。作週期 測量時,電表對所有在0.33 秒和3.3 μ秒之間的輸入訊號均使用通一檔位。當無輸入訊號時, 週期測量值為 "0" 。

#### **MEASure:CONTinuity?**

清除先前設定,並作導通性測量。再將結果送至輸出緩衝區。檔位和解析度分別是1kΩ 和 5 ½ 位的固定值。

#### **MEASure:DIODe?**

清除先前設定,並作二極體測量。再將結果送至輸出緩衝區。檔位和解析度分別是1Vdc 及 1mA 電流和 5 ½ 位的固定值。

#### **MEASure:TEMPerature?**

清除先前設定,並作RTD 溫度測量。再將結果送至輸出緩衝區。

#### **MEASure:TCOuple?**

清除先前設定,並作熱耦溫度測量。再將結果送至輸出緩衝區。

#### **C.4 CONFigure** 指令

**CONFigure:VOLTage:DC {<range>|MIN|MAX|DEF}**,**{<resolution>|MIN|MAX|DEF}**  清除先前設定,並以此處指定的檔位和解析度,做好直流電壓測量的設定。本指令並不啓動測量。

**CONFigure:VOLTage:DC:RATio {<range>|MIN|MAX|DEF }**,**{<resolution>|MIN|MAX|DEF}**  清除先前設定,並以此處指定的檔位和解析度,做好DC:DC 比率測量的設定。本指令並不啟動 測量。指定的檔位適用於輸入訊號,參考訊號則是自動檔位設定。

**CONFigure:VOLTage:AC {<range>|MIN|MAX|DEF}**,**{<resolution>|MIN|MAX|DEF}**  清除先前設定,並以此處指定的檔位和解析度,做好交流電壓測量的設定。本指令並不啓動測量。 作交流電測量時,解析度是固定的 6 ½ 位,因此此處指定的解析度只影響其顯示方式。

**CONFigure:CURRent:DC {<range>|MIN|MAX|DEF}**,**{<resolution>|MIN|MAX|DEF}**  清除先前設定,並以此處指定的檔位和解析度,做好直流電流測量的設定。本指令並不啟動測量。

#### **CONFigure:CURRent:AC {<range>|MIN|MAX|DEF}**,**{<resolution>|MIN|MAX|DEF}**

清除先前設定,並以此處指定的檔位和解析度,做好交流電流測量的設定。本指令並不啓動測量。 作交流電測量時,解析度是固定的 6 ½ 位,因此此處指定的解析度只影響其顯示方式。

**CONFigure:RESistance {<range>|MIN|MAX|DEF}**,**{<resolution>|MIN|MAX|DEF}**  清除先前設定,並以此處指定的檔位和解析度,做好2-wire 雷阳測量的設定。本指令並不啓動 測量。

#### **CONFigure:FRESistance {<range>|MIN|MAX|DEF}**,**{<resolution>|MIN|MAX|DEF}**

清除先前設定,並以此處指定的檔位和解析度,做好4-wire 雷阳測量的設定。本指令並不啓動 測量。

#### **CONFigure:FREQuency {<range>|MIN|MAX|DEF}**,**{<resolution>|MIN|MAX|DEF}**

清除先前設定,並以此處指定的檔位和解析度,做好頻率測量的設定。本指令並不啓動測量。作 頻率測量時,電表對所有在3Hz 和 300kHz 之間的輸入訊號均使用通一檔位。當無輸入訊號 時,頻率測量値爲 "0" 。

#### **CONFigure:PERiod {<range>|MIN|MAX|DEF}**,**{<resolution>|MIN|MAX|DEF}**

清除先前設定,並以此處指定的檔位和解析度,做好週期測量的設定。本指令並不啓動測量。作 週期測量時,電表對所有在0.33 秒和2 μ秒之間的輸入訊號均使用通一檔位。當無輸入訊號時, 週期測量值為 "0"。

#### **CONFigure:CONTinuity**

清除先前設定,並做好導通性測量的設定。本指令並不啟動測量。檔位和解析度分別是1kΩ 和 5 ½ 位的固定值。

#### **CONFigure:DIODe**

清除先前設定,並做好二極體測量的設定。本指令並不啓動測量。檔位和解析度分別是1Vdc 及 1mA 電流和 5 ½ 位的固定值。

#### **CONFigure:TEMPerature**

清除先前設定,並做好RTD 溫度測量的設定。本指令並不啟動測量。解析度是 6 ½ 位的固定 值。

#### **CONFigure:TCOuple**

清除先前設定,並做好熱耦溫度測量的設定。本指令並不啓動測量。解析度是 6 ½ 位的固定值。

#### **CONFigure?**

詢問電表的現有設定。

## **C.5 The Measurement configuration command**

#### **[SENSe:]FUNCtion "<***function***>"**

選擇一測量功能,並將其置於指令字串中的引號內,例如(FUNC "VOLT:DC"). 依需要選擇下列字串

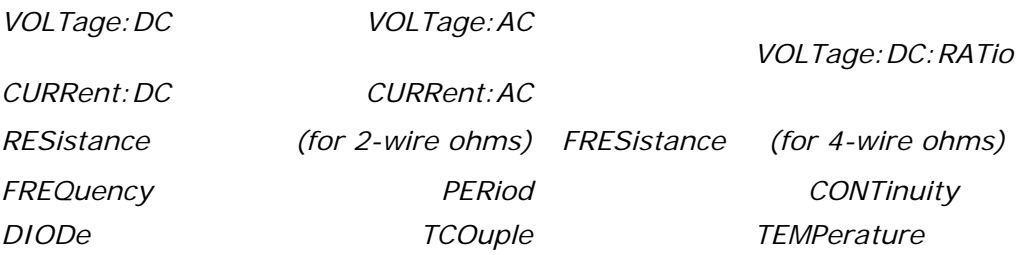

## **[SENSe:]FUNCtion?**

詢問電表現行量測功能

## **[SENSe:]<***function***>:RANGe {<***range***>|MINimum|MAXimum}**

為所選的量測功能指定檔位。對頻率和周期量測而言,檔位指定用於輸入訊號電壓,而非其頻率(use FREQuency:VOLTage or PERiod:VOLTage). MIN 將選用最低檔位, MAX 則選用最高檔位。

## **[SENSe:]<***function***>:RANGe? [MINimum|MAXimum]**

詢問指令中指定之量測功能的現行檔位。對頻率和周期量測,使用FREQuency:VOLTage 或 PERiod:VOLTage. 自動檔位臨界值為: 10% 至120% 檔位。

## **[SENSe:]<***function***>:RANGe:AUTO {OFF|ON}**

開啟或關閉指定量測功能的自動檔位選擇。

## **[SENSe:]<***function***>:RANGe:AUTO?**

詢問指令中指定之量測功能的自動檔位狀態。電表將回傳 "1" (ON) 或 "0" (OFF).

## **[SENSe:]<***function***>:RESolution {<***resolution***>|MINimum|MAXimum}**

為指定的量測功能選定解析度 (不適用於頻率,週期,或比率). 指定解析度時應使用與量測相同的單位而 非位數。MIN 代表最高解析度而MAX 則為最低解析度。

## **[SENSe:]<***function***>:RESolution? [MINimum|MAXimum]**

詢問指令中指定之量測功能的解析度。

## **[SENSe:]UNIT {Cel|Far|K}**

選擇溫度測量的單位。 Cel 表示攝氏, Far 表示華氏, and K 表示 Kelvin.

## **[SENSe:]UNIT?**

詢問溫度測量的單位。

## **[SENSe:]TCOuple:TYPE {E|J|K|N|R|S|T}**

選擇熱耦探針型類。

## **[SENSe:]TCOuple:TYPE?**

詢問熱耦探針型類。

## **[SENSe:]TCOuple:RJUNction:RSELect {REAL|SIMulated }**

選擇參考接點型類,real 或是 simulated。

## **[SENSe:]TCOuple:RJUNction:RSELect?**

詢問參考接點型類,real 或是 simulated。

## **[SENSe:]TCOuple:RJUNction:SIMulated {<***value***>|MINimum|MAXimum}**

設定模擬型參考接點的預設溫度。

## **[SENSe:]TCOuple:RJUNction:SIMulated?**

詢問模擬型參考接點的預設溫度。

#### **[SENSe:]TCOuple:RJUNction:REAL:OFFSet {<***value***>|MINimum|MAXimum}**

設定模擬型參考接點的offset 電壓值。

#### **[SENSe:]TCOuple:RJUNction:REAL:OFFSet? [MINimum|MAXimum]**

詢問模擬型參考接點的offset 電壓值。

**[SENSe:]TEMPerature:RTD:TYPE {PT100|D100|F100|PT385|PT3916|USER|SPRTD|NTCT}** 

選擇溫度量測的RTD 型號。

**[SENSe:]TEMPerature:RTD:TYPE?**  詢問溫度量測的RTD 型號。

#### **[SENSe:]TEMPerature:RTD:RZERo {<***value***>|MINimum|MAXimum}**

設定您定義的RTD 之R-Zero 常數。

#### **[SENSe:]TEMPerature:RTD:RZERo? [MINimum|MAXimum]**

詢問您定義的RTD 之R-Zero 常數。

## **[SENSe:]TEMPerature:RTD:ALPHa {<***value***>|MINimum|MAXimum}**  設定您定義的RTD 之alpha 常數。

# **[SENSe:]TEMPerature:RTD:ALPHa? [MINimum|MAXimum]**

詢問您定義的RTD 之alpha 常數。

# **[SENSe:]TEMPerature:RTD:BETA {<***value***>|MINimum|MAXimum}**

設定您定義的RTD 之beta 常數。

#### **[SENSe:]TEMPerature:RTD:BETA? [MINimum|MAXimum]**

詢問您定義的RTD 之beta 常數。

## **[SENSe:]TEMPerature:RTD:DELTa {<***value***>|MINimum|MAXimum}**

設定您定義的RTD 之delta 常數。

#### **[SENSe:]TEMPerature:RTD:DELTa? [MINimum|MAXimum]**

詢問您定義的RTD 之delta 常數。 **[SENSe:]TEMPerature:SPRTD:RZERo {<***value***>|MINimum|MAXimum}** 

設定攝氏0 度時的探針R 值。

## **[SENSe:]TEMPerature:SPRTD:RZERo? [MINimum|MAXimum]**  詢問攝氏0 度時的探針R 值。

**[SENSe:]TEMPerature:SPRTD:A4 {<***value***>|MINimum|MAXimum}** 

設定**SPRTD** 中的A4 係數。

## **[SENSe:]TEMPerature:SPRTD:A4? [MINimum|MAXimum]**

詢問**SPRTD** 中的A4 係數。

## **[SENSe:]TEMPerature:SPRTD:B4 {<***value***>|MINimum|MAXimum}**

設定**SPRTD** 中的B4 係數。

**[SENSe:]TEMPerature:SPRTD:B4? [MINimum|MAXimum]**  詢問**SPRTD** 中的B4 係數。

**[SENSe:]TEMPerature:SPRTD:AX {<***value***>|MINimum|MAXimum}**  設定**SPRTD** 中的A 係數。

**[SENSe:]TEMPerature:SPRTD:AX? [MINimum|MAXimum]**  詢問**SPRTD** 中的A 係數。

**[SENSe:]TEMPerature:SPRTD:BX {<***value***>|MINimum|MAXimum}**  設定**SPRTD** 中的B 係數。

**[SENSe:]TEMPerature:SPRTD:BX? [MINimum|MAXimum]** 

詢問**SPRTD** 中的B 係數。

**[SENSe:]TEMPerature:SPRTD:CX {<***value***>|MINimum|MAXimum}** 

設定**SPRTD** 中的C 係數。

**[SENSe:]TEMPerature:SPRTD:CX? [MINimum|MAXimum]** 

詢問**SPRTD** 中的 C 係數。

**[SENSe:]TEMPerature:SPRTD:DX {<***value***>|MINimum|MAXimum}** 

設定**SPRTD** 中的D 係數。

**[SENSe:]TEMPerature:SPRTD:DX {<***value***>|MINimum|MAXimum}**  設定**SPRTD** 中的D 係數。

**[SENSe:]TEMPerature:SPRTD:DX? [MINimum|MAXimum]**  詢問**SPRTD** 中的D 係數。

**[SENSe:]TEMPerature:TRANsducer FRTD**  切換到4線RTD量測

**[SENSe:]TEMPerature:TRANsducer RTD**  切換到2線RTD量測

**[SENSe:]<***function***>:NPLCycles{0.02|0.1.2|1|10|MINimum|MAXimum}**  為指定的量測功能設定積分時間。本指令只適用於直流電壓, 直流電流, 2-線電阻及4線電阻.

**[SENSe:]<***function***>:NPLCycles? [MINimum|MAXimum]**  詢問指定量測功能的積分時間。

**[SENSe:]FREQuency:APERture {0.01|0.1|1|MINimum|MAXimum}** 

設定頻率量測之gate time: 10 ms (4 1/2 digits), 100 ms (5 1/2 digits, 此爲預設値), 或1

second (6 1/2 digits) 。

#### **[SENSe:]FREQuency:APERture? [MINimum|MAXimum]**

詢問頻率量測之gate time 。

#### **[SENSe:]PERiod:APERture{0.01|0.1|1|MINimum|MAXimum}**

設定週期量測之gate time 。

#### **[SENSe:]PERiod:APERture? [MINimum|MAXimum]**

詢問週期量測之gate time 。

#### **[SENSe:]DETector:BANDwidth {3|20|200|MINimum|MAXimum}**

設定輸入訊號之最低頻率。

#### **[SENSe:]DETector:BANDwidth? [MINimum|MAXimum]**

詢問ac 濾波器並回傳bandwidth。

#### **[SENSe:]ZERO:AUTO {OFF|ONCE|ON}**

開啟或關閉自動歸零模式。參數OFF 及 ONCE 有類似的效果, OFF 模式在電表回到等 待觸發"WAIT-FOR-TRIGGER" 狀態時,才執行一次新讀取的空偏移值。參數ONCE 則立即執行一次新 讀取的空偏移值。

#### **[SENSe:]ZERO:AUTO?**

詢問自動歸零模式狀態。電表將回傳 "1" (ON) 或"0" (OFF or ONCE).

#### **INPut:IMPedance:AUTO{OFF|ON}**

開啓或關閉直流電壓測量中輸入電阻的自動選取。自動選取開啓時,100mV, 1V 及 10V 檔位的輸入 電阻為 >10GΩ 。自動選取關閉時,所有檔位的輸入電阻均固定為 10MΩ 。

#### **INPut:IMPedance:AUTO?**

詢問輸入電阻的自動選取狀態。電表將回傳 "1" (ON) 或"0" (OFF or ONCE).

#### **ROUTe:TERMinals?**

詢問所選輸入端。電表將回傳"FRON" 或 "REAR"

#### **ROUTe:CLOSe <channel>**

設定須關閉的通道。 <範圍是channel 1 ~ 10>

#### **ROUTe:CLOSe?**

詢問關閉的通道。

#### **ROUTe:OPEN**

導通所有通道

#### **ROUTe:STATe?**

詢問掃描狀態,1:有安裝ScanCard ,0:無安裝ScanCard.

#### **ROUTe:SCAN:FUNCtion**

#### **<channel>,{<function>|"VOLT:DC"|"VOLT:AC"| "FREQuency"|"PERiod"|"RESistance"|"FRESistance"|"NONE"}**

設定多點掃描卡的量測功能, 可量測 VAC, VDC, 頻率, 週期, 2線電阻, 4線電阻或是不動作。

#### **ROUTe:SCAN:FUNC? <channel>**

詢問多點掃描卡上通道的功能。

#### **ROUTe:SCAN:TIMER?**

詢問掃描時間間隔。

#### **ROUTe:SCAN:TIMER <value>**

設定掃描時間間隔。<單位:秒>

#### **ROUTe:SCAN:COUNT?**

詢問掃描次數。

#### **ROUTe:SCAN:COUNT <value>**  設定掃描次數。

#### **ROUTe:SCAN:STATe**? 詢問已掃描的次數

# **ROUTe:SCAN:SCAN**

執行 SCAN 模式。

### **ROUTe:SCAN:STEP**

執行 STEP 模式。

#### **C.6** 數學操作指令

#### **CALCulate:FUNCtion {PERCent|AVERage|NULL|LIMit|MXB|DB|DBM**}

選擇一算術運算功能。同一時間只能開啟一種算術運算功能。預設功能為百分比。

#### **CALCulate:FUNCtion?**

詢問現行算術運算功能。電表將回傳PERC, AVER, NULL, LIM, MXB, DB 或 DBM.

#### **CALCulate:STATe {OFF|ON}**

開啟或關閉現行算術運算功能。

#### **CALCulate:STATe?**

詢問算術運算功能的狀態。電表將回傳 "0"(OFF) 或 "1"(ON).

#### **CALCulate:PERCent:TARGet {***<value>***|MINimum|MAXimum}**

設定百分比功能中的目標值。當MIN/MAX 功能被啓動時,或電表電源被切斷時,亦或遠端介面作重新設 定時,此目標值均會被清除。

#### **CALCulate:PERCent:TARGet? [MINimum|MAXimum]**  詢問百分比功能中的目標值。

#### **CALCulate:AVERage:MINimum?**

讀取MIN/MAX 操作時偵測到的最小值。當MIN/MAX 功能被啓動時,或電表電源被切斷時,亦或遠端介 面作重新設定時,此值均會被清除。

#### **CALCulate:AVERage:MAXimum?**

讀取MIN/MAX 操作時偵測到的最大值。當MIN/MAX 功能被啟動時,或電表電源被切斷時,亦或遠端介 面作重新設定時,此值均會被清除。

#### **CALCulate:AVERage:AVERage?**

讀取MIN/MAX 操作時算出的平均值。當MIN/MAX 功能被啓動時,或電表電源被切斷時,亦或遠端介面 作重新設定時,此值均會被清除。

#### **CALCulate:AVERage:COUNt?**

讀取MIN/MAX 操作時讀取的測量值筆數。當MIN/MAX 功能被啓動時,或電表電源被切斷時,亦或遠端 介面作重新設定時,此值均會被清除。

#### **CALCulate:NULL:OFFSet {<***value***>|MINimum|MAXimum}**

將空值null value 存入空值暫存器. 在將任何值存入數學暫存器之前, 您必須開啓算術運算功能。空值可 為最高檔位的**-**120%到最高檔位的**+**120%之間的任意數值。**MINimum** 為最高檔位的**-**120%, **MAXimum** 為最高檔位的**+**120%。

#### **CALCulate:NULL:OFFSet?**

詢問空值。

#### **CALCulate:LIMit:LOWer {<value>|MINimum|MAXimum}**

設定上下限測試的下限。此值可為最高檔位的**-**120% 到最高檔位的**+**120%之間的任意數值。 **MINimum** 為最高檔位的**-**120%,**MAXimum** 為最高檔位的**+**120% 。

#### **CALCulate:LIMit:LOWer?**

詢問上下限測試的下限。

#### **CALCulate:LIMit:UPPer {<value>|MINimum|MAXimum}**

設定上下限測試的上限。空值可為最高檔位的**-**120% 到最高檔位的**+**120%之間的任意數值。 **MINimum** 為最高檔位的**-**120%,**MAXimum** 為最高檔位的**+**120% 。

### **CALCulate:LIMit:UPPer?**

詢問上下限測試的上限。

**CALCulate:MXB:MMFactor {<value>|MINimum|MAXimum}**  設定MX+B 功能中的 M 值。

#### **CALCulate:MXB:MMFactor? [MINimum|MAXimum]**

查詢MX+B 功能中的 M 值。

#### **CALCulate:MXB:MBFactor {<value>|MINimum|MAXimum}**

設定MX+B 功能中的B 值。

#### **CALCulate:MXB:MBFactor? [MINimum|MAXimum]**

查詢MX+B 功能中的B 值。

#### **CALCulate:DB:REFerence {<value>|MINimum|MAXimum}**

將一相對值存入dB 相對值暫存器。在將任何值存入數學暫存器之前,您必須開啓算術運算功能。此值可

為最高檔位的**-**120%到最高檔位的**+**120%之間的任意數值。**MINimum** 為最高檔位的**-**120%, **MAXimum** 為最高檔位的**+**120%。

#### **CALCulate:DB:REFerence? [MINimum|MAXimum]**

查詢dB 相對值。

#### **CALCulate:DBM:REFerence {<value>|MINimum|MAXimum}**

設定 dBm 中的參考値。自以下選項選出: 50, 75, 93, 110, 124, 125, 135, 150, 250, 300, 500, 600, 800, 900, 1000, 1200 或 ~ 8000 ohms.

#### **CALCulate:DBM:REFerence? [MINimum|MAXimium]**

查詢dB m 相對值。

#### **DATA:FEED RDG\_STORE**,**{"CALCulate"|" "**}

選擇是否將以INITiate 指令所測得之讀值儲存於電表內部記憶體。預設狀態

(DATA:FEED RDG STORE, "CALC") 中,執行INITiate 指令時,可將至多 2000 筆讀值儲存於內 部記憶體中。MEASure? 及 CON 圖指令執行時將自動選擇 "CALC". 若選擇不儲存讀值 (DATA:FEED RDG\_STORE,""), 則執行INITiate 指令時的讀值均不被儲存。此項功能在 MIN/MAX 操作時特別有 用,因為可在不儲存個別讀值之情況下,得到讀值平均值。如果您企圖以FETCh? 指令將讀值送至輸出緩 衝區,則將產生錯誤。

#### **DATA:FEED?**

查詢讀值記憶之狀態。電表將回傳 "CALC" 或 " " 。

#### **C.7** 觸發指令

#### **INITiate**

將觸發系統狀態自閒置 "idle" 狀態移至"等待觸發" "wait-for-trigger" 狀態。一旦收到 INITiate 指令,又符合各種觸發條件,電表即開始測量動作。讀值將被儲存於記憶體中,直到 您準備讀取。利用FETCh? 指令讀取讀值。

#### **READ?**

將觸發系統狀態自閒置 "idle" 狀態移至"等待觸發" "wait-for-trigger" 狀態。一旦收到READ? 指令,又符合各種觸發條件,電表即開始測量動作。讀值將立即被儲存於輸出緩衝區中。

#### **TRIGger:SOURce {BUS|IMMediate|EXTernal}**

選擇觸發來源。電表接受軟體 (BUS) 觸發, 內部立即觸發, 或來自後面板EXT TRIG 輸入端的硬體 外部觸發。

#### **TRIGger:SOURce?**

詢問觸發來源。

#### **TRIGger:DELay {<***seconds***>|MINimum|MAXimum}**

設定觸發延遲時間(秒)。此值可為0 至 3600 秒之間之任意值。此延遲為觸發訊號與讀值間之時間間隔。

#### **TRIGger:DELay?**

詢問觸發延遲時間。

#### **TRIGger:DELay:AUTO {OFF|ON}**

開啓或關閉自動觸發延遲。延遲時間視功能,檔位,積分時間,及交流濾波器而決定。設定觸發延遲時間 將關閉自動觸發延遲。

#### **TRIGger:DELay:AUTO?**

詢問自動觸發延遲狀態。電表將回傳 "0" (OFF) 或 "1" (ON).

#### **SAMPle:COUNt {<***value***>|MINimum|MAXimum}**

設定單次觸發所欲之讀值筆數。此值可為1 至 50000 之間之任意值。

#### **SAMPle:COUNt ? [MINimum|MAXimum]**

詢問單次觸發所欲之讀值筆數。

#### **TRIGger:COUNt {<***value***>|MINimum|MAXimum|INFinite}**

設定電表回到"idle"狀態之前接受觸發次數。此值可為 1 to 50,000 之間之任意值。參數INFinite 為 不間斷地接受觸發。近端操作不考慮觸發次數。

#### **TRIGger:COUNt? [MINimum|MAXimum|INFinite]**

詢問電表回到"idle"狀態之前接受觸發次數。若選擇參數infinite,這表將回傳"9.90000000E+37"

**C.8** 系統相關指令

#### **FETCh?**

將INITiate 指令產生之讀值傳送至輸出緩衝區,您可由匯流排控制器將其讀入。

#### **READ?**

將觸發系統狀態自閒置 "idle" 狀態移至"等待觸發" "wait-for-trigger" 狀態。一旦收到READ? 指 令,又符合各種觸發條件,電表即開始測量動作。讀值將立即被儲存於輸出緩衝區中。

#### **DISPlay {OFF|ON}**

開啓或關閉顯示螢幕

#### **DISPlay?**

詢問顯示螢幕狀態, 電表將回傳"0" (OFF) 或"1" (ON).

**DISPlay**:TEXT <*quoted string*> 於顯示螢幕上顯示至多12 字元之訊息。

#### **DISPlay**:TEXT?

詢問送至顯示螢幕上之訊息。

**DISPlay**:TEXT:CLEar

清除送至顯示螢幕上之訊息。

#### **SYSTem**:BEEPer

啟動一嗶聲。

#### **SYSTem**:BEEPer:STATe {OFF|ON}

開啟或關閉嗶聲。

**SYSTem**:BEEPer:STATe? 詢問嗶聲狀態。電表將回傳"0" (OFF) 或 "1" (ON).

#### **SYSTem:ERRor?**

查詢電表錯誤串。萬用電表以先進先出(FIFO) 的順序將錯誤訊息存放於錯誤串中,最多可儲存20 筆錯 誤。每一錯誤字串可含至多80 字元。

#### **SYSTem:VERSion?**

詢問現行 SCPI 版本。

#### **L0**

設定 LANGUAGE 為 DEFAULT。

#### **L1**

設定 LANGUAGE 為 COMPATIBLE。

**SYSTEM:IDNSTR "MANUFACTURER,PRODUCT"** 變更電表遠端應用識別字串,例如:製告商及 產品名稱(注意:字串中最多只能容納39個字元)。

#### **DATA:POINts?**

詢問儲存於內部記憶體的讀值筆數。

#### **\*RST**

清除所有設定並回歸預設值。

#### **\*IDN?**

讀取電表之辨識字串。

#### 其他介面指令

#### **SYSTem:LOCal**

將電表設為近端時機操作。前面板所有按鍵恢復功能。

#### **SYSTem:REMote**

將電表設為遠端操作。前面板所有按鍵失去功能,除了LOCAL 鍵之外。

## **C.9 SCPI** 狀態模型

所有 SCPI 儀器配置狀態暫存器的方式都相同。狀態系統是用來紀錄各種儀器的狀況,並分爲三 組暫存器群組,分別為:狀態位元組暫存器 (Status Byte Register)、標準事件暫存器

#### (Standard Event Register)以及質疑資料暫存器(Questionable Data Register)。

狀態位元組暫存器紀錄了其他暫存器群組的高階摘要資訊,由下圖示中您能夠更清楚 SCPI 狀態 系統。標準事件暫存器與質疑資料暫存器都是事件暫存器,皆屬於唯讀暫存器的一種,並可以電 錶中定義的狀況。位元都是被鎖存在事件暫存器中,只要事件位元被設定過,往後狀態變更將會 被忽視。此外,可藉由發送指令來自動清除事件暫存器中的位元,例如: \*ESR?, STAT:QUES:EVEN? (查詢暫存器) 或 \*CLS. (清除狀態) 指令。請注意重設指令(\*RST) 或 元件清除指令並不會清除事件暫存器中的位元。查詢事件暫存器將會回傳一個十進位的數值,表 示暫存器中所有二進位位元所代表的數值。

啓動暫存器可讀也可寫,且能定義相對事件暫存器中須執行邏輯 OR 運算的位元,隨後會組成單 一摘要位元。查詢啓動暫存器不會清除暫存器的值, \*CLS(清除狀態)指令也不能清除暫存器的 值,但能清除事件暫存器的位元。STATus:PRESet 指令將會清除質疑資料啟動暫存器。如果 要設定啓動暫存器中的位元,您必須寫入一個欲設定位元所代表的二進位數值並以十進位數值表 示。

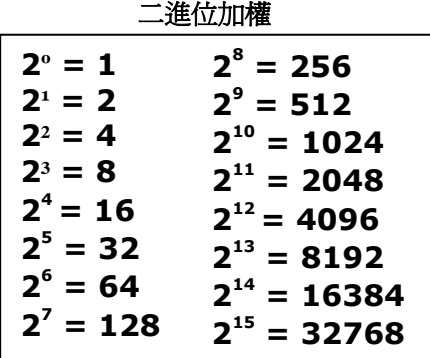

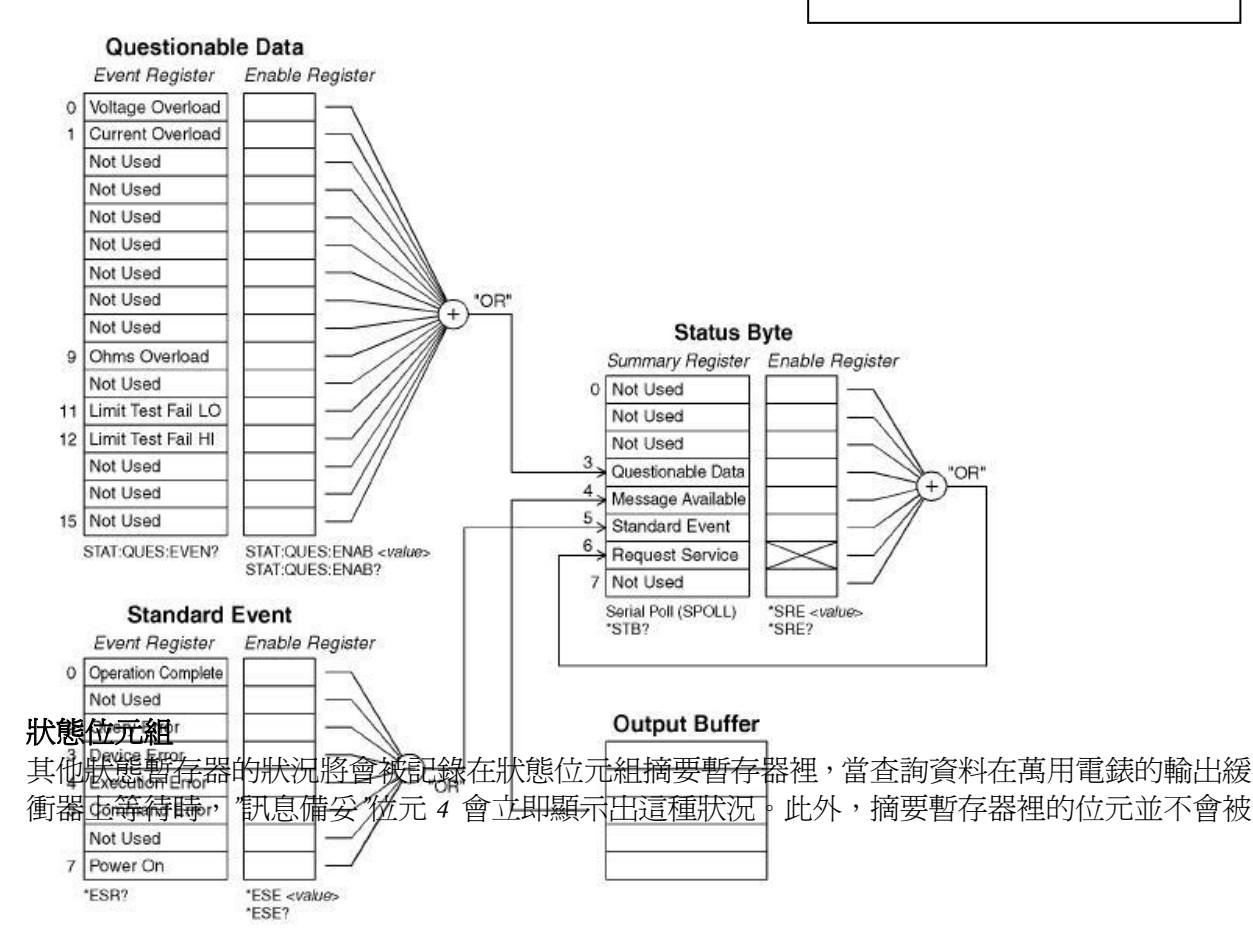

鎖住。清除事件暫存器也將會清除狀態位元組摘要暫存器的相對應位元,讀取輸出緩衝器裡的訊 息,包括所有查詢,將會清除訊息備妥位元。下表為各位元的定義。

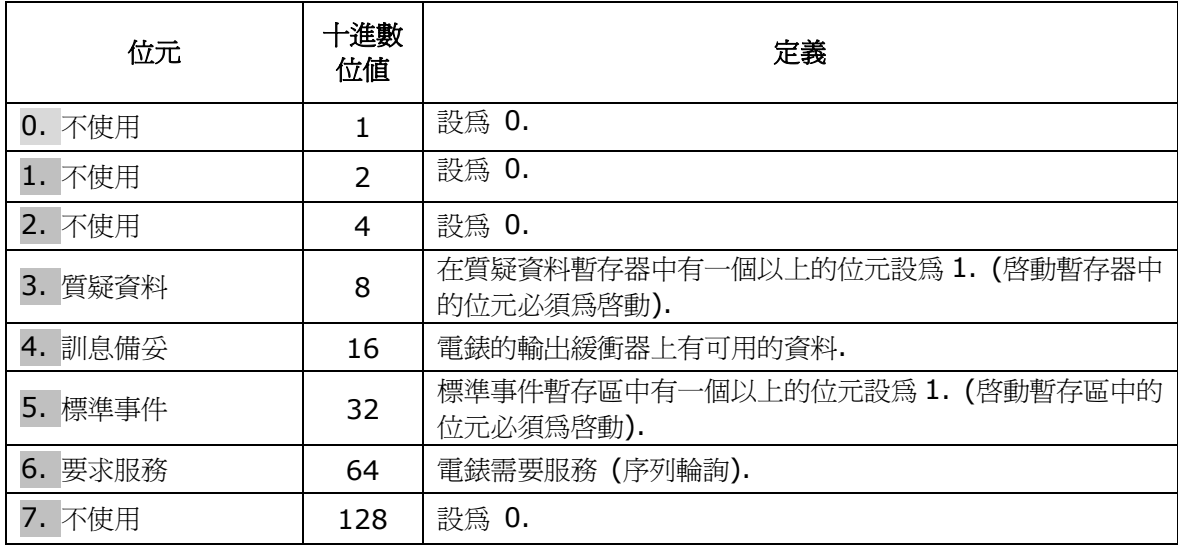

您必須注意以下的狀況:

下列狀況發生時將會清除狀態位元組摘要暫存器:

- z 您執行 \*CLS (清除狀態) 指令.
- 查詢標準事件與質疑資料暫存器,只會清除摘要暫存器上相對應的位元。

下列狀況發生時將會清除啓動暫存器:

- z 您在開啟電源之前使用\*PSC 1 指令來設定電錶
- 您執行 \*SRE 0 指令.

※ Note: 假使您先使用\*PSC 0 來設定電錶,狀態位元組啓動暫存器在電源開啓時將不會被清 除。

#### 如何使用 **SRQ (**服務需求**)** 與序列輪詢**(Serial Poll)**

您必須將匯流排控制器設定為能回應 IEEE-488 SRQ (服務需求) 與中斷訊號後才能使用這項 功能。使用狀態位元啟動暫存器(SRE)來選擇設定低階 IEEE-488 SRQ 信號的摘要位元。當狀 熊位元組的位元設為 1 時,會自動傳送一個 IEEE-488 SRO 中斷訊息到匯流排控制器上,並輪 詢匯流排上的所有儀器來確定要求服務的儀器。在讀取使用 IEEE-488 序列輪詢的狀態位元組 或在讀取摘要位元上已有服務要求的事件暫存器時,要求服務才會被清除。

您可送出 IEEE-488 序列輪詢訊息來讀取狀態位元摘要暫存器,查詢摘要暫存器將會回傳一個 十進位數值,表示暫存器中所有二進位位元所代表的數值。序列輪詢將會自動清除在狀態位元組 摘要暫存器中的"服務需求位元",其他位元則不會影響,例如: 執行序列輪詢不會影響到儀器的 推送量(Throughput)。

※ Note: IEEE-488.2 標準並不確保匯流排控制器程式與儀器間的同步, 所以您可以使用 \*OPC? 指令來確保傳送到儀器的前一個指令已執行完畢,在完成\*RST, \*CLS 或其他指令之前 執行序列輪詢,即會產生上述不同步的狀況。

#### 使用**\*STB?** 讀取狀態位元組

\*STB? 指令(狀態位元組查詢) 與序列輪詢相似,不同處在於和其他儀器指令的處理方式完全相 同,指令傳回的結果和 IEEE-488 序列輪詢相同,除了序列輪詢不會清除要求服務位元。 IEEE-488 匯流排介面硬體不能自動處理\*STB? 指令,只能在前一個指令完成後才會執行,並 且使用 \*STB? 指令不能執行序列輪詢,執行\*STB? 指令不會清除狀態位元組摘要暫存器。

#### 使用 **SRQ** 中斷匯流排控制器

- 傳送匯流排元件清除訊息
- 使用\*CLS (清除狀態) 指令清除事件暫存器
- z 設定 \*ESE (標準事件暫存器) 和 \*SRE (狀態位元組暫存器) 啟動遮罩功能。
- z 傳送 \*OPC? (執行完畢查詢) 指令並輸入結果來啟動同步
- z 啟動匯流排控制器的 IEEE-488 SRQ 中斷信號

#### 如何確定命令序列是否已完成

- 傳送元件清除訊息來清除電錶的輸出緩衝器
- z 使用\*CLS (清除狀態) 指令清除事件暫存器
- z 使用\*ESE 1 指令(標準事件暫存器) 啟動執行完畢
- 傳送 \*OPC? (執行完畢杳詢) 指令並輸入結果來啓動同步
- 使用序列輪詢檢查狀態位元組摘要暫存器的位元5 何時會設為1,也可以使用\*SRE 32 (狀 態位元組啟動暫存器的位元 5 為 1) 來使電表產生 SRQ 中斷信號。

#### 如何使用訊息備妥位元 **Messages Available Bit (MAV)**

您可使用狀態位元組的訊息備妥位元 4 來決定將資料讀進匯流排控制器的時間,當使用 TRIGger:SOURce:IMMediate 指令的第一個讀數觸發發生時,電錶將會自動設定位元 4。電 錶只有在輸出緩衝器讀取完所有訊息後才會將位元 4 清除。

訊息備妥位元 MAV 只能指出下完 READ? 指令後,可使用的第一個讀數時間。這對不知道 BUS 或 EXTernal 觸發事件什麼時候會發生的您來說是很有幫助的。執行 INITiate 與 FETCH? 指 令,且所有指定量測都執行完畢後,MAV 位元才會被設為 1。 這表示在執行 INITIate 時,讀 數會儲存在電錶的內部記憶體中。而 FETCH? 指令則會將讀數轉移到電錶的輸出緩衝器上。

#### 使用 **\*OPC** 顯示輸出緩衝器中的信號

一般來說,使用標準事件暫存器中的執行完畢位元 0 來表示命令序列以執行完畢。在執行\*OPC 指令後,這個位元就會被設為 1。假設在訊息載入電錶輸出緩衝器指令之後傳送\*OPC,就可以 使用執行完畢位元來判斷可用的訊息。但是如果在執行\*OPC 指令前有太多訊息產生,輸出緩衝 器將會飽和,電錶就會停止讀取讀數。

#### 關於標準事件暫存器

標準事件暫存器可回報下列儀器事件: 偵測電源開啟、指令語法錯誤、指令執行錯誤、自我測試 (校正錯誤)、查詢錯誤或執行\*OPC 指令。所有狀況將會透過啟動暫存器回報在標準事件摘要位 元上。您必須執行\*ESE (事件狀態啓動)指令並寫入一個十進數位值,來設定啓動暫存器遮罩。

- ※ Note 1: 錯誤狀況(標準事件暫存器位元 2、3、4 或 5) 會回報電錶錯誤序列上的一個, 但使用 SYSTem:ERRor? 讀取錯誤序列這個方式除外。
- ※ Note 2: 讀數超載狀況會同時回報在標準事件暫存器(位元 3)和質疑資料事件暫存器(位元 0、1 或 5) 上。但在電錶的錯誤序列則不會有錯誤訊息的紀錄。

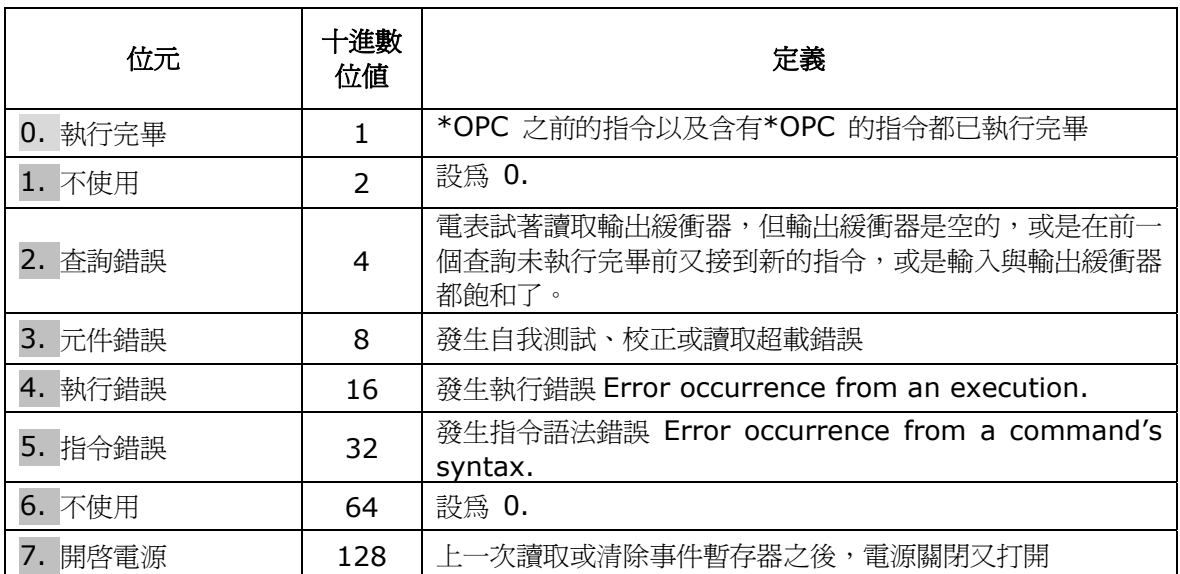

標準事件暫存器位元定義

下列狀況將會清除標準事件暫存器

- 傳送 \*CLS 指令
- z 使用\*ESR? 指令查詢事件暫存器

下列狀況將會清除標準事件啟動暫存器

- z 在開啟電源之前使用\*PSC 1 指令來設定電錶
- 執行\*ESE 0 指令

※ Note: 如果原先使用\*PSC 0 來設定電錶,在開啟電源時標準事件啟動暫存器就不會被清除。

#### 關於質疑資料暫存器

質疑資料暫存器回報關於電錶量測結果品質的資訊、超載狀況和高/低限制測試的結果。其中任 何一個狀況都可透過啟動暫存器回報在質疑資料摘要位元上。您必須使用 STATus:QUESTionable:ENABle 指令寫入一個十進數位值來設定啟動暫存器遮罩。

#### 質疑資料暫存器位元定義

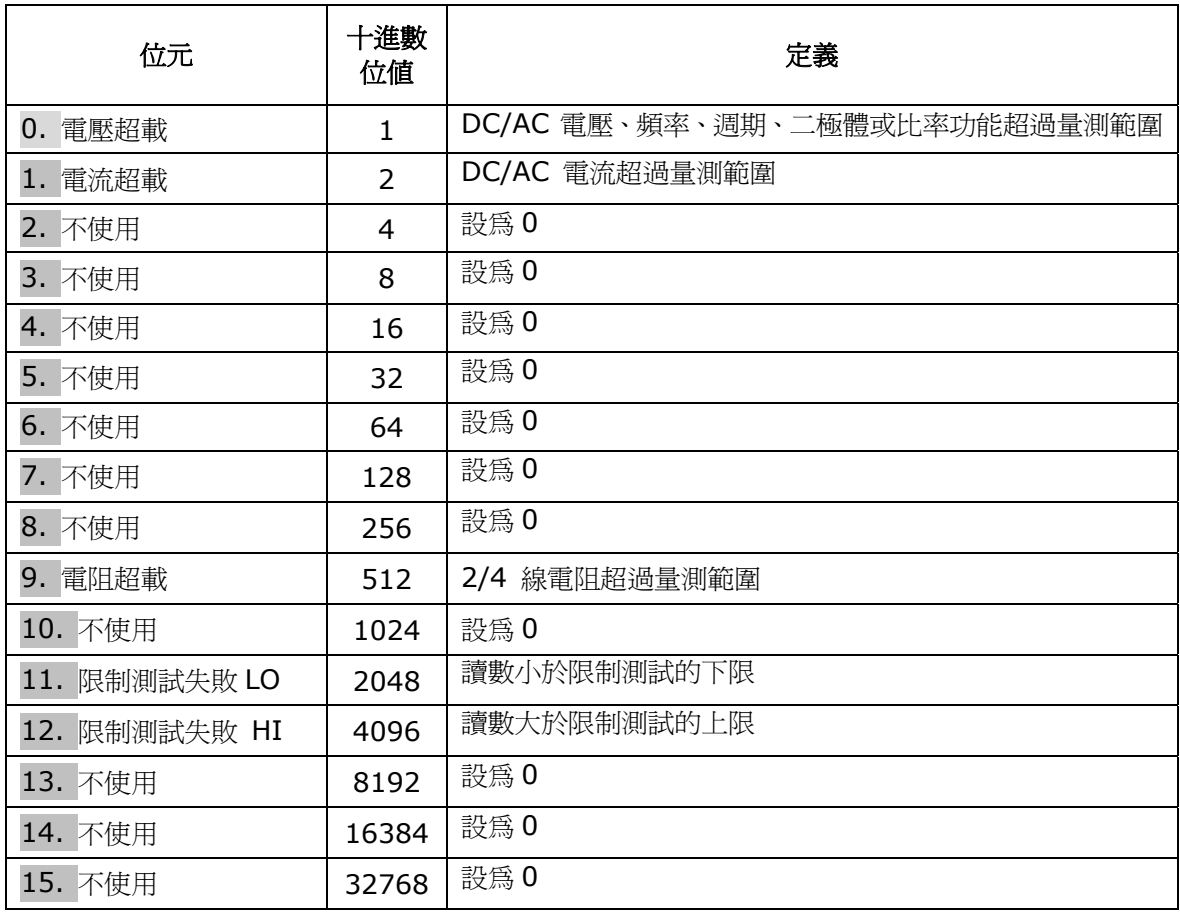

下列狀況會清除質疑資料暫存器

- 執行 \*CLS 指令
- z 使用STATus:QUEStionable:EVENt? 查詢事件暫存器

下列狀況會清除質疑資料啓動暫存器

- 開啓電源不使用 \*PSC 指令
- 執行 STATus:PRESet 指令
- 執行 STATus:QUEStionable:ENABle 0 指令

**C.10** 狀態報告指令

#### **SYSTem:ERRor?**

查詢電表錯誤串。萬用電表以先進先出(FIFO) 的順序將錯誤訊息存放於錯誤串中,最多可儲存20 筆錯 誤。每一錯誤字串可含至多80 字元。

#### **STATus:QUEStionable:ENABle <enable value>**

開啓Questionable Data enable 暫存器的位元。被開啓的位元會被送至狀態位元組。

#### **STATus:QUEStionable:ENABle?**

查詢Questionable Data enable 暫存器。電表回傳值以十近位表示。

#### **STATus:QUEStionable:EVENt?**

查詢Questionable Data event 暫存器。電表回傳值以十近位表示。

#### **STATus:PRESet**

清除Questionable Data enable 暫存器中的所有位元。

#### **\*CLS**

清除Status Byte summary 暫存器及所有event 暫存器。

#### **\*ESE <enable value>**

開啟Standard Event enable 暫存器中的位元。被開啟的位元會被送至狀態位元組。

#### **\*ESE?**

詢問Standard Event enable 暫存器. 電表回傳值以十近位表示。

#### **\*ESR?**

詢問Standard event 暫存器. 電表回傳值以十近位表示。

#### **\*OPC**

設定Standard Event 暫存器中的 "operation complete" 位元。

#### **\*OPC?**

指令執行後,將 "1" 回傳至輸出緩衝區。

#### **\*PSC {0|1}**

開機狀態清除。如設為1,則開機時將清除狀態位元組及 Standard Event enable 暫存 器,0 則否。 [儲存於非暫時性記憶體]

#### **\*PSC?**

詢問開機狀態清除設定。回傳 "0" (\*PSC 0) 或 "1" (\*PSC 1).

#### **\*SRE <enable value>**

開啟Status Byte enable 暫存器中的位元。

#### **\*SRE?**

詢問 Status Byte enable 暫存器. 電表回傳值以十近位表示。

#### **\*STB?**

詢問Status Byte summary 暫存器。

## **C.11 SCPI** 指令

此章節包含了一系列為M3500A 設計的指令. 雖然並不在SCPI 標準的1999.0 版內, 但其語 法均按照 SCPI 格式。

許多同樣被電表接受的 SCPI 指令並沒有在此手冊列出,不過其中大部分的功能都已被手冊提 及的指令所涵蓋。

#### **MEASure:**

CONTinuity?

DIODe?

#### **SAMPle:**

COUNt {<*value*>|MINimum|MAXimum}

COUNt? [MINimum|MAXimum]

#### **[SENSe:]**

FUNCtion "CONTinuity" FUNCtion "DIODe" FREQuency:VOLTage:RANGe {<*range*>|MINimum|MAXimum} FREQuency:VOLTage:RANGe? [MINimum|MAXimum] FREQuency:VOLTage:RANGe:AUTO {OFF|ON} FREQuency:VOLTage:RANGe:AUTO? PERiod:VOLTage:RANGe {<*range*>|MINimum|MAXimum} PERiod:VOLTage:RANGe? [MINimum|MAXimum] PERiod:VOLTage:RANGe:AUTO {OFF|ON} PERiod:VOLTage:RANGe:AUTO? ZERO:AUTO?

#### **CALCulate:**

PERCent:TARGet {<*value*>|MINimum|MAXimum} PERCent:TARGet? [MINimum|MAXimum] AVERage:MINimum? AVERage:MAXimum? AVERage:AVERage? AVERage:COUNt? NULL:OFFSet {<value>|MINimum|MAXimum} NULL:OFFSet? [MINimum|MAXimum] LIMit:LOWer {<value>|MINimum|MAXimum} LIMit:LOWer? [MINimum|MAXimum] LIMit:UPPer {<value>|MINimum|MAXimum} LIMit:UPPer? [MINimum|MAXimum] MXB:MMFactor {<*value*>|MINimum|MAXimum} MXB:MMFactor? [MINimum|MAXimum] MXB:MBFactor {<*value*>|MINimum|MAXimum} MXB:MBFactor? [MINimum|MAXimum] DB:REFerence {<value>|MINimum|MAXimum} DB:REFerence? [MINimum|MAXimum] DBM:REFerence {<value>|MINimum|MAXimum} DBM:REFerence? [MINimum|MAXimum]

#### **CONfig:**

CONTinuity DIODe

#### **INPut:**

IMPedance:AUTO {OFF|ON} IMPedance:AUTO?

## **C.12 IEEE-488** 訊息

**IEEE-488.2** 常用指令 **\*CL**S **\*ESE <***enable value*> **\*ESE**? **\*ESR**? **\*IDN**? **\*OP**C **\*OPC**? **\*PSC {0|1**} **\*PSC**? **\*RS**T **\*SRE <***enable value*> **\*SRE**? **\*STB**? **\*TR**G 硬體專屬指令 **ATN IFC REN SRQ Attention Interface Clear Remote Enable Service Request Interrupt DCL EOI GET GTL LLO SDC SPD SPE Device Clear End or Identify Message Terminator Group Execute Trigger Go to Local Local** 

**Lock-Out Selected Device Clear Serial Poll Disable Serial Poll Enable** 

## 用 Device Clear 停止測量

Device clear 為IEEE-488 低階匯流排訊息,用來停止進行中的測量。各種不同的程式語言和 IEEE-488 介面卡均以自己的方式提供了這種能力。當收到device clear 訊息時,狀態暫存器, 錯誤串, 及所有設定狀態都保持不變。 Device clear 執行以下任務:

- 所有進行中的測量均停止.
- 觸發狀態回到閒置"idle state." 狀態
- 清除電表的輸入和輸出緩衝區。
- 電表準備接受新的指令字串。

對 RS-232 操作而言,送出 <*Ctrl-C*> 字元與IEEE-488 device clear 有相同的效果。電表 的DTR (data terminal ready) 線會在device clear 後設成true 。參閱*"DTR/DSR Handshake Protocol*,*"* 。

## TALK ONLY模式(對印表機)

當位址設為 "31" 時,即為talk only 模式. 此模式下, 電表不需透過匯流排控制器, 可直接 將讀值送給印表機。為操作正確起見, 需確認印表機為*listen always* 模式. 如果透過匯流排 控制器以HP-IB 介面操作電表,位址31並非有效位址。在近端操作時,若使用RS-232 介面並 將 HP-IB位址設為"31",則電表會由RS-232 介面將讀值送出。

## **D.** 關於應用程式

此章節提供M3500A 一些範例程式的簡短說明。

## **Visual Basic**

學習如何以Visual Basic 程式做出及使用NI-VISA visa32.dll library,控制資料讀取等。請 參閱Visual Basic: Explore the Samples 得知全覽和安裝細節。

## **Visual C++**

在 MFC 應用程式上,您可透過 NI-VISA visa32.dll library 和提供額外的介面。以下例子說 明這些用法。詳見Visual C++ DEVQUERY 應用程式範例.

使用 **MEASure?** 作單一測量下例為一使用 MEASure? 指令作單一直流電流測量的例子。這
是以程式指示電表作測量中最簡單的一種方法。然而, MEASure? 卻不具太多彈性。此例為 Visual Basic

## 應用程式製作

以下法用 Visual Basic 寫一程式:

- 1. 作一新的Standard.EXE project.
- 2. 將startup object 設定為 Sub Main
- 3. 加入 New Module, 並宣告 Sub Main().

如何改變一個應用程式的**Startup Object** 一個 project 的 Startup Object property 定義了應用程式的進入點。一般而言,這是應用程式的main form 或是 Sub Main 起始程 序。因為 Class Libraries 沒有進入點, 它們的這個 property 的唯一選擇為 (None). 對於視窗應用程式projects, 只有forms 或是具有 Public Sub Main 程序的classes 才有 Startup objects 。另外也可勾選Startup with custom Sub Main; 如此,你必完成其Sub Main 程序。

※ 附註: 當使用custom Sub Main 程序為Startup object, 應用程式事件(Startup, Shutdown, Startup Next Instance, 和Unhandled Exception) 不會被執行。Startup Object property 可在 Project Designer 之Application pane 中設定。

### **To change the startup object**

- 1. 在Solution Explorer 中選擇project, 於Project 選單中點選Properties 。
- 2. 選擇Application pane 。
- 3. 從Startup object drop-down 清單中選擇一個Startup object 。

### 設定視窗應用程式之**startup object** 為 **Sub Main**

- 1. 在Solution Explorer 中選擇project,於Project 選單中點選Properties。
- 2. 選擇Application pane 。
- 3. 勾選Startup with custom Sub Main 。
- 4. 從Startup object drop-down 清單中選擇Sub Main。

# **LISTING D.1.** MEASure.bas— 在Sub Main FUNCTION 中加入起始程式。

Sub Main()

 Dim stat As ViStatus Dim dfltRM As ViSession Dim sesn As ViSession Dim fList As ViFindList Dim desc As String \* VI\_FIND\_BUFLEN

```
 Dim nList As Long 
  Dim ret As Long 
  Dim readin As String * 64 
  stat = viOpenDefaultRM(dfltRM) 
  If (stat < VI_SUCCESS) Then 
     'Rem Error initializing VISA ... exiting 
MsgBox "USBTMC resource not found.", vbExclamation, "M3500 multimeter device test" 
    Exit Sub 
  End If 
  Rem Find all M3500 USBTMC instruments in the system 
  stat = viFindRsrc(dfltRM, "USB[0-9]*::0x164E::0x0DAD::?*INSTR", fList, nList, desc) 
  If (stat < VI_SUCCESS) Then 
     'Rem Error finding resources ... exiting 
    MsgBox "M3500 device not found.", vbExclamation, "M3500 multimeter device test" 
    viClose (dfltRM) 
    Exit Sub 
  End If 
  Rem Open a session to each and determine if it matches 
  stat = viOpen(dfltRM, desc, VI_NULL, VI_NULL, sesn) 
  If (stat < VI_SUCCESS) Then 
       MsgBox "Open device failed.", vbExclamation, "M3500 multimeter device test" 
       stat = viClose(fList) 
       Exit Sub 
  End If 
  Rem send reset command '*RST' -- reset M3500 
  stat = viWrite(sesn, "*RST", 4, ret) 
  If (stat < VI_SUCCESS) Then 
    MsgBox "System command error. (*RST)", vbExclamation, "M3500 multimeter device 
test" 
   stat = viClose(fList) Exit Sub 
  End If 
  Rem send Clear command '*CLS'-- Clear M3500 status register 
  stat = viWrite(sesn, "*CLS", 4, ret) 
  If (stat < VI_SUCCESS) Then 
    MsgBox "System command error. (*CLS)", vbExclamation, "M3500 multimeter device 
test" 
    stat = viClose(fList) 
    Exit Sub 
  End If 
  Rem send measure command -- Set to 0.1 volt dc range 
  stat = viWrite(sesn, "meas:volt:DC? 0.1,0.01", 22, ret) 
  If (stat < VI_SUCCESS) Then 
    MsgBox "System command error. (meas:volt:dc? ...)", vbExclamation, "M3500 
multimeter device test" 
    stat = viClose(fList) 
     Exit Sub 
  End If
```
Rem fetch the measure data

```
 stat = viRead(sesn, readin, 64, ret) 
   If (stat < VI_SUCCESS) Then 
     MsgBox "Read in data error.", vbExclamation, "M3500 multimeter device test" 
    stat = viClose(fList) Exit Sub 
   End If 
   Debug.Print "Rdg = "; reading 
Rem set to local mode 
   stat = viWrite(sesn, "system:local", 12, ret) 
   If (stat < VI_SUCCESS) Then 
     MsgBox "System command error. (system:local)", vbExclamation, "M3500 multimeter 
device test" 
     stat = viClose(fList) 
     Exit Sub 
   End If 
   stat = viClose(sesn) 
   stat = viClose(fList) 
   stat = viClose(dfltRM) 
   MsgBox "End of Job."
```
End Sub

使用**CONFigure** 作數學運算

下面的例子用Visual Basic 執行CONFigure 作 dBm 的數學運算。CONFigure指令比 MEASure? 有更多寫程式的空間。它可以逐步更改電表的組態。.

產生應用程式:

```
1. 產生一個新的Standard .EXE project 。
```
- 2. 設定視窗應用程式的 startup object 為Sub Main 。
- 3. 加新的Module 並宣告Sub Main() 。

**LISTING D.2.** 執行CONFigure 的範例。

Public Declare Sub Sleep Lib "kernel32" (ByVal dwMilliseconds As Long)

Sub main()

```
 Rem ######################################### 
 Rem 
 Rem Using NI-VISA library visa32.dll 
 Rem 
 Rem Set sample count 5 configuration and 
 Rem read the trigger 
 Rem 
 Rem ######################################### 
 Dim stat As ViStatus 
 Dim dfltRM As ViSession 
 Dim sesn As ViSession
```

```
 Dim fList As ViFindList 
 Dim desc As String * VI_FIND_BUFLEN
  Dim nList As Long 
  Dim ret As Long 
  Dim readin As String * 128 
 Dim i As Integer ' Array index
  stat = viOpenDefaultRM(dfltRM) 
If (stat < VI_SUCCESS) Then 
     'Rem Error initializing VISA ... exiting 
    MsgBox "USBTMC resource not found.", vbExclamation, "M3500 multimeter device 
test" 
    Exit Sub 
  End If 
  Rem Find all M3500 USBTMC instruments in the system 
  stat = viFindRsrc(dfltRM, "USB[0-9]*::0x164E::0x0DAD::?*INSTR", fList, nList, desc) 
  If (stat < VI_SUCCESS) Then 
     'Rem Error finding resources ... exiting 
    MsgBox "M3500 device not found.", vbExclamation, "M3500 multimeter device test" 
    viClose (dfltRM) 
    Exit Sub 
  End If 
  Rem Open a session to each and determine if it matches 
  stat = viOpen(dfltRM, desc, VI_NULL, VI_NULL, sesn) 
  If (stat < VI_SUCCESS) Then 
       MsgBox "Open device failed.", vbExclamation, "M3500 multimeter device test" 
       stat = viClose(fList) 
       Exit Sub 
  End If 
  Rem send reset command '*RST' -- reset M3500 
  stat = viWrite(sesn, "*RST", 4, ret) 
  If (stat < VI_SUCCESS) Then 
    MsgBox "System command error. (*RST)", vbExclamation, "M3500 multimeter device 
test" 
    stat = viClose(fList) 
    Exit Sub 
  End If 
   Rem send Clear command '*CLS'-- Clear M3500 status register 
  stat = viWrite(sesn, "*CLS", 4, ret) 
  If (stat < VI_SUCCESS) Then 
    MsgBox "System command error. (*CLS)", vbExclamation, "M3500 multimeter device 
test" 
    stat = viClose(fList) 
    Exit Sub 
  End If 
  Rem send command -- 50 ohm reference resistance 
  stat = viWrite(sesn, "CALC:DBM:REF 50", 15, ret) 
  If (stat < VI_SUCCESS) Then 
    MsgBox "System command error.", vbExclamation, "M3500 multimeter device test" 
   stat = viClose(fList)
```

```
 Exit Sub 
  End If 
  Rem send command -- Set M3500 to 1 amp ac range 
  stat = viWrite(sesn, "CONF:VOLT:AC 1,0.001", 20, ret) 
  If (stat < VI_SUCCESS) Then 
    MsgBox "System command error.", vbExclamation, "M3500 multimeter device test" 
   stat = viClose(fList) Exit Sub 
End If 
  Rem send command -- Select 200 Hz (fast) ac filter 
  stat = viWrite(sesn, "DET:BAND 200", 12, ret) 
  If (stat < VI_SUCCESS) Then 
    MsgBox "System command error.", vbExclamation, "M3500 multimeter device test" 
   stat = viClose(flist) Exit Sub 
   End If 
  Rem send command -- M3500 will accept 5 triggers 
  stat = viWrite(sesn, "SAMP:COUN 5", 11, ret) 
  If (stat < VI_SUCCESS) Then 
    MsgBox "System command error.", vbExclamation, "M3500 multimeter device test" 
   stat = viClose(fList) Exit Sub 
  End If 
  Rem send command -- Trigger source is IMMediate 
  stat = viWrite(sesn, "TRIG:SOUR IMM", 13, ret) 
  If (stat < VI_SUCCESS) Then 
    MsgBox "System command error.", vbExclamation, "M3500 multimeter device test" 
    stat = viClose(fList) 
    Exit Sub 
  End If 
  Rem send command -- Select dBm function 
  stat = viWrite(sesn, "CALC:FUNC DBM", 13, ret) 
  If (stat < VI_SUCCESS) Then 
    MsgBox "System command error.", vbExclamation, "M3500 multimeter device test" 
   stat = viClose(fList) Exit Sub 
  End If 
  Rem send command -- Enable math 
  stat = viWrite(sesn, "CALC:STAT ON", 12, ret) 
   If (stat < VI_SUCCESS) Then 
    MsgBox "System command error.", vbExclamation, "M3500 multimeter device test" 
   stat = viClose(fList) Exit Sub 
  End If 
  Rem send command -- Take readings 
  stat = viWrite(sesn, "READ?" & vbLf, 6, ret) 
  If (stat < VI_SUCCESS) Then 
    MsgBox "System command error.", vbExclamation, "M3500 multimeter device test" 
   stat = viClose(fList) Exit Sub 
   End If
```

```
 Sleep (3000) ' wait for math processing 
   Rem fetch the measure data 
   stat = viRead(sesn, readin, 128, ret) 
   If (stat < VI_SUCCESS) Then 
     MsgBox "Read in data error.", vbExclamation, "M3500 multimeter device test" 
stat = viClose(fList) 
     Exit Sub 
   End If 
   Rem set to local mode 
   stat = viWrite(sesn, "system:local", 12, ret) 
   If (stat < VI_SUCCESS) Then 
     MsgBox "System command error. (system:local)", vbExclamation, "M3500 multimeter 
device test" 
     stat = viClose(fList) 
     Exit Sub 
   End If 
   stat = viClose(sesn) 
   stat = viClose(fList) 
  stat = viClose(dfltRM)For i = 0 To (5 - 1) ' print out the 5 times samples reading
    Debug.Print "Rdgs = "; Mid(readin, i * 16 + 1, 15)
   Next i 
   MsgBox "End of Job."
```
End Sub

# **C++ DEVQUERY** 應用程式範例

這一個C 應用程式範例是一個Win32 console 應用程式。它說明了如何使用 NI-VISA visa32.dll library 一個Win32 console 應用程式只使用文字型式的輸入和輸出。

製作應用程式

1. 產生一個新的Win32 Console Application project , 取名為DEVQUERY.

```
2. 在 AppWizard 的最後一步設定此 project 為一 simple application 。
```
**LISTING D.3.** DEVQUERY 應用程式範例。

// devquery.cpp : Defines the entry point for the console application. // // Call the NI-VISA library visa32.dll // // #include "stdafx.h" #include "visa.h"

```
//standard include for a Microsoft Visual C++ project 
#include "stdio.h" 
#include "windows.h" 
void main(int argc, char* argv[]) 
\left\{ \right. // TODO: Add your control notification handler code here 
   HINSTANCE hUSBTMCLIB; // for USBTMC HANDLE
   unsigned long m_defaultRM_usbtmc, m_instr_usbtmc;
    unsigned long m_findList_usbtmc; 
unsigned long m_nCount:
    ViStatus status; 
   int \t m Timeout = 7000;
    char *pStrout; // Write out data buffer 
   BYTE pStrin[64]; // Read in data buffer
    int len; 
    ULONG nWritten; 
   ULONG nRead = 0;
    char buffer[256]; 
    char instrDescriptor[256]; 
    // Load the NI-VISA library for USBTMC device 
    hUSBTMCLIB = LoadLibrary ("visa32.dll"); 
    if (!hUSBTMCLIB) 
    { 
       MessageBox(NULL, "NIVISA for USBTMC library not found.", "M3500 multimeter 
device test", MB_OK); 
       return; 
    } 
    // Link the libraries 
   signed long (__stdcall *PviOpenDefaultRM_usb) (unsigned long *vi);
   signed long (__stdcall *PviFindRsrc_usb) (unsigned long sesn, char *expr,
unsigned long *vi, 
unsigned long *retCnt, char far desc[]); 
   signed long (__stdcall *PviOpen_usb) (unsigned long sesn, char
*name, unsigned long mode, 
                                                                     unsigned long 
timeout, unsigned long *vi); 
    signed long (__stdcall *PviClose_usb) (unsigned long vi); 
   signed long ( __stdcall *PviWrite_usb) (unsigned long vi,
unsigned char *name, unsigned long len, 
         unsigned long *retval); 
   signed long ( __stdcall *PviRead usb) (unsigned long vi, unsigned char
*name, unsigned long len, 
unsigned long *retval); 
   signed long (__stdcall *PviSetAttribute_usb) (unsigned long vi, unsigned long viAttr,
unsigned long attrstat);
```

```
PviOpenDefaultRM_usb = (signed long (\_stdcall*)(unsigned
long*))GetProcAddress(hUSBTMCLIB, (LPCSTR)"viOpenDefaultRM"); 
   PviFindRsrc_usb = (signed long (\_stdcall*)(unsigned long, char*, unsigned
long*, 
                                                    unsigned long*, 
char[]))GetProcAddress(hUSBTMCLIB, (LPCSTR)"viFindRsrc"); 
   PviClose\_usb = (signed long ( _stdcall*)(unsigned
long))GetProcAddress(hUSBTMCLIB, (LPCSTR)"viClose"); 
   PviOpen_usb = (signed long (\_stdcall*)(unsigned long, char*,
unsigned long,
                             unsigned long, unsigned 
long*))GetProcAddress(hUSBTMCLIB, (LPCSTR)"viOpen"); 
   PviWrite usb = (signed long (_stdcall*)(unsigned long, unsigned char*,
unsigned long,
unsigned long*))GetProcAddress(hUSBTMCLIB, (LPCSTR)"viWrite"); 
    PviRead_usb = (signed long (__stdcall*)(unsigned long, unsigned 
char*, unsigned long, 
                             unsigned long*))GetProcAddress(hUSBTMCLIB, 
(LPCSTR)"viRead"); 
    PviSetAttribute_usb = (signed long (__stdcall*)(unsigned long, unsigned long, 
unsigned long))GetProcAddress(hUSBTMCLIB, (LPCSTR)"viSetAttribute"); 
    if (PviOpenDefaultRM_usb == NULL || 
           PviFindRsrc_usb == NULL || 
          PviClose usb = = NULL || PviOpen_usb == NULL || 
           PviWrite_usb == NULL || 
          PviRead usb == NULL ||
           PviSetAttribute_usb == NULL 
\overline{\phantom{a}} { 
             FreeLibrary (hUSBTMCLIB); 
            hUSBTMCLIB = NULL; MessageBox(NULL, "NIVISA for USBTMC library not ready.", "M3500 
multimeter device test", MB_OK); 
             return; 
       } 
      printf("\n \# \# \# \# \# Start C++ Example program. \# \# \# \# \# \\n");
      printf(" We check the M3500 multimeter on USB port and\n");
       printf(" identify the first connected M3500 device.\n\n"); 
       // Open Device -- Resource Manager 
       status = PviOpenDefaultRM_usb(&m_defaultRM_usbtmc); 
       if (status < 0L) 
       { 
            PviClose_usb(m_defaultRM_usbtmc);
             hUSBTMCLIB = NULL; 
            m_defaultRM_usbtmc = 0;
             MessageBox(NULL, "USBTMC resource not found.", "M3500 multimeter 
device test", MB_OK); 
             return; 
       }
```

```
 else 
       { 
             // Find the USBTMC device USB[0-9]*::0x164E::0x0DAD::?*INSTR ( Hex ) 
             status = PviFindRsrc_usb (m_defaultRM_usbtmc, 
"USB[0-9]*::0x164E::0x0DAD::?*INSTR", &m_findList_usbtmc, &m_nCount, 
instrDescriptor); 
             if (status < 0L) 
\{ // Find the USBTMC device USB[0-9]*::0x164E::0x0DAD::?*INSTR 
( Dec ) 
                   status = PviFindRsrc_usb (m_defaultRM_usbtmc, 
"USB[0-9]*::5710::3501::?*INSTR", &m_findList_usbtmc, &m_nCount, instrDescriptor); 
                   if (status < 0L) 
\{PviClose_usb(m_defaultRM_usbtmc);
                          hUSBTMCLIB = NULL; 
m_defaultRM_usbtmc = 0; 
 } 
                   else 
\{PviOpen_usb(m_defaultRM_usbtmc, instrDescriptor, 0, 0,
&m_instr_usbtmc); 
                          status = PviSetAttribute_usb(m_instr_usbtmc, 
VI_ATTR_TMO_VALUE, m_Timeout);
 } 
 } 
             else 
\{PviOpen_usb(m_defaultRM_usbtmc, instrDescriptor, 0, 0,
&m_instr_usbtmc); 
                   status = PviSetAttribute_usb(m_instr_usbtmc, VI_ATTR_TMO_VALUE, 
m_Timeout); 
 } 
       } 
       if (!hUSBTMCLIB) 
       { 
             printf("M3500 device connect failed.\n"); 
             return; 
       } 
       // Write command "*IDN?" and read the M3500 identification string 
      len = 64;pStrongt = new char[len]; ZeroMemory(pStrout, len); 
       strcpy(pStrout, "*idn?"); 
      status = PviWrite_usb(m_instr_usbtmc, (unsigned char *)pStrout, 6, &nWritten);
      Sleep(30);
      if (status != VI_SUCCESS)
       { 
             MessageBox(NULL, "Write to device error.", "M3500 multimeter device test", 
MB_OK); 
             PviClose_usb(m_defaultRM_usbtmc); 
             hUSBTMCLIB = NULL;
```

```
 m_defaultRM_usbtmc = 0; 
              return; 
        } 
       else 
        { 
              printf(" output : *IDN?\n"); 
 } 
       Sleep(1000); 
       // Read data from device 
      len = 64;
       if (hUSBTMCLIB) 
       { 
              status = PviRead_usb(m_instr_usbtmc, pStrin, len, &nRead); 
             if (nRead > 0)
\{for (len=0; len < (long) nRead; len++)
\{ buffer[len] = pStrin[len]; 
 } 
} 
             buffer[nRead] = '\0'; printf(" input : %s\n\n",buffer); 
       } 
       // Set sample count to 1 
       strcpy(pStrout, "SAMP:COUN 1"); 
       status = PviWrite_usb(m_instr_usbtmc, (unsigned char *)pStrout, 12, &nWritten); 
       Sleep(30); 
       // Set configure Voltage AC, range 0.1A 
       strcpy(pStrout, "CONF:VOLT:AC 0.1,0.01"); 
       status = PviWrite_usb(m_instr_usbtmc, (unsigned char *)pStrout, 22, &nWritten); 
       Sleep(3000); 
       // Set configure frequency, range Auto 
       strcpy(pStrout, "CONF:FREQ"); 
      status = PviWrite_usb(m_instr_usbtmc, (unsigned char *)pStrout, 10, &nWritten);
       Sleep(3000); 
       // Set configure Current DC, range 0.1A 
       strcpy(pStrout, "CONF:CURR:DC 1,0.01"); 
       status = PviWrite_usb(m_instr_usbtmc, (unsigned char *)pStrout, 20, &nWritten); 
       Sleep(3000); 
       // Fetch the M3500 measure value ( screen value ) 
       // Set Voltage DC measure 
       strcpy(pStrout, "CONF:VOLT:DC 0.1,0.1"); 
      status = PviWrite_usb(m_instr_usbtmc, (unsigned char *)pStrout, 21, &nWritten);
       Sleep(1000); 
       // Send read command 
       strcpy(pStrout, "READ?"); 
       status = PviWrite_usb(m_instr_usbtmc, (unsigned char *)pStrout, 6, &nWritten); 
       Sleep(30);
```

```
154
```

```
 printf(" output : READ?\n"); 
        status = PviRead_usb(m_instr_usbtmc, pStrin, 64, &nRead); 
       if (nRead > 0)
        { 
              for (len=0; len < (long) nRead; len++) { 
                      buffer[len] = pStrin[len]; 
 } 
        } 
       buffer[nRead] = '\0';
        printf(" input : %s\n\n", buffer); 
        // Set device to local mode 
        strcpy(pStrout, "system:local"); 
       status = PviWrite_usb(m_instr_usbtmc, (unsigned char *)pStrout, 13, &nWritten); 
free(pStrout); 
        // Close device 
        if (!hUSBTMCLIB) 
               return; 
       m_nCount = 0;
```

```
 m_defaultRM_usbtmc = 0; 
 FreeLibrary (hUSBTMCLIB); 
 hUSBTMCLIB = NULL;
```
return;

}

### **Conformity with the following European Directives:**

The product herein conforms with the requirements of the Low Voltage Directive 73/23/EEC and the EMC Directive 2004/108/EC and goes with the CE Marking accordingly.

## **Conformity with the following product standards:**

**Manufacturer Name:** ARRAY Corp. **Manufacturer Address:** 5F-1, 286-9, Hsin-Ya Rd, 80673, Kaohsiung, Taiwan **Declaration of Product Product Name:** 61/2 Digit Digital Multimeter **Model Number:** M3500A **Product Accessories:** This declaration applies to all accessories of the above product(s).

#### **EMC:**

# EN61326-1:2006

EN61326-2-1:2006

#### **EMI:**

CISPR 11:1997+A1:1999+A2:2002 Class B

IEC61000-3-2:2000

IEC61000-3-3:1994+A1:2001

#### **EMS:**

IEC61000-4-2:1995+A1:1998+A2:2000

IEC61000-4-3:2002

IEC61000-4-4:2004

IEC61000-4-5:1995+A1:2000

IEC61000-4-6:1996+A1:2000

IEC61000-4-8:1993+A1:2000

IEC61000-4-11:1994+A1:2000

#### **Safety:**

IEC61010-1:2001/EN61010-1:2001(2nd Edition) UL61010-1:2004

13 Aug. 2009

 $\epsilon$  Shanz

Date **Date** Mr. Hawk Shang General Manager

For more information, please contact your local supplier, sales office or distributor.